## ALMA MATER STUDIORUM - UNIVERSITÀ DI BOLOGNA

#### SCUOLA DI INGEGNERIA

DIPARTIMENTO di INGEGNERIA DELL'ENERGIA ELETTRICA E DELL'INFORMAZIONE "Guglielmo Marconi" DEI

#### CORSO DI LAUREA MAGISTRALE IN INGEGNERIA DELL'ENERGIA ELETTRICA

#### TESI DI LAUREA in Metodologie di Progettazione delle Macchine Elettriche M

# PROCEDURA DI OTTIMIZZAZIONE E PROGETTO DI MOTORI SINCRONI A RILUTTANZA

CANDIDATO RELATORE

FEDERICO ALESSANDRI Chiar.mo Prof. GIOVANNI SERRA

**CORRELATORE** 

Dott. Ing. GIACOMO SALA

Anno Accademico 2019/2020

Sessione Appello straordinario

# INDICE

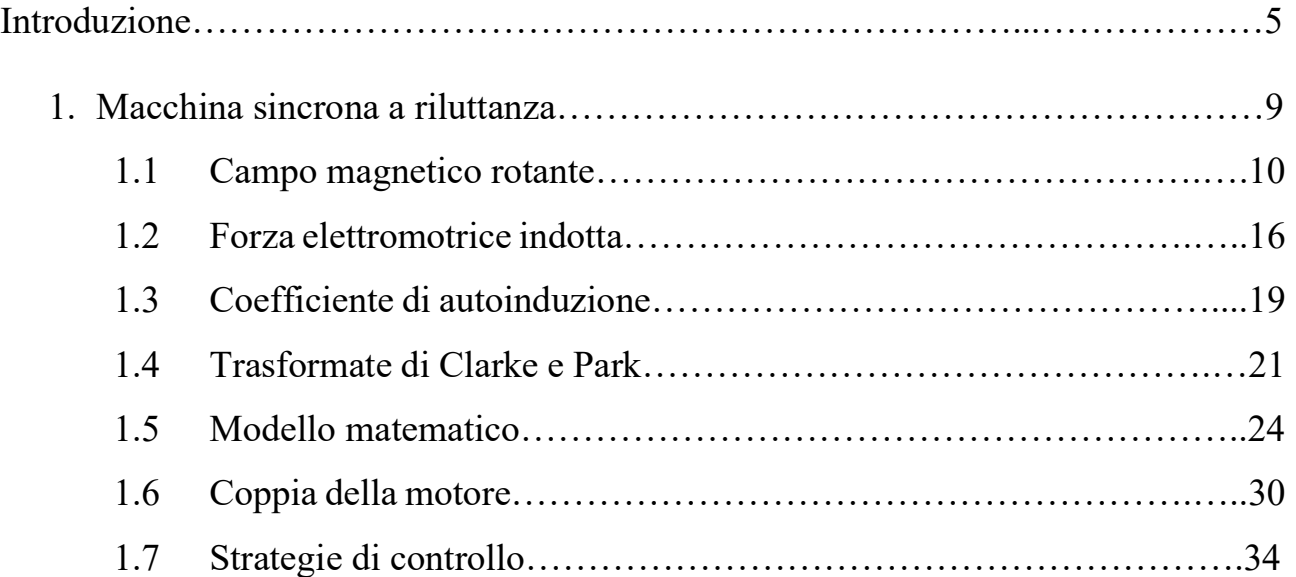

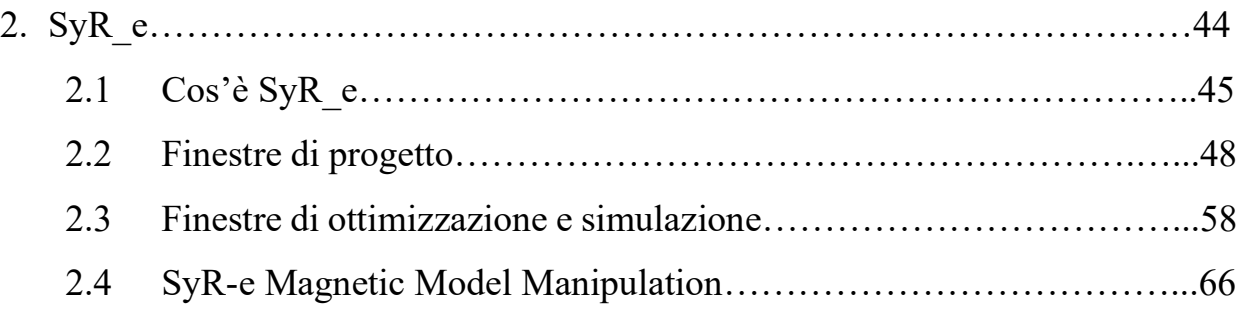

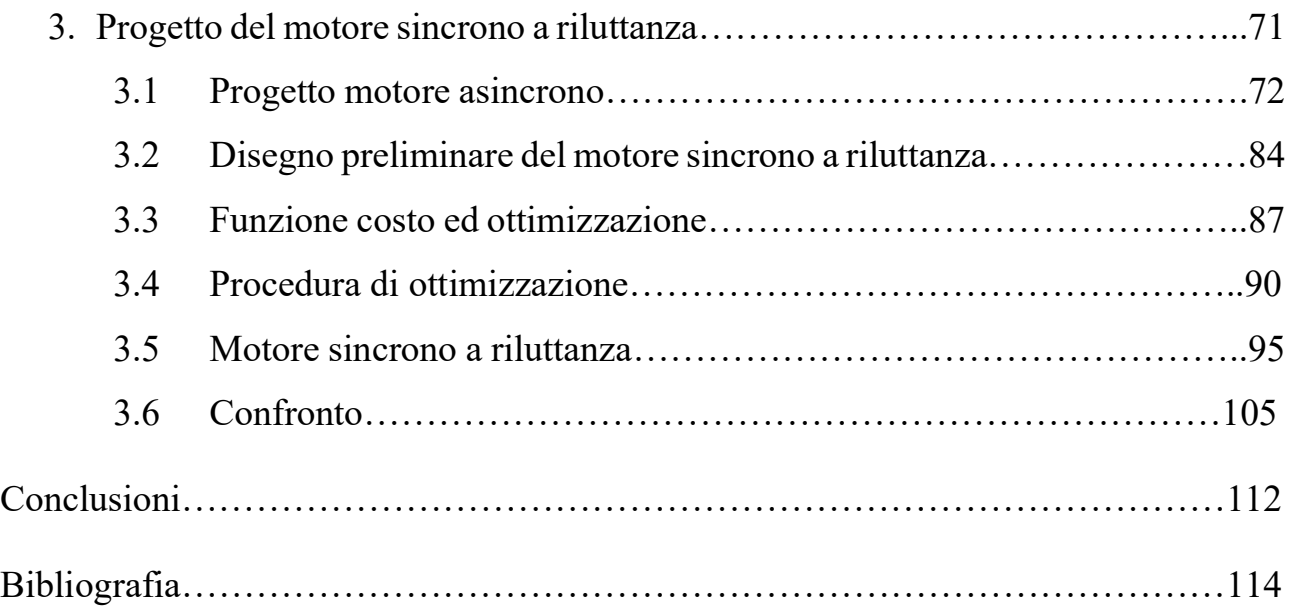

## Introduzione

Negli ultimi anni la richiesta di motori elettrici ad elevata efficienza ed elevata densità di coppia è significativamente aumentata. La comunità europea ha spinto la IEC ad emettere nuovi standard di efficienza energetica per i motori elettrici (i nuovi standard richiesti dalla IEC sono indicati dalla IEC 60034-30), al fine di ridurre il consumo energetico, gas serra e cambio climatico. Si è notato che circa il 60% di tutta l'energia elettrica prodotta in Europa ha alimentato motori elettrici, sia che si tratti di fabbrica, ventilatori industriali e applicazioni di pompaggio o beni di consumo. Oltre il 90% di questi motori sono motori ad induzione (IM), molti dei quali trifase a quattro poli.

Il secondo campo di utilizzo per motori ad alta efficienza ed alta densità di coppia è il mercato delle auto elettriche (motori a trazione). Inizialmente questa tipologia di motori utilizzava esclusivamente terre rare per produrre i magneti permanenti da utilizzare. Una decisiva spinta a trovare nuove soluzioni per la propulsione elettrica, che non preveda l'utilizzo di terre rare, è arrivata a causa dell'aumento del prezzo del suddetto materiale, il quale è cresciuto del 300% nell'arco di 10 mesi, ma non solo, si è anche posto il problema dell'impatto ambientale causato dall'estrazione del materiale e dalla scarsa presenza del materiale sulla superficie terrestre. Solo pochi paesi hanno un giacimento di tale portata da poter essere giustificata l'estrazione delle terre rare (Cina in primis). Considerando che all'interno di un motore per la propulsione elettrica sono presenti fino a 2 Kg di magnete, e che il mercato produce un numero sempre maggiore di auto elettriche, i costi dei magneti permanenti sarebbero aumentati ulteriormente.

Il primo ad introdurre il concetto di motore sincrono a riluttanza (SynRM) è stato da J.K Kostko nel 1924, il quale ha pubblicato "reazioni dei motori polifase", tale motore a riluttanza risultava essere diverso da quelli visti in precedenza definiti come "SRM" (Switched reluctance motor) i quali sono stati introdotti circa 100 anni prima [20]. Il motore SRM è stato il primo introdotto nella "Caledonian Railway" in Scozia come motore a trazione per le locomotive, anche se con scarsi risultati, infatti non era in grado di generare un'elevata coppia, la spinta ricevuta dalla locomotiva era paragonabile alla spinta causata da pochi uomini. I primi motori sincroni a riluttanza erano caratterizzati da prestazioni molto scarse, utilizzavano semplici rotori a poli salienti oppure modificavano i rotori dei motori ad induzione, i quali, qualche volta, incorporavano una gabbia necessaria per la fase di avviamento. A causa delle scarse prestazioni, questo motore è stato trascurato fino agli anni 60/70, dove il lavoro di Lawrenson, Cruickshank e Honsinger ha permesso lo sviluppo del motore sincrono a riluttanza. Gli ingegneri richiedevano motori sincroni in applicazioni come le cartiere, sono stati quindi studiati e sviluppati un numero elevato di design, tuttavia senza azionamenti a frequenza variabile disponibili in quel momento, le applicazioni e l'interesse in questa tipologia di motori sono nuovamente sbiaditi. Negli anni 80/90 l'elettronica di potenza si è sviluppata rapidamente dopo la rivoluzione del computer negli anni 70, gli ingegneri come Miller e successivamente Staton hanno ripreso questa tecnologia. Grazie agli azionamenti a frequenza variabile che erano disponibili è stato ritrovato nuovamente interesse per questa tipologia di motori, ma ancora una volta, questo rinnovato interesse è stato arrestato dall'avvento dei magneti permanenti a terre rare. I motori a magneti permanenti (PMSM) avevano vantaggi rispetto alla tecnologia già esistente del SynRM in quel momento, quindi ancora una volta il SynRM è stato messo in disparte per una tecnologia più alla moda o più conveniente. Come detto in precedenza la crisi che ha colpito il settore delle terre rare nel 2011 e la richiesta di un maggiore efficienza energetica ha fatto risorgere nuovamente il motore sincrono a riluttanza.

Il motore sincrono a riluttanza è un motore funzionante in corrente alternata (AC) a campo rotante, il quale concetto verrà spiegato successivamente, il quale richiede un'alimentazione polifase equilibrata in un avvolgimento distribuito. L'avvolgimento statorico risulta essere identico a quello di un motore ad induzione di pari potenza. Il rotore di questa tipologia di motori risulta essere in materiale ferromagnetico opportunatamente sagomato (ed in certi casi incorpora una gabbia per autoavviamento, quando connesso alla rete), costituito da più barriere di flusso separate da

6

canali di materiale ferromagnetico. Non avendo alcun tipo di circuito elettrico di rotore, la coppia viene prodotta dall' anisotropia del rotore. Il SynRM può essere ottenuto semplicemente sostituendo il rotore di un motore ad induzione con un rotore opportunatamente progettato. Questa tipologia di motore presenta vari vantaggi e svantaggi rispetto ad un motore ad induzione, i quali vengono ora presi in considerazione:

- Più robusto;
- Minore manutenzione e quindi riduzione dei costi;
- Assenza di conduttori nel rotore, di conseguenza non ci sono perdite causate dal loro riscaldamento;
- Maggiore efficienza;
- Maggiore densità di coppia;
- Minore inerzia del rotore;
- Miglioramenti termici, se si considera che il circuito di statore sia il medesimo di un motore ad induzione, il risultato è che avendo minori perdite di rotore, il motore si scalda di meno;
- Facile implementazione di schemi di controllo;
- Minore fattore di potenza;

Rimuovendo i magneti dai motori in corrente alternata ci sono svariati vantaggi, in primis il costo che come scritto in precedenza è un fattore abbastanza importante. Le nuove tecnologie permettono di avere rendimenti dell'ordine del 96%.

In questi ultimi anni si sta inoltre iniziando a progettare motori ibridi che uniscono le caratteristiche del motore asincrono insieme a quelle del motore sincrono a riluttanza. Spesso questa tipologia di motori è utilizzata per auto-avviarsi quando essi risultano essere collegati direttamente alla rete.

Nel primo capitolo sarà illustrato il funzionamento dal punto di vista teorico di questa tipologia di macchine, scrivendo le principali equazioni che ne contraddistinguono il funzionamento e la strategia di controllo che viene utilizzata. Nel secondo capitolo

verrà illustrato il programma che è stato utilizzato per progettare il motore, descrivendone l'interfaccia tramite l'utilizzo della GUI (Graphical User Interface). Nel terzo capitolo verrà illustrato il progetto del motore asincrono di partenza, come è strutturata la funzione che permette di assegnare il costo alle variabili di ottimizzazione, la procedura utilizzata per l'ottimizzazione del motore sincrono a riluttanza, il motore ottenuto ed infine il confronto tra i due motori progettati.

# 1. Macchina sincrona a riluttanza

# 1.1 Campo magnetico rotante

La spiegazione del funzionamento di una macchina sincrona a riluttanza può essere effettuata nel seguente modo: si consideri che macchina sia costituita da statore e da un rotore liscio in materiale ferromagnetico di permeabilità infinita, gli avvolgimenti sono alloggiati in cave semichiuse con apertura di cava di larghezza e spessore infinitesimo, gli avvolgimenti sono costituiti da bobine a passo intero, le linee di campo al traferro hanno andamento radiale e normale alle superfici (lisce) di traferro e che la macchina abbia una lunghezza assiale infinita (come se fosse un'analisi bidimensionale).

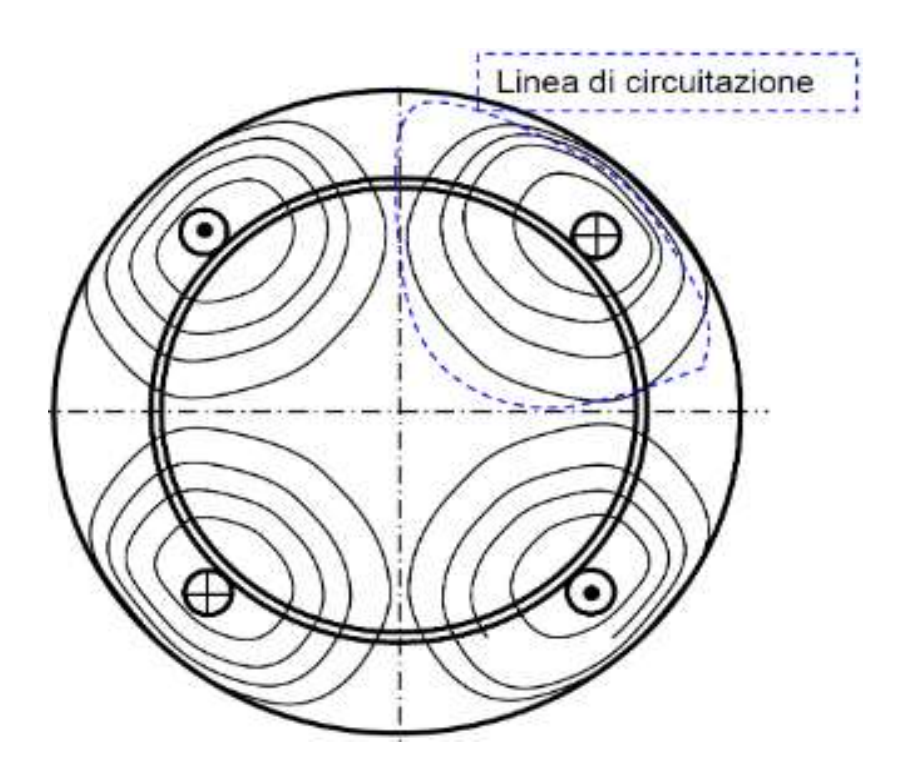

Figura 1.1: macchina presa in considerazione in prima analisi

Se si considera che la macchina è costituita da un avvolgimento con una cava per polo, la distribuzione di campo prodotta risulta essere la seguente:

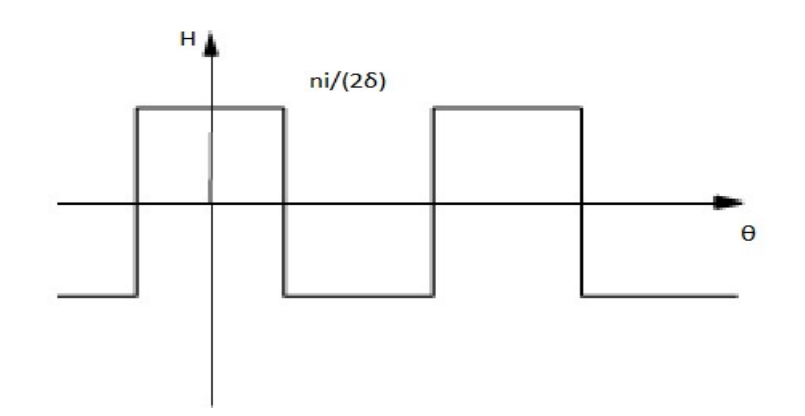

Figura 1.2: distribuzione di campo magnetico

$$
H^{1}(\theta) = \sum_{\rho=1,3,\dots}^{\infty} \frac{4}{\pi} \frac{n i}{2\delta} \frac{1}{\rho} \sin \left( \rho \frac{\pi}{2} \right) \cos \left( \rho \theta \right) \tag{1.1}
$$

Le grandezze sopra riscritte risultano essere:

- n: numero di conduttori per cava;
- $\bullet$   $\delta$ : dimensione del traferro;
- i: corrente;
- p: coppie di poli;
- $\theta_{\rm m}$ : posizione angolare al traferro;
- $\cdot$   $\theta$ : angolo elettrico (p\* $\theta$ <sub>m</sub>).

Come si nota dall'equazione sopra scritta [equazione 1.1], si nota che solo le armoniche dispari di campo sono presenti e che si sommano al contributo della prima armonica. I contributi di ordine superiore sono spesso indesiderati, di conseguenza nella realizzazione pratica degli avvolgimenti, si adottano tecniche che consentono di ridurne il loro contributo: distribuzione dell'avvolgimento in più cave per polo per fase, raccorciamento delle bobine, opportuna alimentazione delle fasi (terna equilibrata) e adozione di un numero maggiore di fasi.

La conseguenza della distribuzione dell'avvolgimento in più cave per polo è la comparsa di un coefficiente moltiplicativo, chiamato fattore di distribuzione o fattore di Blondel, esso risulta essere pari a:

$$
K_{d\rho} = \frac{\sin\frac{\rho q \alpha}{2}}{q \sin\frac{\rho \alpha}{2}} \tag{1.2}
$$

Come si nota sono presenti il termine riferito all'armonica (ρ), il termine che si riferisce all'aumento del numero di cave per polo per fase (q) e l'angolo α, il quale risulta essere l'angolo elettrico tra due cave, o più semplicemente chiamato angolo di cava,  $\alpha = \frac{2\pi p}{Nc}$ , dove Nc è il numero totale di cave statoriche.

Tendo conto di questo contributo, l'equazione del campo può essere riscritta nel seguente modo:

$$
H^{q}(\theta) = \sum_{\rho=1,3,\dots}^{\infty} \frac{4}{\pi} \frac{ni}{2\delta} q K_{d\rho} \frac{1}{\rho} \sin \left( \rho \frac{\pi}{2} \right) \cos \left( \rho \theta \right)
$$

Per effettuare il raccorciamento del passo della bobina è necessario specificare che l'avvolgimento sarà in doppio strato. Ciò consente di "traslare" uno strato rispetto all'altro, ottenendo come risultato che all'interno di una cava sono presenti conduttori di fasi diverse e che il passo della bobina viene ridotto. Le distribuzioni di campo magnetico prodotte sono identiche, ma spostate di un angolo β (angolo di raccorciamento), il quale risulta essere multiplo dell'angolo α. Tale operazione causa la comparsa del fattore di raccorciamento, esso risulta essere:

$$
K_{r\rho} = \cos\left(\frac{\rho\beta}{2}\right) \tag{1.4}
$$

L'angolo di raccorciamento è uguale a: β = kα. Nel caso l'avvolgimento non sia raccorciato, k=0, al contrario se si effettua il raccorciamento k=1,2…

L'equazione del campo, tenendo conto anche di questo contributo, diventa:

$$
H(\theta) = \sum_{\rho=1,3,\dots}^{\infty} \frac{4}{\pi} \frac{ni}{2\delta} q K_{d\rho} K_{r\rho} \frac{1}{\rho} \sin\left(\rho \frac{\pi}{2}\right) \cos\left(\rho \theta\right)
$$

Generalmente non vengono indicati separatamente il coefficiente di raccorciamento e quello di distribuzione, ma vengono implementati nel coefficiente di avvolgimento:

$$
K_{a\rho} = K_{d\rho} K_{r\rho} \tag{1.6}
$$

La corrente che circola nelle fasi della macchina presa in considerazione risulta essere sinusoidale, quindi può essere scritta nel seguente modo:

$$
i(t) = \sqrt{2}\text{lcos}(\omega t) \tag{1.7}
$$

Con questa considerazione, il campo magnetico non risulta variare solo in funzione della posizione, ma anche del tempo.

Indicando con  $H_{mp}$  il termine  $\frac{4}{\pi}$  $\frac{n\sqrt{2I}}{2\delta} qK_{d\rho}K_{r\rho}\frac{1}{\rho}$  $\frac{1}{\rho}$ sin $\left(\rho \frac{\pi}{2}\right)$  $\left(\frac{\pi}{2}\right)$  è possibile scrivere l'equazione della variazione del campo magnetico in funzione della posizione e del tempo:

$$
H(\theta, t) = \sum_{\rho=1,3,\dots}^{\infty} H_{M\rho} \cos(\rho\theta) \cos(\omega t)
$$
 1.8

Tale equazione rappresenta, per ogni valore di ρ, un'onda stazionaria con ρp coppie di poli. L'equazione sopra scritta può essere scomposta in due termini:

$$
\sum_{\rho=1,3,\dots}\frac{1}{2}H_{M\rho}\cos(\rho\theta+\omega t)+\sum_{\rho=1,3,\dots}\frac{1}{2}H_{M\rho}\cos(\rho\theta-\omega t)
$$
 1.9

Il primo termine rappresenta il campo rotante inverso, il quale ruota in senso opposto a θ, mentre il secondo termine è il campo rotante diretto, il quale ruota in senso concorde a θ. H(θ,t) risulta quindi essere un onda stazionaria, la quale è la somma dei due campi controrotanti.

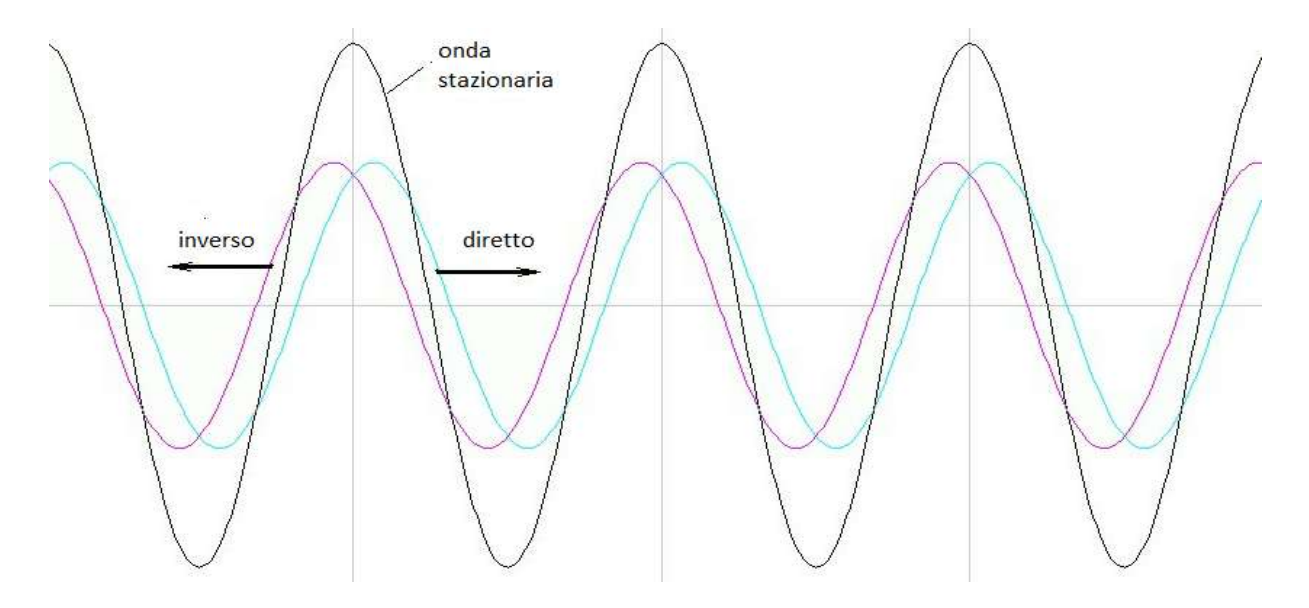

Figura 1.3: Campo magnetico rotante

La velocità angolare del campo rotante espressa in radianti meccanici al secondo risulta essere:

$$
\omega_{c\rho} = \pm \frac{\omega}{\rho p} \tag{1.10}
$$

Il termine  $\frac{\omega}{\rho}$  risulta essere la velocità del campo in radianti elettrici  $\omega_{c\rho E}$ . Se si considera una macchina a p coppie di poli, m fasi sfasate nello spazio di un angolo pari a 2π/m, percorse da un sistema equilibrato di correnti, il campo magnetico risulta essere:

$$
H(\theta, t) = \sum_{\rho=1,3,\dots}^{\infty} H_{M\rho} \cos(\rho \theta \mp \omega t)
$$

Solo certe armoniche sono consentite al variare di m. Se  $\frac{p\mp 1}{m}$  = intero, l'armonica di campo magnetico di ordine ρ sarà presente, mentre se l'equazione non restituisce un numero intero, l'armonica di campo magnetico di ordine ρ non sarà presente. Se consideriamo un sistema trifase, quindi con m=3, ciò che si verifica è che nell'equazione di campo magnetico non solo non è presente la terza armonica, ma anche i rispettivi multipli. Il termine ∓1 permette inoltre di capire quale sia il verso di rotazione del campo rotante riferito a quell'armonica, infatti se il numero intero è stato ottenuto sottraendo 1 all'ordine armonico, si avrà la presenza di un campo rotante diretto, viceversa se il numero intero è stato ottenuto sommando 1 all'ordine armonico, si avrà la presenza di un campo rotante inverso.

## 1.2 Forza elettromotrice indotta

La presenza del campo rotante induce una forza elettromotrice. Per semplicità si prenda ancora in considerazione li caso in cui l'avvolgimento abbia p coppie di poli, solo una cava per polo e per fase, che sia concatenato con un campo magnetico rotante avente ρp coppie di poli (che siano presenti solo le armoniche dispari), in movimento con una velocità angolare, espressa in gradi elettrici, pari a  $\omega_{c\rho E}$ . È possibile quindi scrivere l'equazione del campo d'induzione magnetica:

$$
B_{\rho}(\theta, t) = B_{M\rho} \cos \rho (\theta - \omega_{c\rho E} t) \tag{1.12}
$$

A partire da questa equazione, per calcolarsi il valore della forza elettromotrice indotta, è necessario calcolare il flusso concatenato con l'avvolgimento  $\varphi_c$ . Esso risulta essere pari a:

$$
\varphi_c = pn \int_{-\pi/2}^{\pi/2} B_\rho(\theta, t) \, l \, R_m \frac{1}{\rho} \, d\theta \tag{1.13}
$$

Dove l è la lunghezza attiva di macchina, mentre  $R_m$  è il raggio medio al traferro. Sviluppando i calcoli si ottiene l'equazione di flusso concatenato:

$$
\varphi_c = \frac{2}{\pi} B_{M\rho} l \frac{\tau}{\rho} pn \sin\left(\rho \frac{\pi}{2}\right) \cos\left(\rho \omega_{c\rho E} t\right)
$$

Dove  $\tau$  è il passo polare, e risulta essere pari a  $\frac{\pi R_m}{p}$ .

Indicando con il termine  $\phi_{M\rho}$  il flusso per polo, è possibile riscrivere l'equazione del flusso concatenato nel seguente modo:

$$
\varphi_c = \phi_{M\rho} \, pn \cos \left( \omega_{\rho} t \right) \tag{1.15}
$$

Dove  $\omega_{\rho}$  è pari a  $\rho \omega_{\text{cp}} = \rho p \omega_{\text{cp}}$ .

Ottenuto il valore del flusso concatenato, è possibile ottenere la forza elettromotrice indotta facendo la derivata del flusso concatenato rispetto al tempo ed invertirne il segno:

$$
e_{\rho}^{1} = -\frac{d\varphi_{c}}{dt} = \omega_{\rho} \phi_{M\rho} pn \sin{(\omega_{\rho} t)} \qquad 1.16
$$

La fem indotta ha quindi un'ampiezza pari a  $\omega_p$  volte il flusso concatenato (o flusso per polo) e risulta essere 90° in ritardo rispetto al flusso stesso.

Anche in questo caso risulta essere utile estendere la trattazione al caso più generale possibile, quindi nel caso di un avvolgimento costituito da q cave per polo e per fase. La fem risultante si ottiene sommando i contributi delle fem indotte nelle varie bobine per polo, considerando inoltre che l'avvolgimento può essere anche raccorciato, si introducono ancora i coefficienti di distribuzione e di raccorciamento al fine di ottenere il coefficiente di avvolgimento di ρ-esima armonica.

$$
e_{\rho} = \omega_{\rho} \phi_{M\rho} p n q K_{d\rho} K_{r\rho} \sin(\omega_{\rho} t)
$$
 (1.17)

Tale equazione può essere semplificata inserendo il numero totale di conduttori per fase  $N = 2p nq$ .

$$
e_{\rho} = \frac{\omega_{\rho}}{2} \phi_{M\rho} N K_{a\rho} \sin(\omega_{\rho} t)
$$
 1.18

Dalla quale si ottiene il valore efficacie della forza elettromotrice:

$$
E_{\rho} = \frac{\omega_{\rho}}{2\sqrt{2}} \phi_{M\rho} N K_{a\rho} \tag{1.19}
$$

## 1.3 Coefficiente di autoinduzione

Si è visto fin ora che un sistema simmetrico di avvolgimenti aventi p coppie di poli, percorso da un sistema equilibrato di correnti, produce un campo magnetico rotante. Tale campo a sua volta induce su ciascuna fase dell'avvolgimento stesso una forza elettromotrice (forza elettromotrice di autoinduzione). Il rapporto fra il valore della forza elettromotrice indotta in una fase ed il valore di corrente che circola nella stessa fase, fornisce il valore della reattanza di magnetizzazione dell'avvolgimento. Conoscendo il legame tra reattanza ed induttanza è possibile quindi ricavarsi il coefficiente di autoinduzione dell'avvolgimento.

Si prenda in considerazione un avvolgimento trifase, il quale è percorso da una corrente che varia nel tempo [equazione 1.7]. È possibile quindi ricavarsi il valore del campo  $H_m$  e come conseguenza anche il valore di  $B_m$ :

$$
H_M = \frac{3}{2} \frac{4}{\pi} \frac{n\sqrt{2}l}{2\delta} qK_a \tag{1.20}
$$

$$
B_M = \mu_0 H_M = \mu_0 \frac{3}{2} \frac{4}{\pi} \frac{n\sqrt{2}I}{2\delta} qK_a = \mu_0 \frac{3}{2} \frac{4}{\pi} \frac{n\sqrt{2}I}{2\delta} \frac{N}{2p} K_a
$$

In questo caso si è limitati a considerare solo la prima armonica, quindi il coefficiente presente  $\frac{1}{\rho}$ sin  $\left(\rho \frac{\pi}{2}\right)$  $\frac{\pi}{2}$ ) è pari ad 1. Conseguentemente si riscrive il valore del flusso per polo del campo magnetico rotante:

$$
\phi_M = \frac{2}{\pi} B_M l \tau = \mu_0 \frac{3}{2} \frac{4}{\pi} \frac{n \sqrt{2} l}{2 \delta} \frac{N}{2 p} K_a l \tau
$$

È possibile ricavare la forza elettromotrice autoindotta, la quale risulta essere pari a:

$$
E = \frac{\omega}{2\sqrt{2}} K_a N \phi_M = \omega \mu_0 \frac{3(K_a N)^2 l \tau}{2 \delta p \pi^2} I
$$

La reattanza magnetizzante può essere espressa come  $X_m = \frac{E}{I}$  $\frac{E}{I}$  dalla quale è possibile ottenere il valore del coefficiente di autoinduzione dell'avvolgimento:

$$
L_m = \mu_0 \frac{3(K_a N)^2 l \tau}{2 \delta p \pi^2} \tag{1.24}
$$

# 1.4 Trasformate di Clarke e Park

Per poter definire delle equazioni semplici da risolvere è necessario sviluppare dei modelli dinamici della macchina stessa. La distribuzione di campo generata da un avvolgimento trifase si può anche ottenere con un avvolgimento bifase equivalente, secondo l'utilizzo delle trasformate di Clarke e Park. La combinazione di queste due trasformate permette di andare a scrivere le equazioni di asse d e q [Figura 1.5].

Per prima cosa è necessario specificare che, le equazioni che si andranno a visualizzare sono ottenute nel caso sia verificata la seguente equazione:

$$
i_a + i_b + i_c = 0 \tag{1.25}
$$

Tale equazione permette di scrivere solo i flussi lungo gli assi d e q, altrimenti sarebbe presente anche la parte riguardante la componente omopolare, cosa che non verrà considerata.

La trasformata di Clarke permette di andare a scrivere le equazioni della macchina in funzione degli assi d e q solidali allo statore. Gli assi così definiti sono gli assi magnetici fittizi equivalenti che sostituiscono l'avvolgimento trifase reale della macchina e ne producono la stessa forza magnetomotrice. Partendo dalla conoscenza delle correnti della macchina reale è possibile ottenere quelle di asse d e q con riferimento a statore. Tale trasformazione può essere vista tramite rappresentazione matriciale, dove la matrice D è la matrice di trasformazione di Clarke, la quale si occupa di tale trasformazione:

$$
\begin{bmatrix} i_q^s \\ i_d^s \end{bmatrix} = [D] \begin{bmatrix} i_a \\ i_b \end{bmatrix} = \begin{bmatrix} 1 & 0 \\ \frac{-1}{\sqrt{3}} & \frac{-2}{\sqrt{3}} \end{bmatrix} \begin{bmatrix} i_a \\ i_b \end{bmatrix}
$$
 1.26

Di conseguenza le equazioni di asse  $q^s$  e  $d^s$  risultano essere le seguenti:

$$
i_q^s = i_a \tag{1.27}
$$

$$
i_d^s = \frac{1}{\sqrt{3}}(-i_a - 2i_b) \tag{1.28}
$$

Per passare da questa rappresentazione a quella reale con i<sub>a</sub> ed i<sub>b</sub> è sufficiente invertire la matrice D e moltiplicarla per il vettore  $[i_q^s i_d^s]$ :

$$
D^{-1} = \begin{bmatrix} 1 & 0 \\ \frac{-1}{2} & \frac{-2}{\sqrt{3}} \end{bmatrix}
$$
 1.29

Ottenuto le equazioni di asse q<sup>s</sup> e d<sup>s</sup> è possibile ora scrivere le equazioni di asse d e q, le quali non sono più riferite ad un sistema solidale con lo statore, ma ad un sistema solidale con il rotore, quindi sarà un avvolgimento rotante. Di tale trasformazione se ne occupa la trasformata di Park. Anche in questo caso risulta utile introdurne la rappresentazione matriciale, dove la matrice T(θ) prende il nome di matrice di rotazione o matrice di trasformazione di Park:

$$
\begin{bmatrix} i_q \\ i_d \end{bmatrix} = [T(\theta)] \begin{bmatrix} i_q^s \\ i_d^s \end{bmatrix} = \begin{bmatrix} \cos(\theta) & -\sin(\theta) \\ \sin(\theta) & \cos(\theta) \end{bmatrix} \begin{bmatrix} i_q^s \\ i_d^s \end{bmatrix}
$$
 1.30

Di conseguenza le equazioni di asse q e d risultano essere le seguenti:

$$
i_q = i_q^s \cos(\theta) - i_d^s \sin(\theta) \tag{1.31}
$$

$$
i_d = i_q^s \sin(\theta) + i_d^s \cos(\theta) \tag{1.32}
$$

La matrice T(θ) è una matrice ortogonale, il suo determinate è unitario, e quindi la sua inversa è uguale alla sua trasposta. Anche in questo caso è possibile ottenere il vettore  $[i_q^s i_d^s]$  moltiplicando l'inversa di T( $\theta$ ) con il vettore  $[i_q i_d]$ .

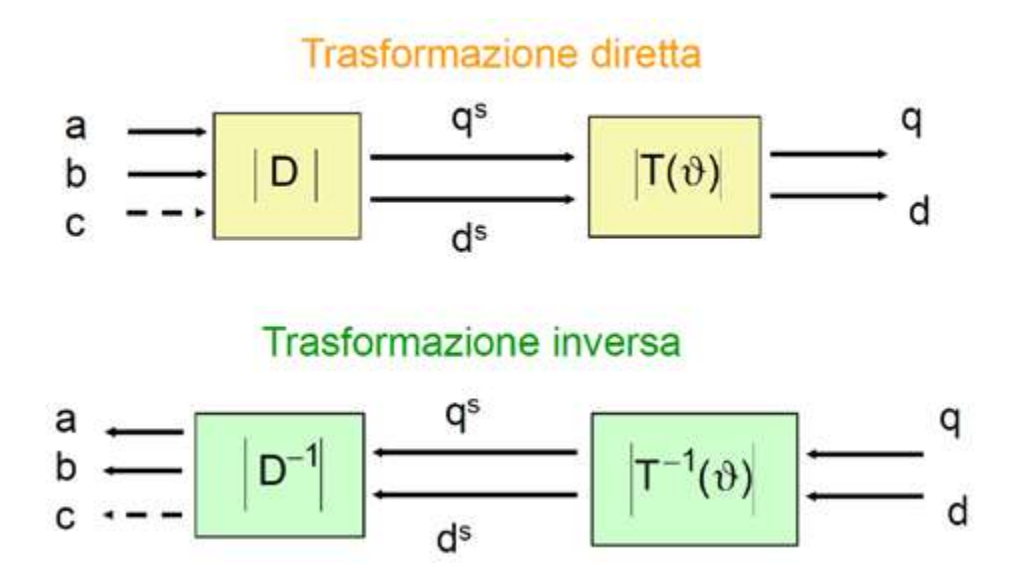

Figura 1.4: trasformazione diretta ed inversa

Le trasformazioni di Clarke e Park possono essere applicate a qualsiasi grandezza elettrica e non solo alle correnti. La cosa importante è che la trasformata di Park può essere effettuata solo se è noto l'angolo θ.

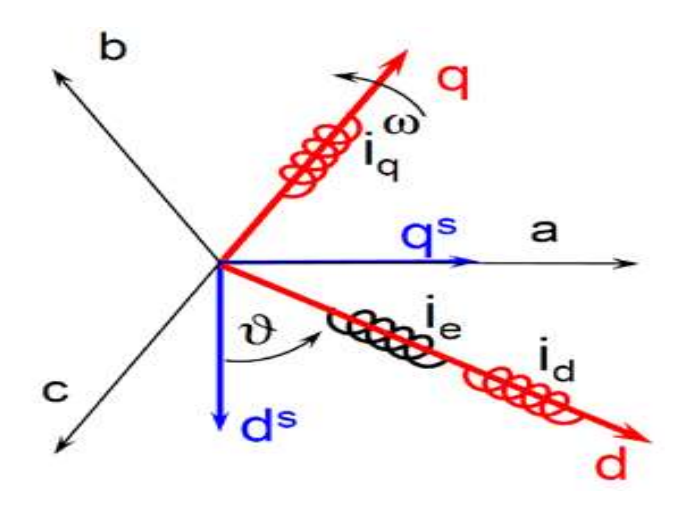

Figura 1.5: visualizzazione della variazione del sistema di riferimento

# 1.5 Modello matematico

Per la trattazione del motore sincrono a riluttanza è opportuno specificare il sistema di riferimento, esso sarà rotante alla stessa velocità del rotore e l'asse d orientato nella direzione di minor induttanza.

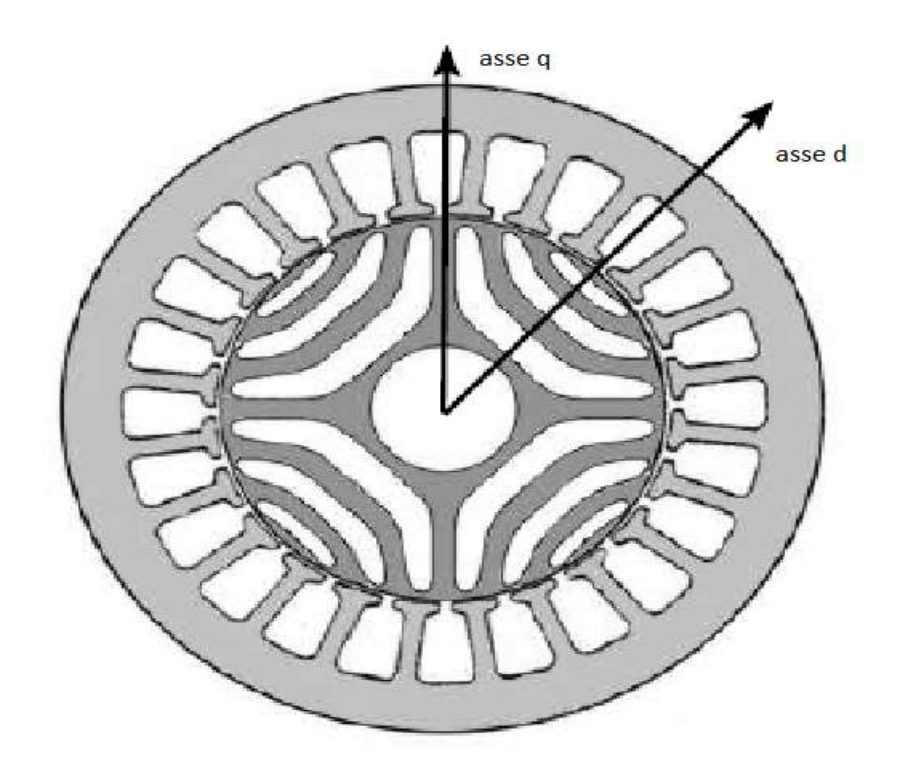

Figura 1.6: Motore preso in considerazione con orientamento degli assi d,q

Sono state introdotte le trasformate di Clarke e Park per permettere di andare a definire le equazioni di macchina in funzione degli assi d e q (diretto ed in quadratura). Per la macchina che andremo a trattare bisogna ricordare che la somma delle tre correnti istante per istante è nulla [equazione 1.25] e stessa cosa vale anche per le tensioni, quindi le equazioni di asse d e q possono essere scritte in funzione di due tensioni di fase, perché la terza è possibile ricavarla dalle altre due. Si prendano in considerazione le due seguenti tensioni ai capi delle fasi A e B:

$$
v_a = r_s i_a + \frac{d\varphi_a}{dt}
$$
  
\n
$$
v_b = r_s i_b + \frac{d\varphi_b}{dt}
$$
  
\n1.33  
\n1.34

Applicando le trasformazioni è possibile ottenere il valore delle tensioni nel riferimento sincrono:

$$
v_q = r_s i_q + \frac{d\varphi_q}{dt} + \omega \varphi_d \tag{1.35}
$$

$$
v_d = r_s i_d + \frac{d\varphi_d}{dt} - \omega \varphi_q \tag{1.36}
$$

Quello che risulta essere sconosciuto in queste equazioni è il flusso di asse q e d. Per definirli è necessario conoscere l'evoluzione dei flussi riferiti alla fase a e alla fase b.

$$
\varphi_a = L_a(\theta)i_a + M_{ab}(\theta)i_b + M_{ac}(\theta)i_c \tag{1.37}
$$

$$
\varphi_b = M_{ba}(\theta)i_a + L_b(\theta)i_b + M_{cb}(\theta)i_c \tag{1.38}
$$

Il flusso concatenato con la generica fase di statore cambia in base alla posizione del rotore. Come si nota infatti è presente l'angolo θ, il quale si riferisce alla posizione diversa che ha il rotore rispetto allo statore, ed esso influisce sia sulle auto che sulle mutue induttanze. La loro variazione è dovuta alla presenza delle barriere di flusso, le quali possono essere considerate come un aumento del traferro.

Il coefficiente di autoinduzione della fase a, scritto nell'equazione sopra stante, risulta essere quello calcolato nell'equazione 1.24, a meno di una costante moltiplicativa:

$$
L_m = \frac{3}{2} L_a(\theta) \tag{1.39}
$$

Ciò è dovuto al fatto che il coefficiente  $L_m$  è riferito alla totalità dell'avvolgimento, quindi considerando tutte le fasi presenti e non solo la fase di riferimento, in questo caso la fase a.

Quello che interessa è trovare l'andamento del coefficiente  $L<sub>a</sub>$  al variare della posizione rotorica e non il suo valore assoluto. Dove non sono presenti le barriere di flusso (asse q), si può supporre, in prima analisi (considerando solo la prima armonica di campo), che il campo magnetico abbia un andamento sinusoidale, dove sono presenti le barriere di flusso si può supporre che il valore del campo sia nullo. Effettuando il calcolo rigoroso anche per le armoniche di ordine superiore si otterrebbe che il valore di L<sup>a</sup> varia, e tale variazione è composta da un valore medio e dalla somma dei vari contributi armonici. Con la supposizione che venga considerata solo la prima armonica di campo, la variazione di La può essere vista nel seguente modo:

$$
L_a(\theta) = L_0 - L\cos(2\theta) \tag{1.40}
$$

Dove L0 è il valore medio dell'induttanza mentre L è l'oscillazione attorno al valore medio. La dipendenza dell'oscillazione è di due volte θ, questo è dovuto al fatto che esso è simmetrico ogni 180° elettrici, e quindi la distribuzione di campo è la medesima per ogni 180° elettrici in quanto la geometria non cambia.

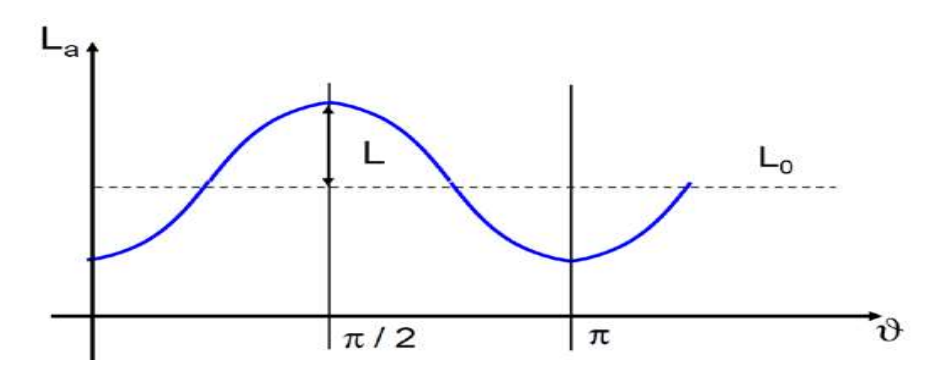

Figura 1.7: andamento auto induttanza fase a

Ciò che è stato detto può essere visto in modo del tutto analogo anche per le autoinduttanze di asse b e c:

$$
L_b(\theta) = L_0 - L\cos(2\theta + \frac{2}{3}\pi) \tag{1.41}
$$

$$
L_c(\theta) = L_0 - L\cos(2\theta + \frac{4}{3}\pi) \tag{1.42}
$$

Determinati i contributi relativi alle autoinduttanze, è necessario determinare i contributi dalle mute induttanze. Si prenda in considerazione Mab, la quale si ottiene nel seguente modo:

$$
M_{ab} = \frac{\varphi_{ab}}{i_a} \tag{1.43}
$$

Dove φab è il flusso prodotto dalla corrente ia che si concatena con la fase b. Anche in questo caso è possibile dimostrare che, se si considera soltanto la prima armonica, l'andamento della mutua induttanza presenta un valore medio ed un valore oscillante di frequenza 2θ.

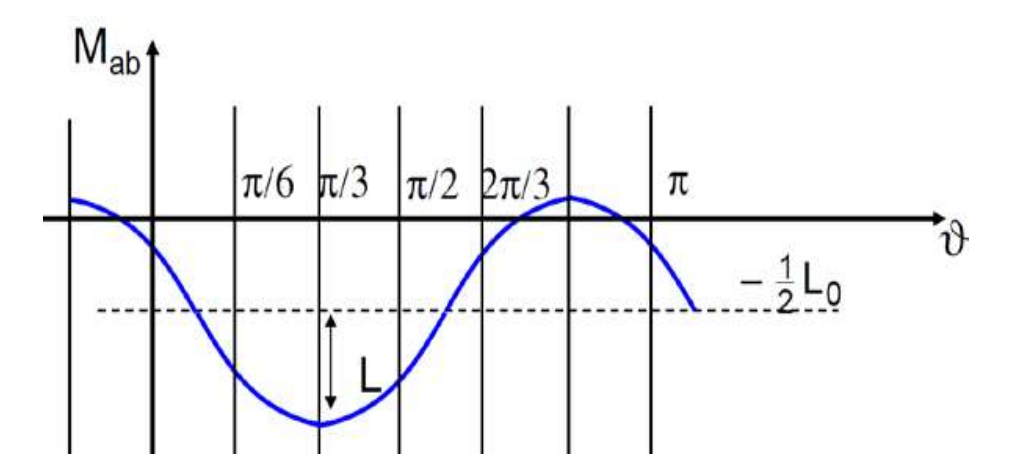

Figura 1.8: andamento mutua induttanza tra la fase a e b

$$
M_{ab}(\theta) = -\frac{L_0}{2} - L\cos\left(2\theta - \frac{2}{3}\pi\right)
$$

$$
M_{ac}(\theta) = -\frac{L_0}{2} - L\cos\left(2\theta - \frac{4}{3}\pi\right)
$$

$$
M_{bc}(\theta) = -\frac{L_0}{2} - L\cos(2\theta) \tag{1.46}
$$

I valori di L ed  $L_0$  sono i medesimi di quelli che comparivano nelle equazioni delle auto induttanze. Se si suppone che la macchina sia isotropa, il coefficiente di mutua induzione M<sub>ab</sub> sarebbe paria a –  $\frac{L_s}{2}$  $\frac{L_s}{2}$ , dove L<sub>s</sub> è l'induttanza sincrona. Come si nota, risulta trovarsi nella medesima forma del valore medio della mutua induttanza ora vista, ciò è dovuto al fatto che se la macchina tende sempre di più all'isotropia, l'oscillazione scompare perché essa è causata dall'anisotropia del rotore, le equazioni della auto e mutua induttanza devono tendere a quelli della macchina isotropa.

Applicando le trasformate di Clarke e Park ai flussi si ottengono le seguenti equazioni:

$$
\varphi_q = L_q i_q \tag{1.47}
$$

$$
\varphi_d = L_d i_d \tag{1.48}
$$

Nella macchina a riluttanza risulta quindi che l'asse a maggior induttanza è l'asse q, mentre quello a minor induttanza è l'asse d, di conseguenza le induttanze di asse d e q valgono:

$$
L_q = l_d + \frac{3}{2}(L_0 + L) = l_d + \frac{3}{2}L_{max}
$$
 (1.49)

$$
L_d = l_d + \frac{3}{2}(L_0 - L) = l_d + \frac{3}{2}L_{min}
$$
 (1.50)

Il valore di  $L_q$  è uguale al valore di  $L_m$  (equazione 1.24) a meno del termine  $l_d$  il quale tiene conto dei flussi dispersi.

# 1.6 Coppia della macchina

Le equazioni della macchina a riluttanza sono quindi:

$$
v_q = r_s i_q + \frac{d\varphi_q}{dt} + \omega \varphi_d \tag{1.35}
$$

$$
v_d = r_s i_d + \frac{d\varphi_d}{dt} - \omega \varphi_q \tag{1.36}
$$

$$
\varphi_q = L_q i_q \tag{1.47}
$$

$$
\varphi_d = L_d i_d \tag{1.48}
$$

Per calcolare la coppia è necessario effettuare un bilancio di potenza, tra la potenza fornita e quella convertita in meccanica. La potenza fornita risulta essere:

$$
P = \frac{3}{2} \left( v_q i_q + v_d i_d \right) \tag{1.51}
$$

Mentre quella convertita in meccanica è esprimibile attraverso i flussi di asse d e q:

$$
P_m = \frac{3}{2}\omega(\varphi_d i_q - \varphi_q i_d) = C_m \frac{\omega}{p}
$$

Dalla quale è possibile ricavare l'equazione della coppia:

$$
C_m = \frac{3}{2}p(\varphi_d i_q - \varphi_q i_d) \tag{1.53}
$$

Come ultimo passaggio si esegue la sostituzione dell'equazione dei flussi:

$$
C_m = \frac{3}{2}p(L_d - L_q)i_q i_d \tag{1.54}
$$

La coppia viene generata grazie all'anisotropia del rotore, il quale presenta due differenti valori di induttanza. La coppia così definita viene chiamata per l'appunto coppia di riluttanza. Tale contributo di coppia non è presente nei motori isotropi, perché presentano un valore di induttanza di asse d e di asse q uguali. L'energia viene fornita al rotore dal campo prodotto dallo statore, indifferentemente dal valore della corrente  $i_d$ o  $i_q$  ed essendo lo statore magnetizzato e il rotore anisotropo, esso tenderà a portarsi nella posizione di minima riluttanza (energia minore). Come scritto in precedenza il valore dell'induttanza di asse q è maggiore rispetto a quello di asse d, ciò comporta che nell'equazione della coppia il termine  $(L_d - L_q)$  è negativo. Per ottenere coppie positive sarà necessario che una delle due correnti sia negativa; generalmente si lavora con  $i_d$ <0. La coppia varia in funzione del valore assunto dalle correnti di asse d e q, e la sua variazione può essere vista nella figura seguente.

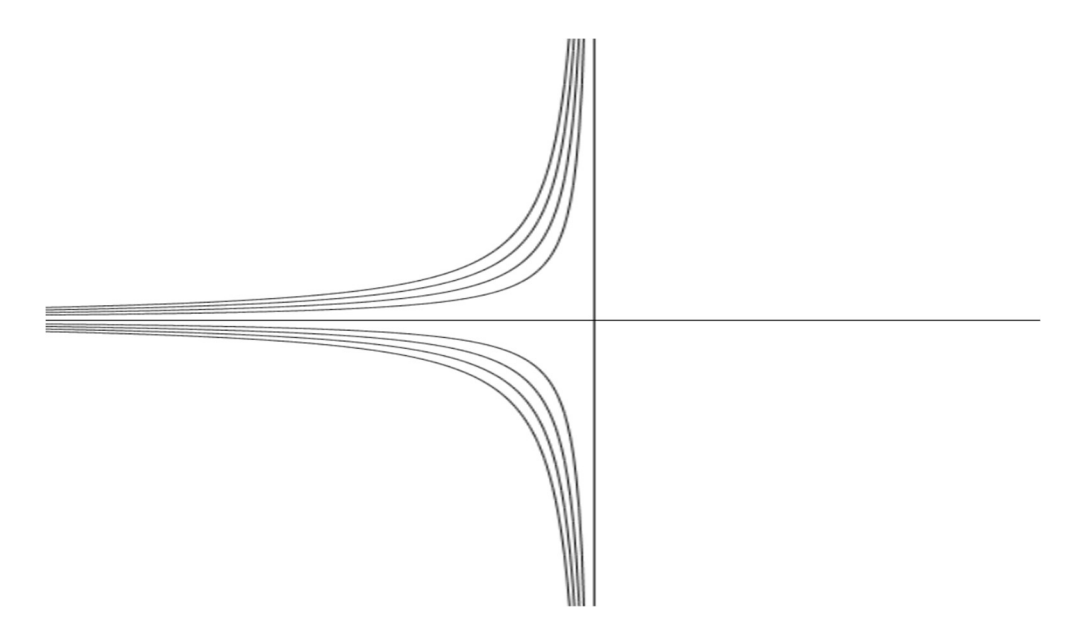

Figura 1.9: iperboli di coppia media viste nel piano id(ascisse) iq(ordinate)

La coppia nel piano  $i_d$   $i_q$  è visibile come un ramo di iperbole e quindi saranno presenti strategie di controllo che andranno ad ottimizzare il funzionamento della macchina. La zona di interesse non è solo quella corrispondente al funzionamento a coppia positiva, infatti qualora la corrente iq fosse negativa, la coppia prodotta sarebbe negativa. Quindi in base alla coppia richiesta, si andranno a variare i valori della corrente. Per il funzionamento non è necessario lavorare su tutto il piano  $i_d$   $i_q$ , ma solo nel semipiano dove la corrente  $i_d$  è negativa, quindi nel secondo e terzo quadrante.

Dall'equazione 1.54 non si nota la presenza dei termini che tengono conto del ripple di coppia, visto che questa tipologia di motore è affetta da valori del ripple che generalmente non possono essere trascurati (circa il 5%). L'andamento della coppia è affetto dalle oscillazioni causate dalla particolare geometria del rotore. Una possibile scrittura dell'equazione di coppia è la seguente [13]:

$$
C_m = \frac{3}{2}p\left(L_{d0} - L_{q0}\right)i_d i_q + \left(\Delta L_d + \Delta L_q\right)i_d i_q \cos(q\theta_m) - \Delta M_{dq}\left(i_d^2 - i_q^2\right)\sin(q\theta_m)
$$
\n
$$
1.55
$$

Come si nota quindi oltre al primo contributo di coppia media sono anche presenti altri due contributi: il secondo risulta essere proporzionale alla coppia media avente un andamento cosinusoidale, mentre il terzo risulta essere proporzionale alla mutua induttanza di asse d e q. Il terzo termine è presente anche nel caso in cui la componente di asse d sia nulla, quindi può essere considerata come una sorta di componente "a vuoto", mentre il secondo termine può essere considerato come una componente "a carico". Il contributo definito "a carico" è di piccola entità ed in certi casi può anche essere ritenuto trascurabile. Quello che invece non può essere trascurato è il contributo definito "a vuoto", il che significa che è quello che causa il contributo maggiore al ripple di coppa.

Un ulteriore contributo è quello causato dalla presenza delle ribs. Le ribs sono le congiunzioni tra i diversi canali di materiale ferromagnetico presenti nel rotore, le quali possono essere tangenziali e radiali. Esigenze meccaniche ne determinano la loro dimensione, più il motore è sottoposto a stress meccanico, più la dimensione delle ribs sarà elevata. Se non ci sono particolari sforzi meccanici, le ribs radiali possono non essere presenti, esse vengono principalmente utilizzate per esigenze meccaniche. La loro presenza causa un aumento dell'induttanza vista sull'asse d, e come conseguenza si ha un effetto negativo sulla coppia [8]. Anche la saturazione del materiale ferromagnetico ha un effetto negativo sul valore della coppia [16].

#### 1.7 Strategie di controllo

Per strategie di controllo si intendono le varie combinazioni tra le correnti di asse d e q, che nelle varie tipologie di funzionamento, garantiscono la coppia massima possibile. Quando si alimenta una macchina bisogna ricordarsi che esiste un limite di corrente. Tale limite dipende dall'inverter che viene utilizzato, quindi bisogna che sia verificata la seguente equazione:

$$
i_d^2 + i_q^2 \le I_0^2 \tag{1.56}
$$

Dove I<sub>0</sub> è la massima corrente erogabile dall'inverter. Bisogna quindi trovare la migliore combinazione per massimizzare la coppia con la minore corrente (massimo rapporto Nm/A). I punti che giacciono sul medesimo ramo d'iperbole identificano la stessa coppia con combinazione diversa tra le correnti  $i_d$  ed  $i_q$ . Il punto di funzionamento che minimizza la corrente a parità di coppia è quello che a partire dall'origine ha la lunghezza del segmento più corta. Questo ragionamento fatto per ogni valore di coppia porta alla seguente affermazione: il luogo dei punti a ciascuno dei quali corrisponde una certa coppia e in corrispondenza del quale la distanza dall'origine è la minima possibile è definita curva MTC (maximum torque curve) o curva MTA o MTPA (maximum torque per ampere). Nel caso di motore sincrono a riluttanza risulta essere molto intuitivo trovare la curva MTC, infatti è la bisettrice del secondo quadrante, nel caso di coppia positiva, e del terzo quadrante nel caso di coppia negativa.

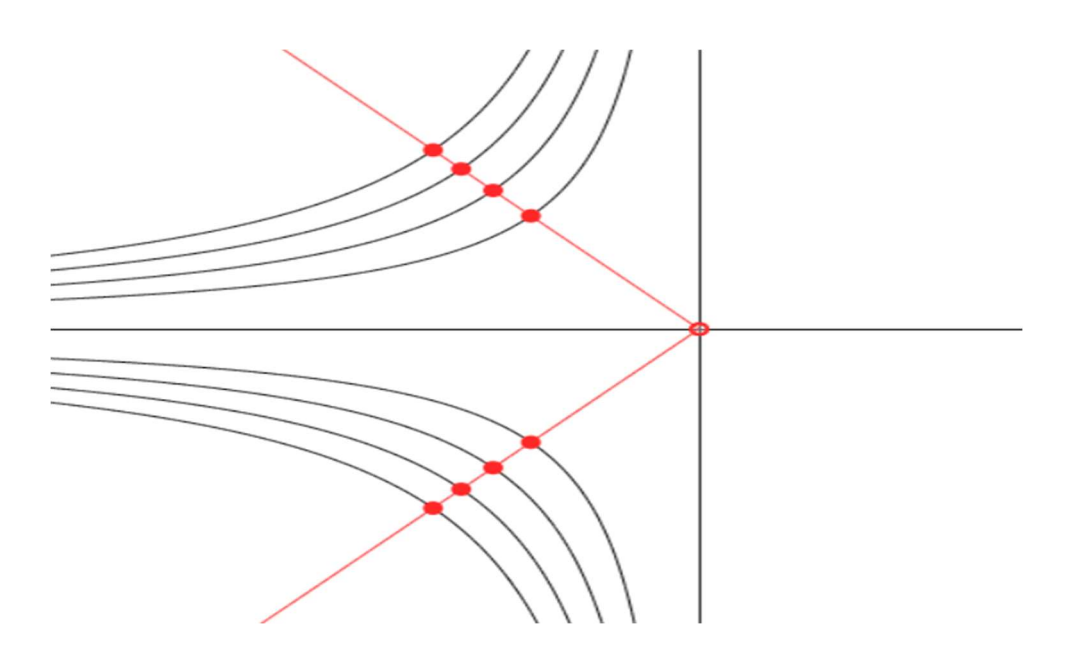

Figura 1.10: iperboli di coppia (nero) con intersezioni curva MTC (rossi), viste nel piano id(ascisse) iq(ordinate)

$$
i_q^2 = i_d^2 \tag{1.57}
$$

Quindi noto il valore di una delle due correnti è immediato trovare il valore dell'altra. Nota la coppia, si va a intersecare la curva MTC con le curve di coppia e trovare i valori di corrente che servono per alimentare la macchina. Saranno poi i regolatori di asse d e asse  $q$  ad inseguire i riferimenti di corrente forniti, dando in uscita delle opportune tensioni  $V_d$  e  $V_q$ .

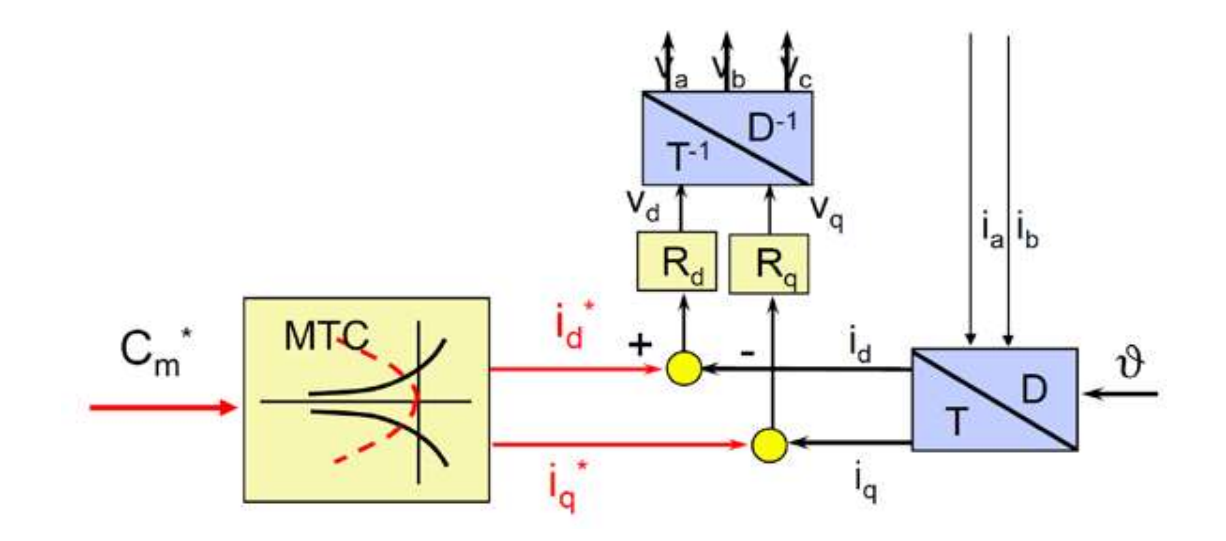

Figura 1.11: schema a blocchi per il controllo di coppia tramite coppia di riferimento

Si deve ora valutare quale sia la massima coppia producibile dalla macchina al variare della velocità, tenendo conto dei limiti che esistono sulla tensione e sulla corrente disponibili. Tali limiti sono:

$$
I_M = \sqrt{i_d^2 + i_q^2} \le I_0
$$
 (1.58)

$$
V_M = \sqrt{v_d^2 + v_q^2} \le V_0
$$
 (1.59)

La prima equazione si riferisce al limite di corrente fissato dall'inverter, dove  $I_m$  è il valore di picco della corrente sinusoidale di una fase statorica. Mentre la seconda equazione è riferita al limite di tensione, il quale dipende da due fattori: il primo è il limite di tensione disponibile al bus DC, mentre il secondo dipende dalla tecnica di modulazione che si vuole utilizzare.

Il limite di corrente può essere visto nel piano  $i_d$   $i_q$  come una circonferenza di raggio pari al valore massimo di corrente disponibile. I punti di funzionamento possibili sono solo quelli che risultano essere all'interno della circonferenza di corrente. Il punto di massima coppia ottenibile è dato dall'intersezione tra la curva MTC e la circonferenza di corrente. Il dimensionamento dell'inverter viene fatto in corrispondenza dell'intersezione: massima coppia producibile dalla macchina con la minima corrente necessaria per produrla.
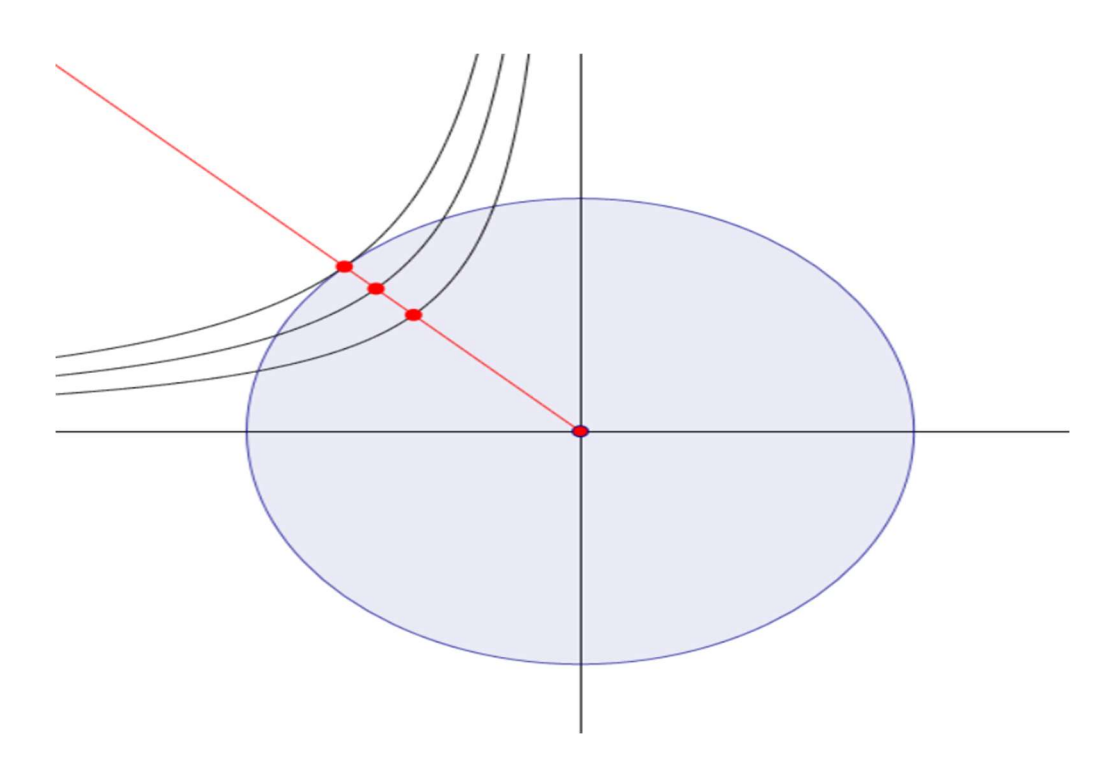

Figura 1.12: limite di corrente (blu) con iperboli di coppia e punti di intersezioni con curva MTC (rossi); viste nel piano id(ascisse) iq(ordinate)

Per rappresentare il limite di tensione sul piano  $i_d$   $i_q$  è necessario scrivere i limiti di tensione in funzione della corrente:

$$
\frac{i_d^2}{(\frac{V_0}{\omega L_d})^2} + \frac{i_q^2}{(\frac{V_0}{\omega L_q})^2} = 1
$$

Tale equazione risulta essere relativa ad un'ellisse ed essendo, per questa macchina,  $L_q$ maggiore di L<sub>d</sub>, allora il semiasse d è più grande del semiasse q. Il centro dell'ellisse risulta essere ancora l'origine degli assi, come per la circonferenza di corrente. Tutti i punti che stanno all'interno dell'intersezione tra l'ellisse limite di tensione e la circonferenza limite di corrente sono punti di funzionamento ammissibili. Dall'equazione si nota che i semiassi dell'ellisse dipendono dalla velocità di rotazione del motore, più essa aumenta, più i semiassi si restringono. Viene indicata come velocità base, la velocità massima raggiungibile a coppia costante senza dover ridurre il flusso. Per velocità superiore alla velocità base è necessario cambiare strategia di controllo, perché qualora si continuasse a seguire la curva MTC non si otterrebbe il massimo valore di coppia possibile. La coppia massima in questa tipologia di funzionamento risulta essere evidenziata dall'intersezione tra l'ellissi di tensione e la circonferenza di corrente. Questo perché prima era necessario lavorare sulla curva MTC per determinare il dimensionamento dell'inverter, mentre in questo caso non è più necessario perché nel funzionamento in deflussaggio il limite di corrente non diventa più stringente, rimane il medesimo, quindi non ha più senso lavorare su tale curva.

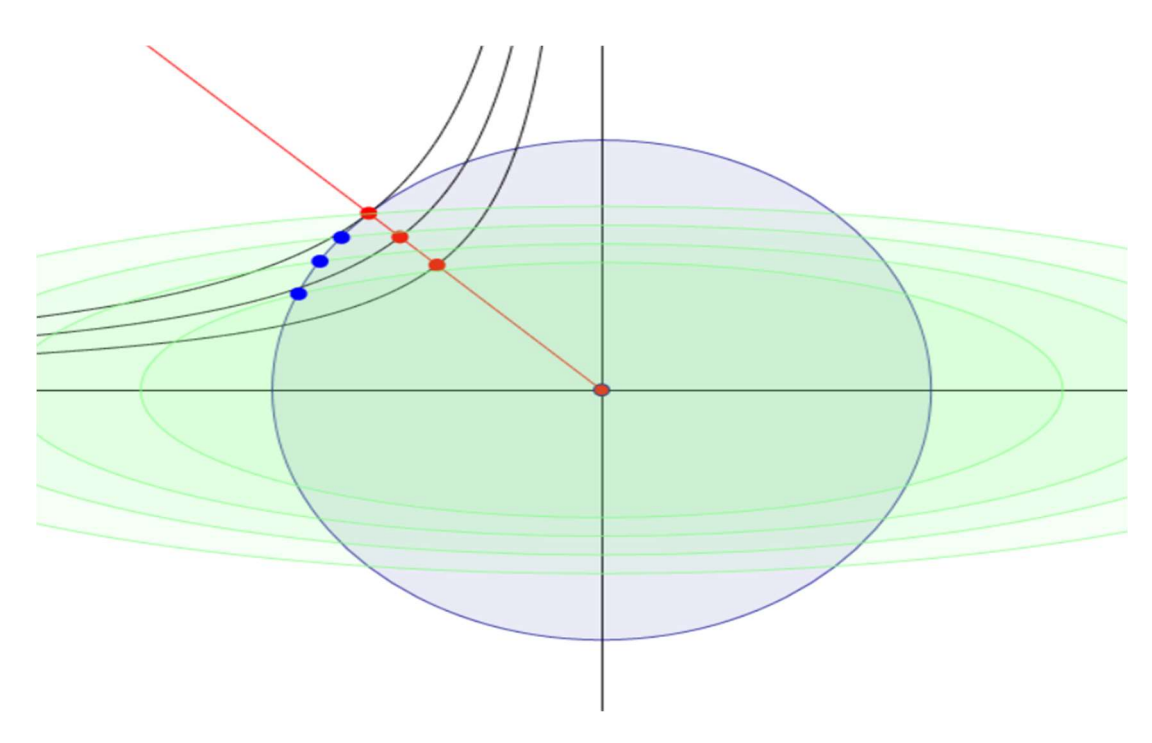

Figura 1.13: limiti di tensione (verde) e corrente (blu) con relativi punti di funzionamento in deflussaggio (blu) e punti di funzionamento su curva MTC (rossi); viste nel piano id(ascisse) ia(ordinate)

Quando le ellissi di tensione entrano all'interno della circonferenza di corrente, non è più possibile andare a prendere come punto di riferimento l'intersezione precedentemente descritta, perché non è possibile uscire dal limite di tensione. In questo caso, è necessario scegliere il punto che si trova sull'iperbole di coppia corrispondente alla massima coppia ottenibile, compatibilmente con il limite di tensione. Ciò significa he i punti di funzionamento che massimizzano la coppia saranno quelli individuati dall'iperbole di coppia tangente con l'ellisse di tensione. Tali punti giacciono su una curva chiamata MTPV (Maximum Torque Per Volt).

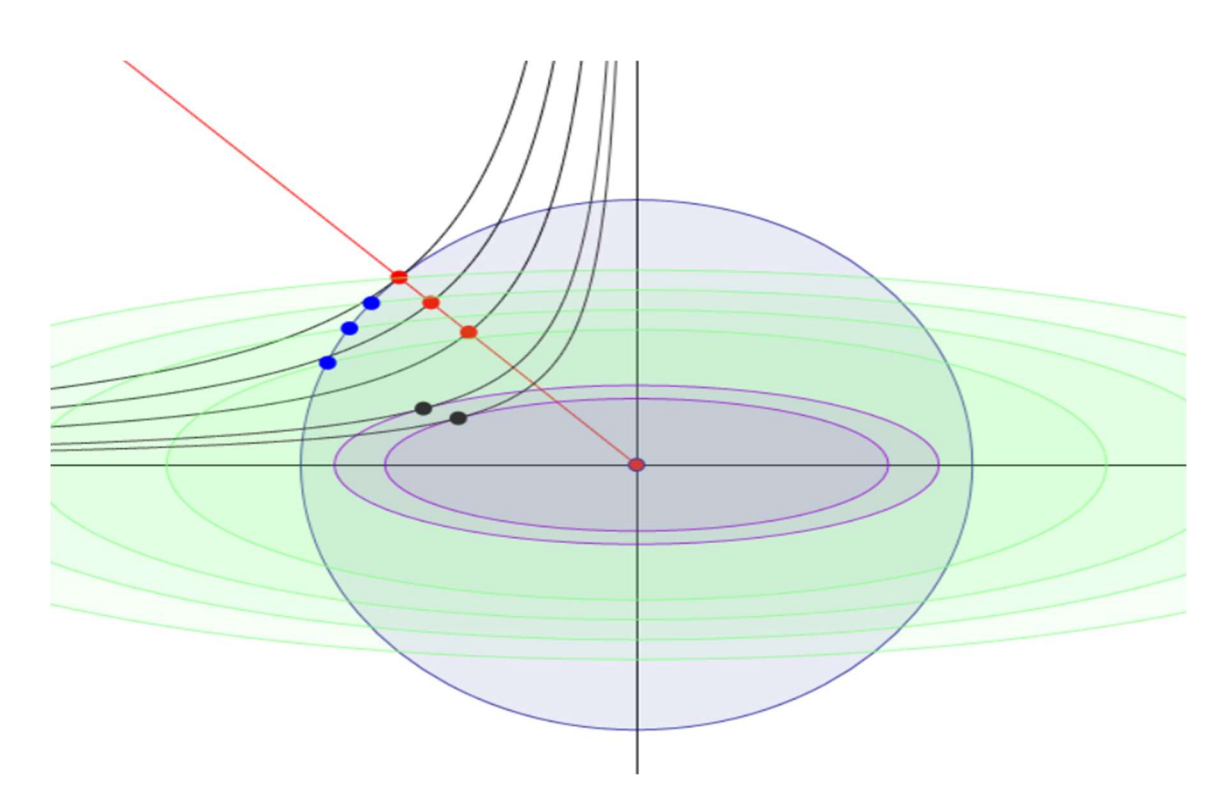

Figura 1.14: limiti di tensione (verde) e corrente (blu) con relativi punti di funzionamento in deflussaggio (blu), punti di funzionamento su curva MTC (rossi) e punti di funzionamento su curva MTPV (neri) con ellissi di tensione interni (viola); viste nel piano id(ascisse) iq(ordinate)

Riassumendo:

- $\omega < \omega_b$  (velocità base), le prestazioni sono stabilite dal limite di corrente;
- $\bullet$   $\omega_b < \omega < \omega_l$  (velocità oltre la quale ellissi di tensione interne alla circonferenza di corrente), le prestazioni sono stabilite dai limiti di corrente e tensione;
- $\omega > \omega_l$  le prestazioni sono stabilite dal limite di tensione.

Stabiliti i limiti di tensione e corrente, il controllo della coppia subisce delle variazioni, perché precedentemente era stato considerato come funzionamento solo quello sulla curva MTC. L'impiego del riferimento di coppia per determinare i riferimenti di corrente non è agevole, in quanto la coppia non è misurabile senza impiegare trasduttori meccanici (costosi e ingombranti). Quello che viene effettuato nella pratica è sostituire al riferimento di coppia quello di corrente; si sostituisce l'idea di aumentare o diminuire la coppia con quella di aumentare o diminuire la corrente iniettata in macchina. Se la velocità è troppo bassa, si vuole accelerare e quindi si deve dare più coppia, ovvero più corrente, mentre invece se si vuole decelerare si riduce la corrente iniettata.

L'anello di velocità contiene un regolatore di velocità alla cui uscita vi è il valore massimo della corrente che deve circolare nelle fasi di statore della macchina. La circonferenza di corrente si interseca con la curva MTC e fornisce i valori di riferimento i<sub>d</sub><sup>\*</sup> e i<sub>q</sub><sup>\*</sup> che devono essere iniettati all'interno della macchina. Il punto di intersezione produce un punto di funzionamento preciso e sicuramente non supera il limite di corrente perché il regolatore PI può essere saturato in modo che in uscita da esso non vi sia una richiesta di corrente superiore a  $I_0$ .

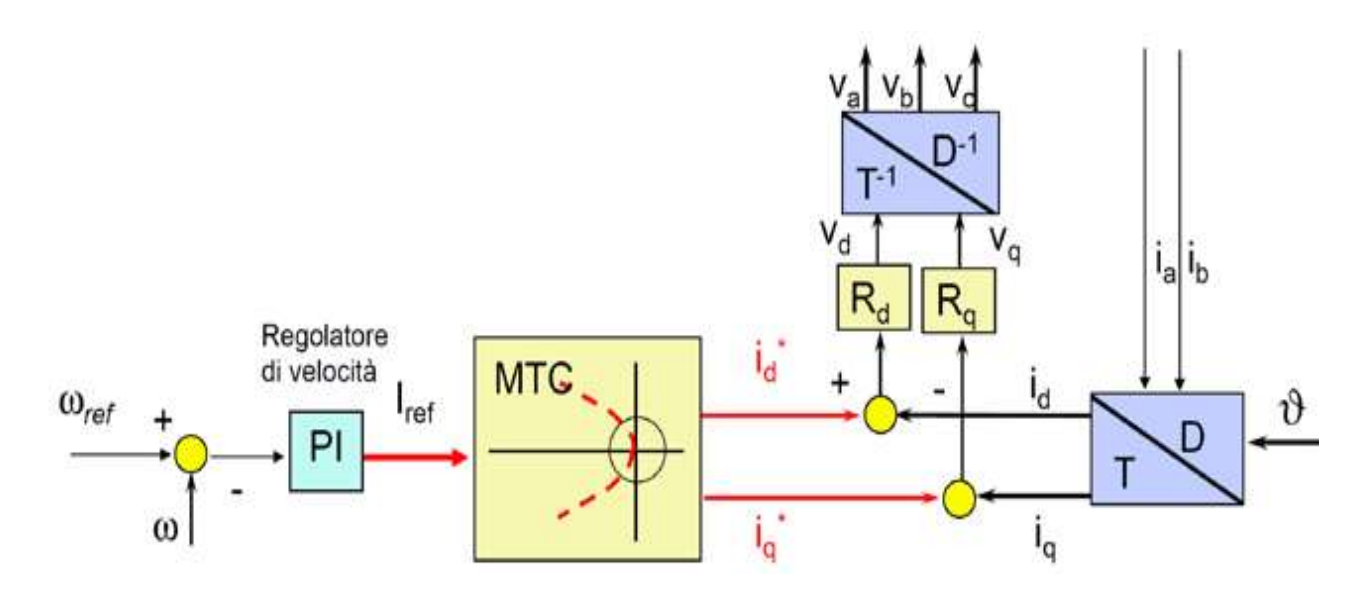

Figura 1.15: schema di controllo con anello di velocità

Si possono quindi ricavare i riferimenti di corrente  $i_d^* e i_q^*$  a partire da quello di corrente totale.

$$
|i_q^*| = \sqrt{I_{ref}^2 - (i_d^*)^2}
$$

Si usa la soluzione positiva se la coppia dev'essere positiva, altrimenti si usa la soluzione negativa. Il segno della corrente  $i_q^*$  viene quindi determinato sulla base del segno di Iref. Per fare ciò, si va a vedere l'uscita del regolatore: quando si vuole accelerare l'uscita del regolatore  $(I_{ref})$  è positiva, viceversa quando si vuole frenare.

Per quanto riguarda gli azionamenti anisotropi, si ha che il sistema deve lavorare:

- sulla curva MTC se la velocità è inferiore alla velocità base;
- sui punti intersezione tra le ellissi di tensione e la circonferenza di corrente per velocità superiori alla velocità base, ma inferiori alla velocità limite  $\omega_i$ ;
- sulla curva MTPV per velocità superiori alla velocità limite.

Ora è necessario fare in modo che quando la velocità supera la velocità base, il punto di funzionamento di coppia massima abbandoni la curva MTPA e si sposti lungo la circonferenza limite di corrente; per velocità ancora superiori bisogna spostarsi poi sulla curva MTPV.

Per capire se la macchina lavora in regime di deflussaggio è sufficiente verificare la tensione richiesta da regolatori, infatti se essa supera il valore massimo ammissibile è necessario deflussare. Se le tensioni richieste sono piccole significa che la forza controelettromotrice della macchina è piccola e quindi la velocità è ridotta. All'aumentare della velocità la fcem aumenta e quindi la tensione richiesta: quando essa raggiunge dei valori tali che le correnti non possono essere iniettate, significa che si è superato il limite di tensione e quindi la macchina deve lavorare in deflussaggio. Tale condizione risulta essere esprimibile dalla seguente equazione:

$$
\sqrt{(v_d^*)^2 + (v_q^*)^2} \ge V_0
$$

Lo schema di controllo che tiene in conto le varie tipologie di funzionamento sopra citate è il seguente:

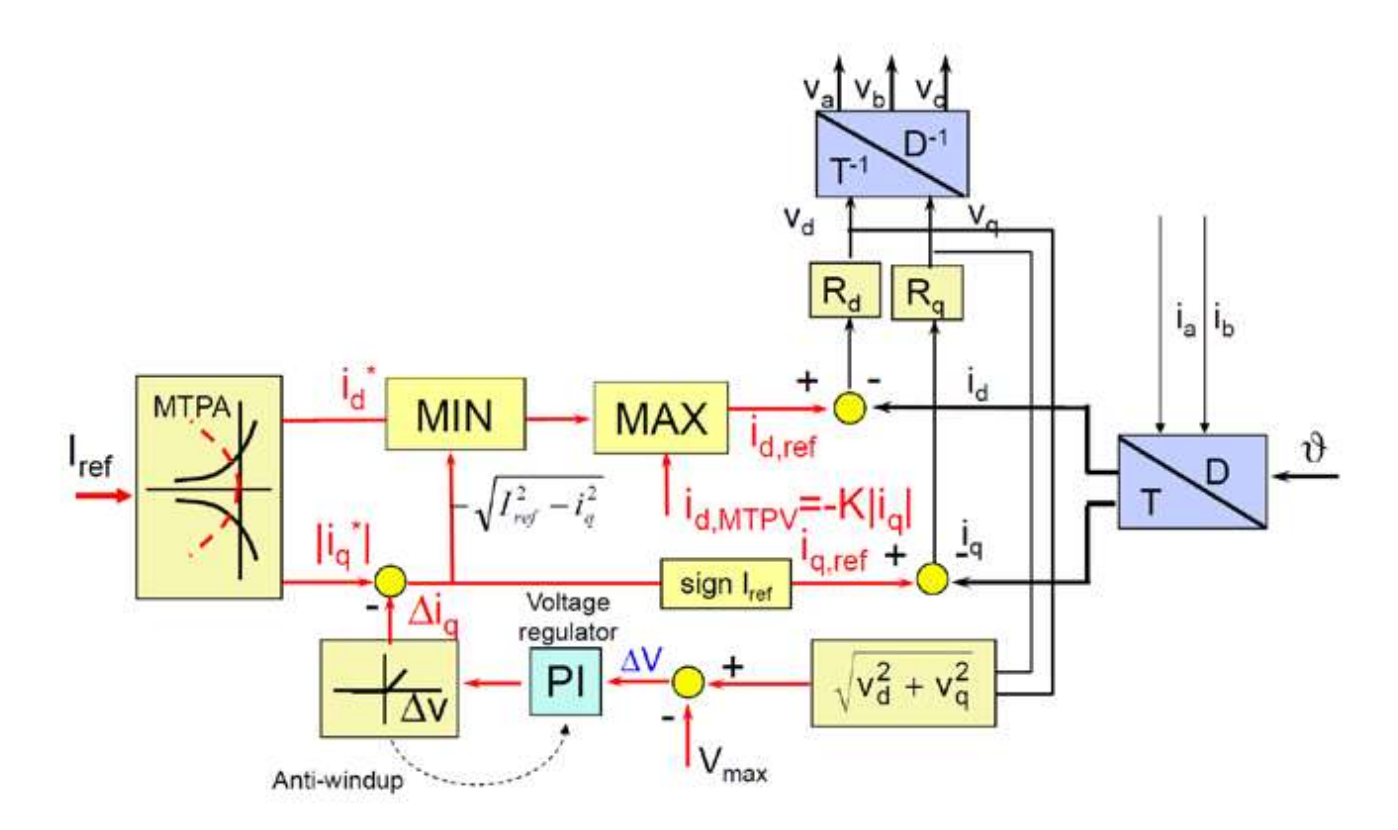

Figura 1.16: schema di controllo completo che tiene conto di tutte le tipologie di funzionamento

Il blocco "MAX" serve per spostare il funzionamento sulla curva MTPV. La parte di grafico dove vengono prelevate  $v_d$  e  $v_q$  si occupa del funzionamento in deflussaggio ed entra in azione quando si supera la velocità base. Il blocco di anti-windup serve per evitare che un valore negativo proveniente dal regolatore PI vada ad influenzare il valore di iq (diminuisce il modulo).

Il valore di θ, necessario per effettuare le trasformate e le anti-trasformate, viene preso da un encoder calettato sull'albero.

Le tensioni  $V_a$ ,  $V_b$  e  $V_c$  vengono poi mandate in ingresso ad un modulatore PWM (in questo caso) il quale segnale in uscita viene a sua volta inviato ad un driver che si occupa di gestire l'inverter, il quale a sua volta alimenta le fasi a,b e c del motore.

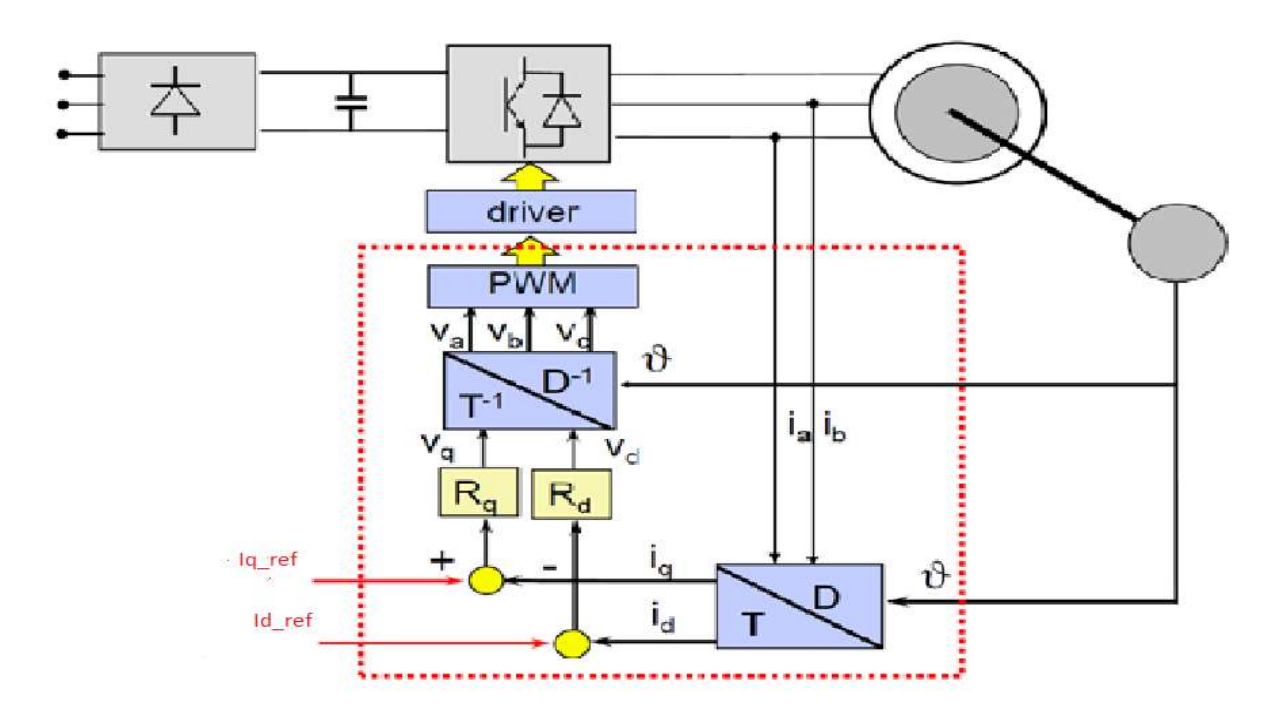

Figura 1.17: schema di controllo per il motore sincrono a riluttanza

# 2 SyR\_e

# 2.1 Cos'è SyR\_e

La il nome SyR e sta per "Synchronous Reluctance – evolution", è un codice opensource sviluppato in Matlab/Octave. Tale programma permette di progettare automaticamente un motore sincrono a riluttanza tramite analisi agli elementi finiti e algoritmi di ottimizzazione multi-obiettivo. Per farlo funzionare, richiede la presenza dei software Matlab, o Octave, e FEMM installati nel computer.

Nella figura 2.1 viene rappresentato il funzionamento di SyR\_e. Uno script Matlab genera un disegno parametrizzato di una macchina sincrona a riluttanza che viene salvata come file ".fem", il quale viene poi analizzato da FEMM. I principali risultati tornano in Matlab per la valutazione delle performance. Questo flusso di dati può essere utilizzato per automatizzare la progettazione, il che rende possibile testare centinaia di potenziali macchine grazie all'algoritmo di ottimizzazione, analizzare le prestazioni di macchine già esistenti oppure per quelle generate manualmente dall'utente.

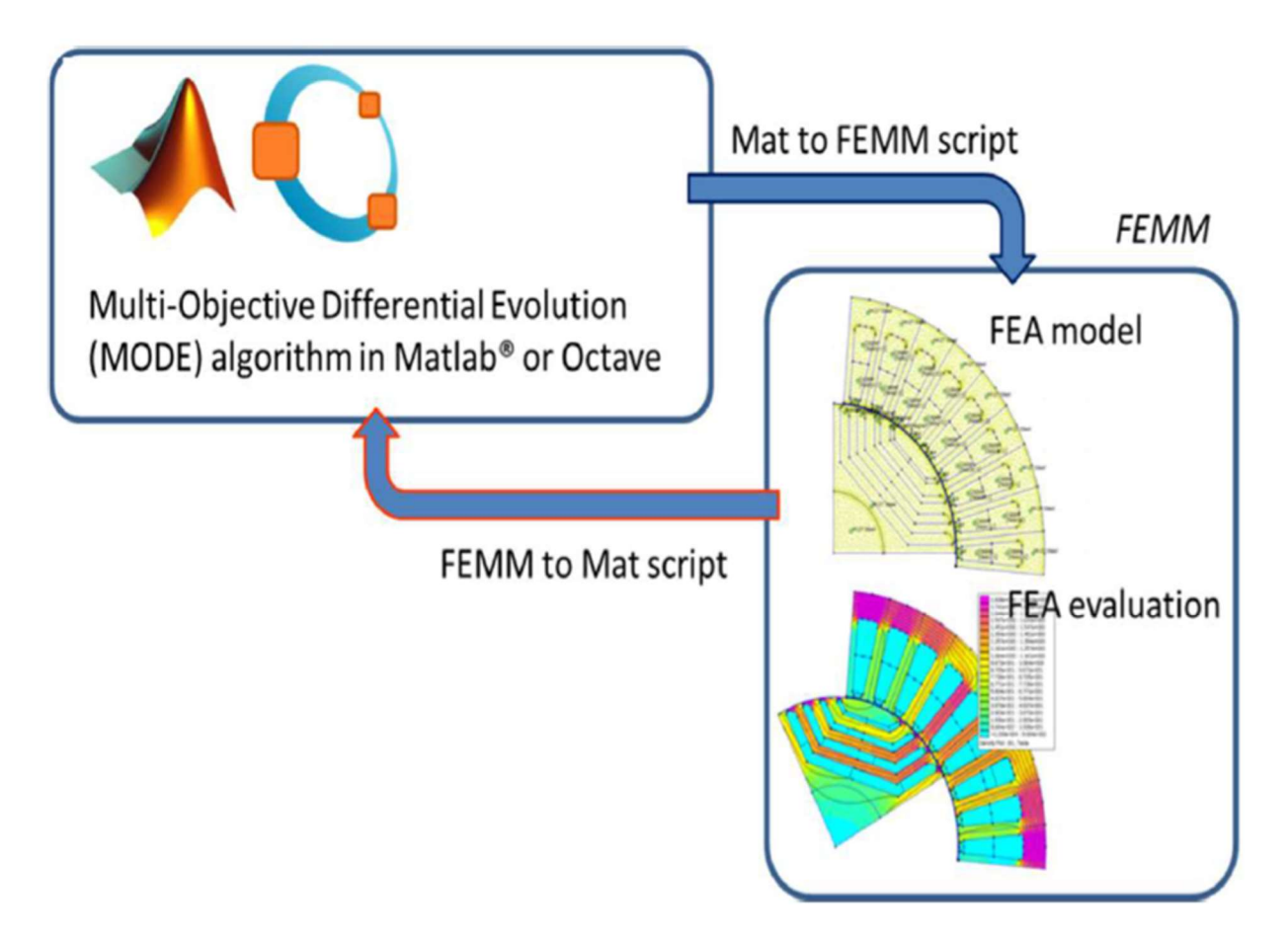

Figura 2.1: data flow per valutare le performance della macchina

L'origine di questo software è stata motivata da due principali motivi: il primo è quello di investigare le geometrie rotoriche delle macchine sincrone a riluttanza, mentre il secondo è quello di fornire uno strumento di progettazione automatico anche a chi non è un esperto di questo settore. Essendo un software non commerciale non è possibile ricevere assistenza nel caso di malfunzionamenti. Quando il programma viene scaricato da internet (http://sourceforge.net/projects/syr-e/) è allegata anche una guida che permette di capire il funzionamento dei vari menù presenti nella GUI, la quale può essere utilizzata solo dagli utenti che utilizzano Matlab, mentre non è ancora disponibile una guida per l'utilizzo da codice, cosa che tra l'altro gli utenti che usano Octave sono obbligati ad utilizzare.

Per l'utilizzo è necessario inserire da Matlab inserire le seguenti righe di codice:

```
addpath('c:\\progra˜1\\femm42\\mfiles');
```

```
savepath;
```
Tali righe permettono di aggiungere alla libreria di Matlab i file necessari per generare e analizzare il motore tramite l'utilizzo di FEMM (il percorso a file deve essere inserito manualmente in funzione di dove è stato salvato FEMM). Cosa analoga anche per quanto riguarda l'aggiunta di SyR\_e a Matlab, cambia soltanto la riga di codice, la quale risulta essere la seguente:

cd C:\SyR-e;

Anche in questo caso il percorso dove è stato salvato SyR\_e deve essere inserito manualmente.

Effettuati questi semplici passaggi è necessario aprire il file "setupPath.m", il quale permette di aggiungere tutte le librerie necessarie a Matlab per il corretto funzionamento di SyR\_e. Dopo che lo script è stato eseguito una volta non è più necessario farlo di nuovo, a meno che non venga cambiata la locazione di SyR\_e, in quel caso è necessario rimuovere le librerie aggiunte precedentemente, e rieseguire lo script sopra scritto. Effettuate queste operazioni è possibile utilizzare il programma.

La GUI è un'interfaccia grafica che permette di andare a progettare un motore sincrono a riluttanza senza dover andare ad agire sul codice e permette inoltre di vedere come ogni modifica agisce sul disegno del motore stesso in tempo reale. Essa è composta da più finestre le quali servono per inserire i parametri chiave del motore che si vuole analizzare. Ci sono un totale di 8 finestre: fino alla quinta riguardano il progetto del motore, la sesta riguarda l'ottimizzazione del motore, la settima è quella relativa alle simulazioni mentre l'ottava è quella che si occupa di esportare il disegno in Motor-CAD. Nella guida che viene fornita alcune funzioni non vengo spiegate in modo chiaro, quindi risulta essere opportuno andare a specificare meglio queste funzioni. Riguardo l'ultima finestra, relativa all'esportazione del disegno su Motor-CAD, la guida non fornisce alcun tipo di informazione e per tale motivo non è possibile effettuare alcun tipo di analisi riguardo a tale finestra.

## 2.2 Finestre di progetto

Le cinque finestre di progetto permettono di progettare e disegnare su FEMM un motore sincrono a riluttanza. Esse sono:

- Main data;
- Geometry;
- Options;
- Windings;
- Materials.

La prima finestra che si apre è quella riferita ai dati principali [Figura 2.2], i quali sono:

- Number of pole pairs (numero di coppie di poli) (p);
- Number of slots (numero di cave per polo per fase) (q);
- Airgap thickness (spessore del traferro)  $(\delta)$  [mm];
- Stator outern radius (raggio esterno di statore) [mm];
- Airgap radius (raggio al traferro) [mm];
- Shaft radius (raggio dell'albero) [mm];
- Stack length (lunghezza del pacco di lamierini statorici e rotorici) [mm];
- Type of rotor (Tipologia del rotore).

Il numero di coppie di poli e il numero di cave per polo e per fase sono definite in funzione del motore che si vuole progettare; come esempio se il motore è un 4 poli, 36 cave, allora il numero di coppie di poli sarà uguale a 2 ed il numero di cave per polo e per fase sarà pari a 3. Lo spessore del traferro è un parametro geometrico importante, esistono formule empiriche che permettono di ottenerlo, in funzione del diametro al traferro scelto. La formula che viene riportata di seguito [equazione 2.1], permette di ottenere la dimensione minima del traferro. I valori che si ottengono tramite questa formula nella pratica non vengono utilizzati, perché sono troppo piccoli, è necessario aumentarne il valore in funzione della dimensione del motore.

$$
\delta = 3.06 - \frac{6560}{D[mm]+2280}
$$

Il raggio esterno di statore risulta essere necessario per il dimensionamento corretto del motore. Se si analizza un motore già esistente, tale dimensione è data dal lamierino scelto per l'utilizzo. Discorso analogo per quanto riguarda il raggio al traferro, il raggio e all'albero. L'ultimo parametro è la tipologia del rotore, al variare della scelta, la diversa geometria del rotore può visualizzata nella figura in basso a destra nella finestra.

2.1

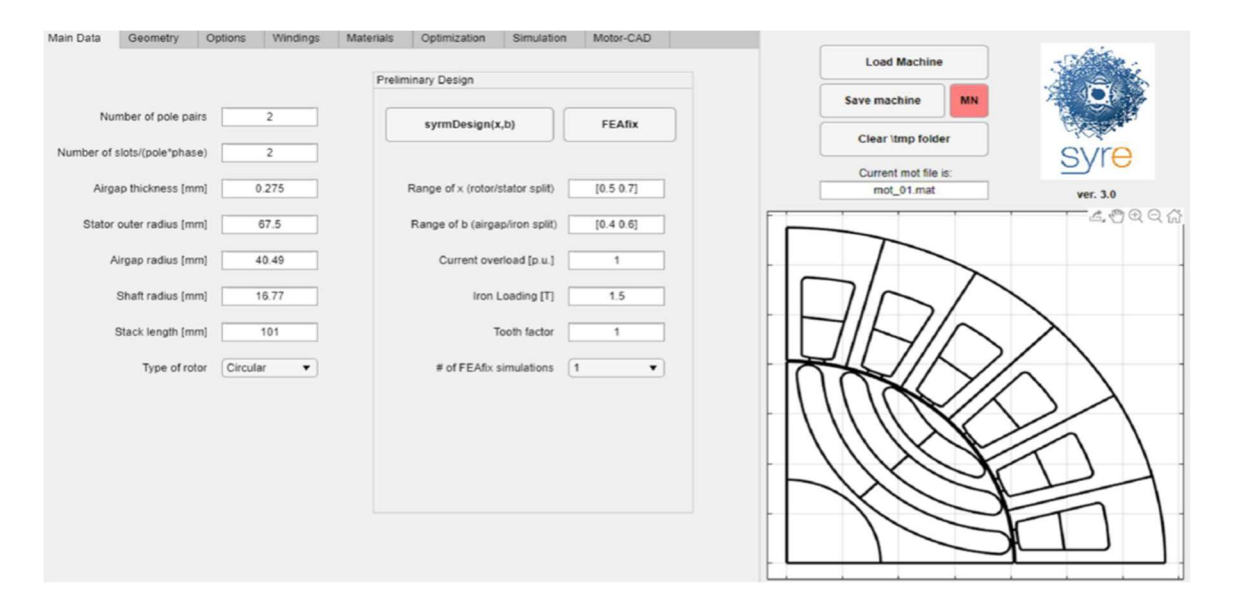

Figura 2.2: finestra Main Data

Oltre ai parametri appena descritti si nota anche la presenza di ulteriori parametri nella tabella "Preliminary Design". Il pulsante "syrmDesign" permette di eseguire una progettazione parametrica del motore sincrono a riluttanza. Il parametro "x" è il rapporto tra raggio di rotore e raggio esterno di statore, mentre il parametro b è il rapporto tra il picco del flusso al traferro e il picco del flusso nel ferro statorico.

Gli altri parametri da inserire sono: la corrente di sovraccarico, il valore dell'induzione nella corona statorica e il fattore dei denti che specifica quanto siano stretti i denti. Per tutte le geometrie è anche possibile eseguire l'analisi "FEAfix" per aumentare l'accuratezza del piano da disegno.

La seconda finestra risulta essere quella relativa alla geometria (Geometry), la quale è divisa in due parti, a sinistra i parametri riferiti a statore, mentre a destra i parametri riferiti al rotore [Figura 2.3]. I parametri di statore da inserire sono:

- Tooth length (lunghezza del dente) [mm];
- Tooth width (spessore del dente) [mm];
- Solt shape (forma della cava);
- Stator slot opening (apertura di cava statorica) [in pu];
- Tooth tang. depth (spessore del colletto) [mm];
- Tooth tang. angle (angolo di cava) [deg];
- Fillet at slot bottom (angolo di raccordo fondo cava) [mm];

Questi parametri permettono di definire le dimensioni e forme delle cave e dei denti di statore, generalmente, preso un lamierino di riferimento, questi parametri sono tutti noti. L'unica differenza tra i dati scritti in un catalogo di lamierini e i dati inseribili, è l'apertura di cava in pu (per unit). Prendendo il dato di riferimento dai cataloghi è necessario dividerlo per il passo di cava (in millimetri) e successivamente inserirlo nell' apposito spazio. I parametri di rotore da inserire sono:

- Number of rotor barriers (numero di barriere di flusso del rotore);
- Barriers angle (angolo di barriera) [in pu];
- Barrier width(spessore della barriera) [in pu];
- Barrier shifts (shift delle barriere);
- Tangential ribs width (spessore dei ribs tangenziali) [mm];
- Radial ribs width (spessore dei ribs radiali) [mm];

Oltre a questi è possibile inserire altri dati, dipende se il rotore che si vuole realizzare include i magneti permanenti. Il valore in gradi/millimetri delle grandezze inserite in pu, è visualizzato nella casella sottostante alla relativa grandezza. Ogni modifica, come nel caso precedente, è visualizzata nel disegno in basso a destra.

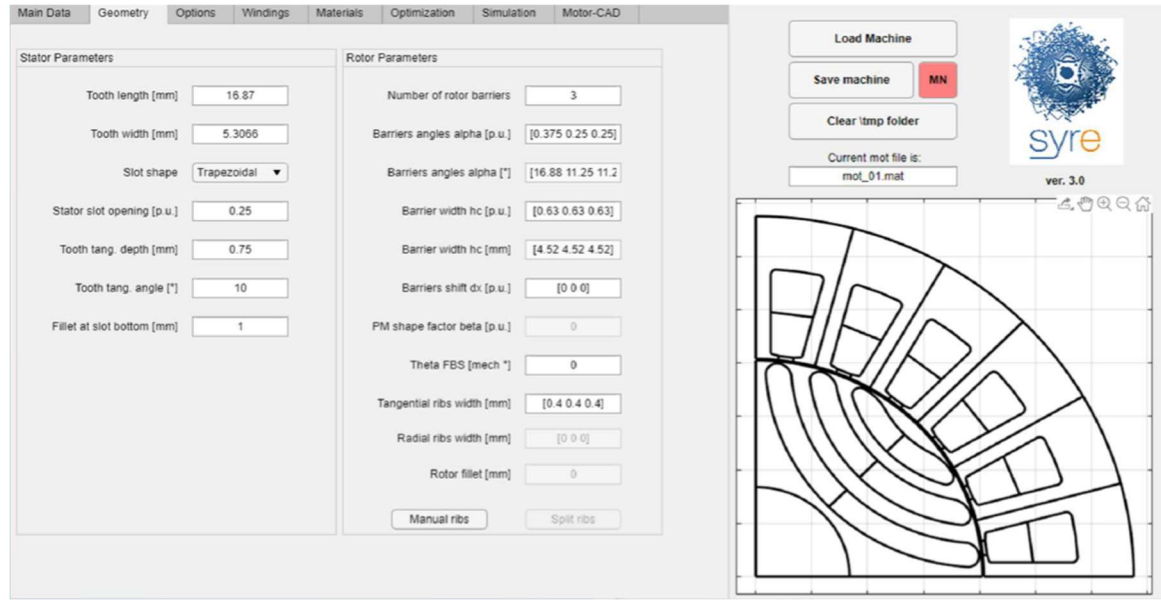

Figura 2.3: finestra relativa alla geometria

L'angolo di barriera può essere visualizzato nella figura seguente [Figura 2.4], dove si nota che il valore relativo alla prima barriera è riferito rispetto all'asse di simmetria della geometria, mentre gli altri angoli sono riferiti rispetto alla posizione della barriera definita dall'angolo precedente.

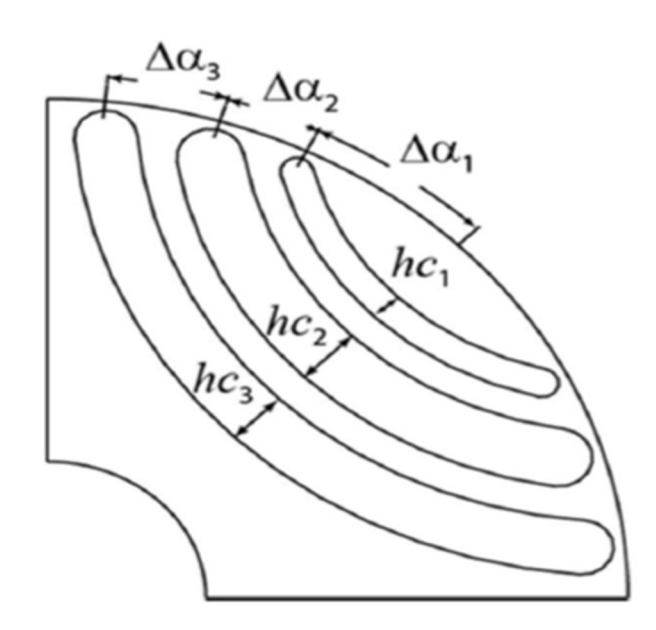

Figura 2.4: visualizzazione grafica dell'angolo di barriera ( $a_i$ ) e lo spessore della barriera (hc<sub>i</sub>)

Lo shift delle barriere è visualizzabile nella figura seguente [Figura 2.5], dove è possibile notare la differenza della dimensione dei canali tra le barriere di flusso, al

variare del valore inserito nell'apposita casella. Il valore inserito può essere sia positivo che negativo, la variazione è limitata tra 1 e -1.

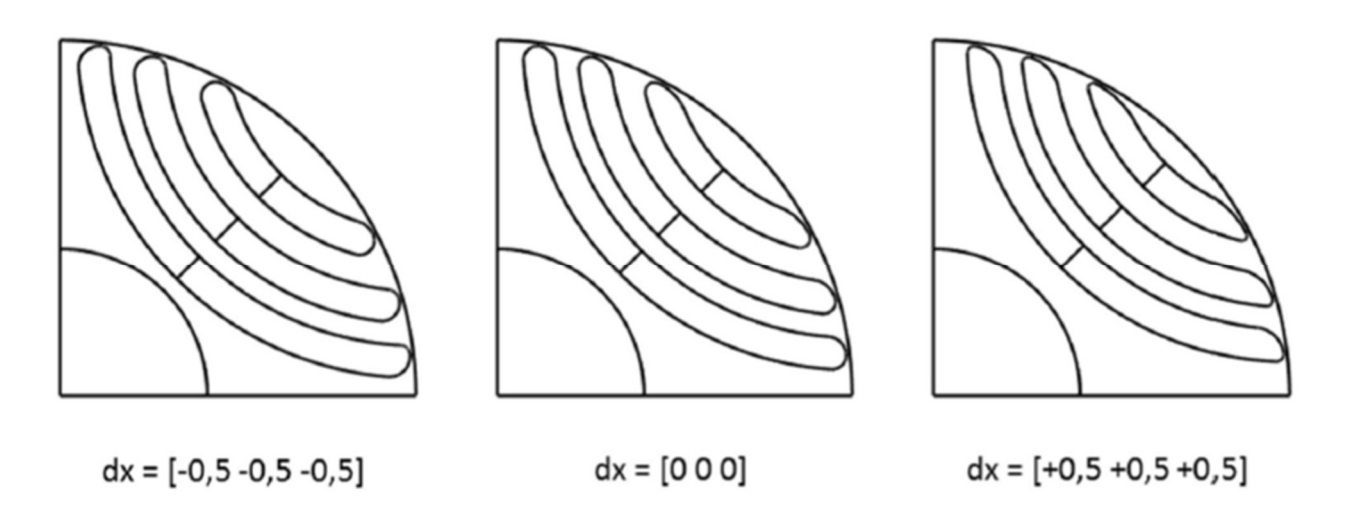

Figura 2.5: visualizzazione della variazione dello shift negativo (sinistra), nullo (centro), positivo (destra)

Proseguendo con gli altri parametri da inserire, il successivo risulta essere lo spessore delle barriere di flusso. Tale parametro permette di andare a definire un parametro, denominato Kair, il quale si ottiene nel modo seguente:

$$
K_{air} = \frac{\sum_{i=1}^{N} h_{ci}}{R_r}
$$

Tale parametro è definito lungo l'asse d, dove la sommatoria degli spessori delle barriere di flusso corrisponde al raggio in aria, mentre Rr risulta essere il raggio del rotore. Kair ha una variazione compresa fra 0 ed 1, la quale corrisponde da un cilindro ferromagnetico pieno ed uno in presenza di solo aria lungo l'asse d. Per questa tipologia di motori generalmente la coppia massima si ottiene per valori di tale rapporto compresi tra 0.3 e 0.6. Il parametro che identifica lo spessore della barriera influenza quindi il valore di coppia massima.

La finestra "Options" [Figura 2.6] è quella che si occupa del calcolo della corrente che circola nelle fasi di statore. I parametri che devono essere inseriti dall'utente sono:

- Thermal loading (carico termico)  $[W/m^2]$ ;
- Target copper temperature (temperatura target per il rame) [°C];
- Housing temperature (temperatura della carcassa)  $[°C]$ ;
- Overspeed [rpm];
- Minimum mechanical tolerance (minima tolleranza meccanica) [mm];
- Mesh e Mesh MOOA.

Mentre i parametri in uscita sono:

- Calculated rated current (valore massimo della corrente nominale) [A];
- Admitted copper loss (perdite nel rame) [W];
- Estimated copper temperature (stima della temperatura del rame)  $[°C]$ ;
- Current density (densità di corrente)  $[A/mm^2]$ ;
- Phase resistence  $\omega$  target temperature (resistenza di fase alla temperatura target) [Ω].

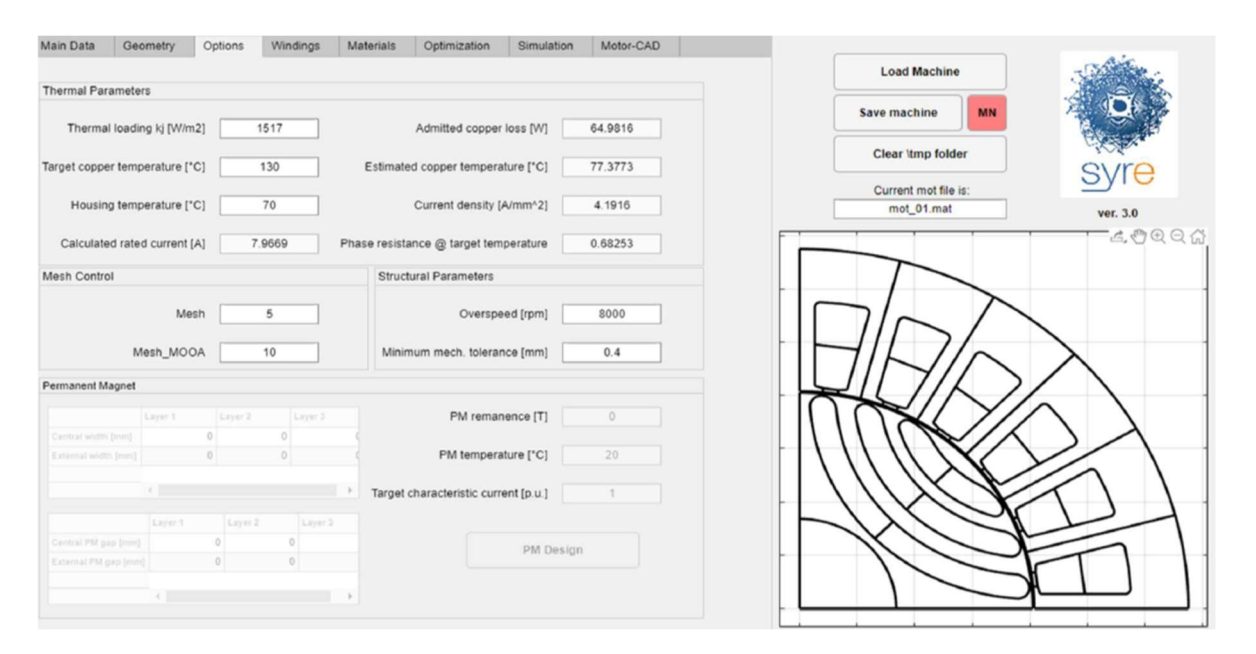

Figura 2.6: visualizzazione della finestra options

Le perdite nel rame sono calcolate a partire da carico termico, secondo la seguente equazione [equazione 2.2]:

$$
Perdite_{Rame} = carico terico \left[\frac{w}{m^2}\right] * superficie laterale motore[m^2] \qquad \qquad 2.3
$$

Il valore massimo della corrente di fase è poi calcolato a partire dalle perdite nel rame secondo la seguente equazione [equazione 2.3]:

$$
i_{Max} = \sqrt{\frac{2 \cdot \text{Perdite}_{Ram}}{3R_{face}}}
$$

Il calcolo della resistenza di fase dipende anche da come è realizzato l'avvolgimento, del quale se ne occupa la quarta finestra di progettazione.

Overspeed è il parametro che si occupa di calcolare se il motore a quella velocità di rotazione avrà bisogno dei ribs radiali e la loro dimensione.

Mentre la minima tolleranza meccanica permette di definire il minimo valore di spessore che possono avere i ribs tangenziali e radiali a causa dei limiti di tipo realizzativo.

I parametri Mesh e Mesh\_MOOA sono le variabili che controllano la densità della mesh. Più il loro valore è piccolo, più la mesh risulterà essere fitta. Ci sono due diversi valori di risoluzione che devono essere impostati per la mesh: la risoluzione generale e quella al traferro. Di solito durante il processo di ottimizzazione la mesh risulta essere più grossolana di quella che si ottiene nel post-processing. Nella tabella seguente [figura 2.1] sono riportati i valori della risoluzione durante l'ottimizzazione e durante il post-processing.

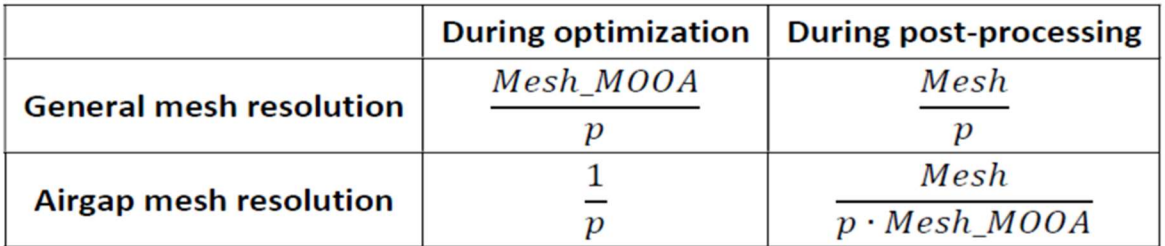

#### Figura 2.7: tabelle con le equazioni delle due risoluzioni della mesh

La finestra "Windings" [Figura 2.8] è quella che si occupa della generazione degli avvolgimenti. I parametri che devono essere inseriti sono:

- Slot fill factor (fattore di riempimento della cava);
- Turns in series per phase (numero di spire per fase);
- Pitch shortening factor (fattore di raccorciamento);
- Slot layer position (posizione degli strati nella cava);
- Number of simulated slot (numero di cave simulate);
- Number of 3-phase sets (numero di avvolgimenti trifase).

Successivamente sono presenti altri parametri che devono essere inseriti, i quali corrispondono a come sono fatti i conduttori all'interno della cava:

- Conductor type (tipo di conduttore);
- Insulation thickness (spessore dell'isolamento);
- Conductor shape factor h/w (rapporto tra altezza e larghezza).

Tali parametri influiscono sulla resistenza di fase come scritto in precedenza. Fissato il valore del fattore di riempimento e del numero di avvolgimenti per fase, il programma si calcola il numero di conduttori per fase, visibile nella casella sottostante (Number of conductors).

Le posizioni degli strati possibili sono due "Staked" o "Side-by-side", quelle che si utilizza è la prima, mentre la seconda è quella tipicamente utilizzata nel caso avvolgimento a dente avvolto. Il numero di cave simulate dipende dal numero di cave totali, generalmente ne si considera un polo, quindi nel caso di un motore a 24 cave, 4 poli, le cavi simulate saranno 6, tale valore non è fisso e può essere variato a piacimento. Il fattore di raccorciamento di default viene messo ad 1, quindi non viene effettuato alcun raccorciamento, mentre invece se si vuole effettuare il raccorciamento bisogna inserire il numero frazionario che lo identifica (ad esempio si vuole raccorciare di una cava un avvolgimento con passo polare, espresso in numero di cave, pari a 6 cave, allora il numero frazionario da inserire sarà 5/6).

È possibile effettuare la modifica della disposizione degli avvolgimenti anche manualmente nella tabella sottostante e per rendere la modifica effettiva è bisogna cliccare "Save Configuration".

Il tipo di conduttore può essere di sezione circolare o quadrata. Nel caso sia quadrato il rapporto tra altezza e lunghezza può essere diverso da 1, mentre se si utilizza un conduttore di sezione circolare il rapporto sarà sicuramente unitario.

Nel secondo menù è possibile visualizzare la disposizione dei conduttori nella cava premendo il pulsante "Draw slot model", e come ulteriore funzione calcola il valore del raggio (Conductor radius) e del diametro del conduttore (Conductor width e Conductor height saranno uguali nel caso di conduttore di sezione circolare).

Il modello della cava può poi essere valutato a diverse frequenze e temperature cliccando il pulsante "Evaluate slot model".

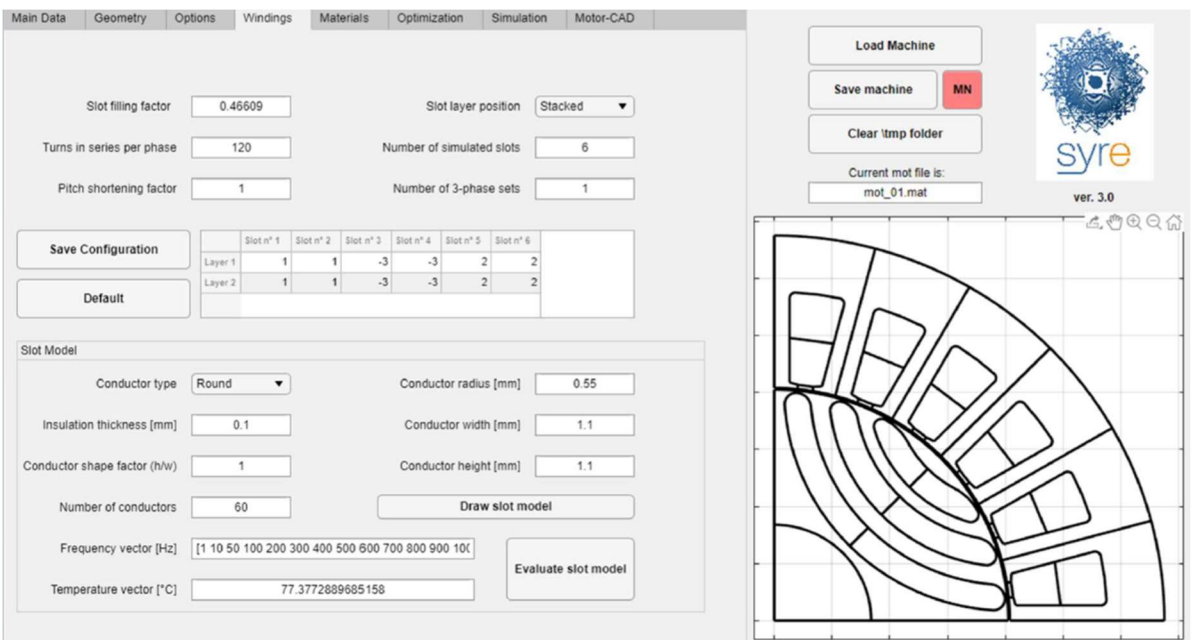

Figura 2.8: visualizzazione della finestra windings

L'ultima finestra di progetto, "Materials", permette di inserire i materiali che compongono il motore [Figura 2.9]. In tale finestra si può scegliere il set di materiali da utilizzare per i conduttori, per lo statore, per il rotore, per le barriere di flusso e per l'albero. È possibile anche aggiungere ulteriori materiali, alla libreria già esistente, nell'apposito spazio. Vengono anche visualizzati i pesi dei materiali inseriti, il peso totale e l'inerzia del rotore.

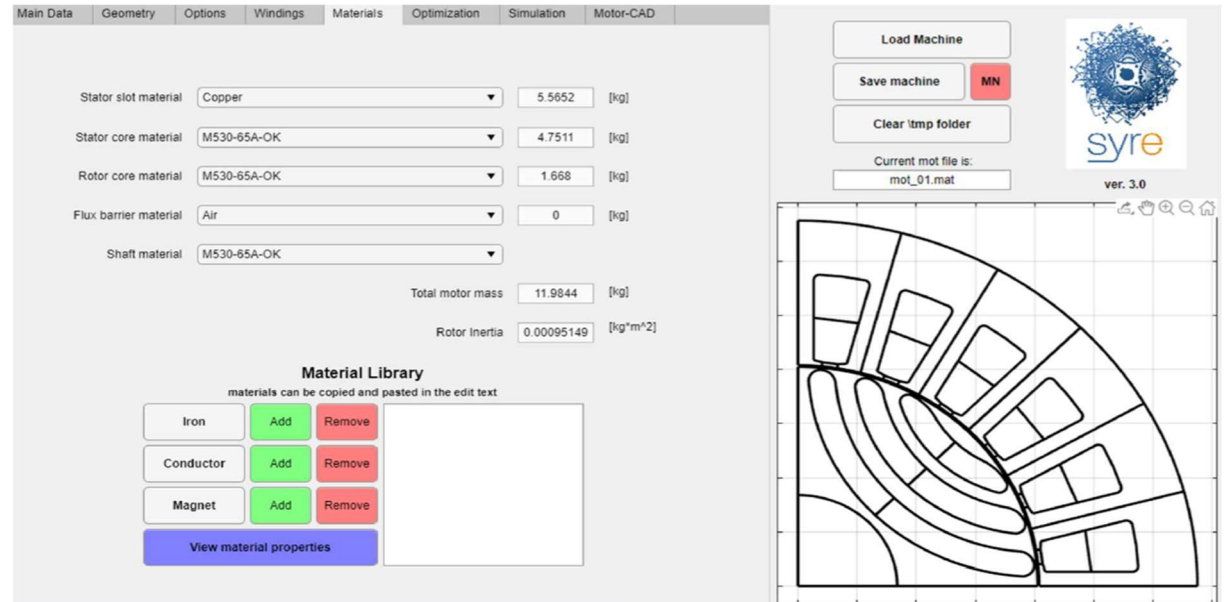

Figura 2.9: visualizzazione della finestra materials

In ogni finestra è possibile salvare i dati appena inseriti cliccando il pulsante "Save machine". Quando si effettua il salvataggio vengono creati due diversi file: un file.mat e un file.fem. Il primo contiene i dati che sono stati inseriti, mentre il secondo contiene il modello della macchina per l'analisi ad elementi finiti che verrà utilizzato per la simulazione.

### 2.3 Finestre di ottimizzazione e simulazione

Il processo di ottimizzazione è suddiviso in due parti: il processo di evoluzione ("evolution process") ed il processo di rivalutazione ("re-evaluation of Pareto front"), il quale garantisce una migliore accuratezza del primo. Prima di premere il pulsante che si occupa di iniziare l'ottimizzazione ("Optimize"), ci sono 3 tipologie di input che devono essere inserite:

- Parametri di ottimizzazione dell'algoritmo;
- Variabili di ottimizzazione;
- Obbiettivi dell'ottimizzazione.

Prima di iniziare l'ottimizzazione bisogna ricordarsi di cancellare i file "\tmp folder", per evitare mancanza di memoria nel computer.

I parametri di ottimizzazione dell'algoritmo sono situati sulla sinistra della finestra di ottimizzazione [Figrura 2.12] e sono divisi in 3 tabelle, dove è necessario inserire un valore negli appositi spazi. La prima tabella si occupa della scelta del numero di generazioni e del numero della popolazione di ogni generazione, la seconda si occupa dell'escursione angolare del rotore, espressa in gradi, e della suddivisione di essi, mentre l'ultima tabella si occupa dell'analisi di rivalutazione di ogni motore ottenuto dall'ottimizzazione. Un ulteriore parametro di ottimizzazione dell'algoritmo è il valore della corrente di sovraccarico, più tale valore risulta essere elevato, più il ripple di coppia, sia al valore nominale che a quello di sovraccarico, risulta essere di minore entità.

Le variabili di ottimizzazione sono quelle riportate nella tabella centrale. Sono quelle che permettono di ottimizzare il motore variando il range di variazione dei parametri presenti all'interno. I primi parametri riguardano il rotore e sono: angolo della prima barriera, angolo delle barriere successive, spessore della barriera, e spostamento dx della barriera. I parametri che riguardano lo statore sono: raggio al traferro, spessore del dente, lunghezza del dente, apertura di cava e angolo di raccordo superiore del

dente. Oltre a queste variazioni è possibile modificare la dimensione del traferro, l'angolo elettrico della corrente e se è stato preso in considerazione un motore con magneti permanenti sono abilitate anche le modifiche relative ad essi. Un'altra possibile variabile di ottimizzazione è la "Theta FBS" la quale corrisponde alla variazione dell'angolo identificato dalle barriere [Figura 2.10], naturalmente a questa variazione sono assegnati dei vincoli oltre ai quali non si può andare.

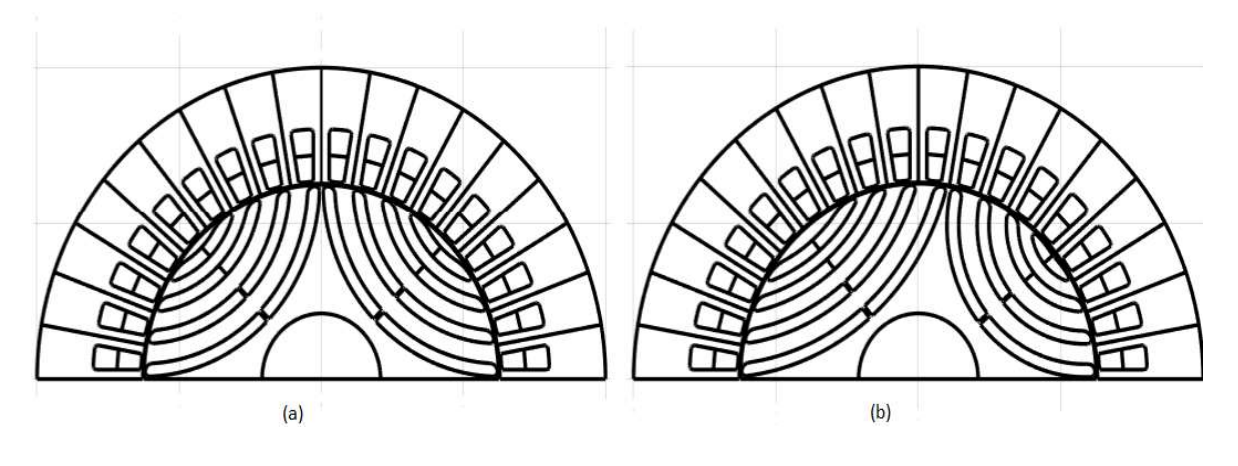

Figura 2.10: (a)  $\theta_{mec} = 0$ , (b)  $\theta_{mec} = 20$ 

Ogni variazione viene effettuata per raggiungere nel modo migliore possibile l'obbiettivo prefissato. Tali obbiettivi sono selezionabili nella tabella in basso a destra. Gli obbiettivi che possono essere scelti sono i seguenti: coppia, ripple di coppia, peso del rame e nel caso il motore che si vuole progettare sia a magneti permanenti, allora sarà abilitata la scelta per ridurre il più possibile il peso dei magneti. Di tali obbiettivi è necessario selezionarne almeno uno e inserire il relativo limite di penalizzazione. Durante il processo di ottimizzazione, tutti i motori che hanno limiti maggiori rispetto a quelli settati sono penalizzati. Questo scoraggia l'algoritmo a cercare soluzioni in regioni non promettenti dello spazio di ricerca.

Risulta essere importante dichiarare correttamente tali penalizzazioni, infatti la coppia deve essere indicata negativa, altrimenti viene restituito un errore visibile nella "Command Window" di Matlab, mentre il ripple di coppia deve essere positivo.

Al termine dell'ottimizzazione vengono creati i file ".mat" relativi all'ottimizzazione con i motori che sono stati trovati e salvati all'interno di una cartella nominata "OUT" e a seguire la data e l'ora di fine ottimizzazione. Tale cartella viene poi salvata all'interno di un'altra cartella chiamata "results". Quest'ultima cartella non è presente di default quando si scarica la cartella del programma da internet, quindi risulta necessario crearla, altrimenti alla fine dell'ottimizzazione viene indicato l'errore di impossibilità di salvataggio dei risultati e tali risultati vengono poi persi.

Per fare in modo che l'ottimizzazione venga realizzata nel modo opportuno, il range di variazione dei parametri non deve essere troppo ampio e quello che si consiglia di fare è di ottimizzare un motore del quale si sono già valutati i risultati facendo variare i parametri geometrici manualmente.

L'ottimizzazione si effettua tramite l'utilizzo di un così definito "MOOA", acronimo per "Multi-Objective Organic Algorithm". Ce ne sono di vari tipi, quello che viene utilizzato da SyR\_e si chiama "MODE", [5, 18] dove DE significa "Differential Evolution" e anche di questa tipologia di algoritmo ce ne sono varie versioni, le quali si comportano tutte in maniera simile, cambia solo il come la soluzione viene raggiunta.

Scelto il numero di generazioni e la dimensione della popolazione, l'algoritmo si basa su tre principali fasi:

- Mutazione;
- Crossover:
- Selezione.

Durante la fase di mutazione, da ogni generazione vengono selezionati in modo pseudo randomico tre distinti individui:  $x_r$ ,  $x_s$  e  $x_t$ , la quale combinazione, tramite l'utilizzo di una funzione peso F, permette di ottenere un individuo chiamato x<sub>off</sub>. Tale individuo può essere ottenuto nel modo seguente:

$$
x_{off} = x_S + F(x_r - x_t) \tag{2.5}
$$

La funzione F ha un range da variazione compreso tra 0 ed 1. F controlla quindi la grandezza del vettore esplorazione  $(x_r - x_t)$  e questo determina quanto lontano dal punto xt deve essere generato xoff. Le diverse versioni si distinguono l'una dall'altra da una diversa funzione di mutazione [18].

Ottenuto il vettore mutato x<sub>off</sub>, si effettua un'operazione definita crossing tra lui e l'individuo target, definito in precedenza. L'operazione di crossover permette quindi di ottenere una maggiore diversità degli individui. La combinazione tra i due individui permette di ottenere un nuovo individuo chiamato individuo di prova. Il funzionamento di tale procedura può essere visto dalla seguente figura:

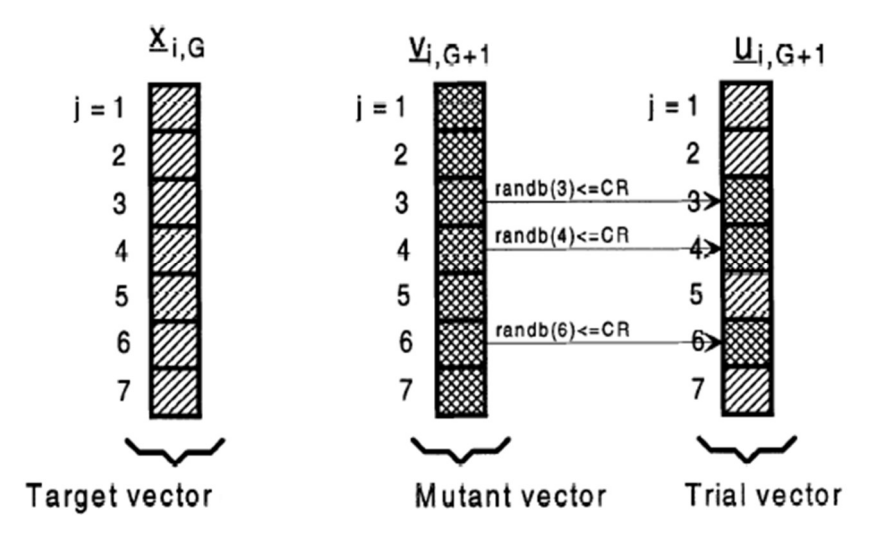

Figura 2.11: spiegazione grafica del funzionamento dell'operazione di crossover

Si nota la presenza della costante CR, la quale è compresa tra 0 ed 1. Anche la funzione "randb(j) è compresa tra 0 ed 1. Quando viene verificato che la funzione random è minore od uguale CR, il valore del vettore mutato viene salvato nell'individuo di prova, altrimenti si prende l'elemento dell'individuo target. L'individuo prova non potrà essere uguale all'individuo target, di conseguenza almeno un parametro del dell'individuo mutato dovrà essere presente nell'individuo di prova.

L'ultima fase è quella relativa alla selezione. Per decidere quale individuo farà parte della successiva generazione si confrontano l'individuo di prova e l'individuo target. In questo caso si vuole valutare quale dei due porta ad una funzione costo minore,

quindi se l'individuo di prova porta ad una funzione costo più piccola, esso diventa il nuovo individuo target, altrimenti l'individuo target non viene cambiato.

Per rendere più chiaro il funzionamento è opportuno fare un esempio: supponiamo che si voglia variare solo l'angolo delle barriere di flusso e verificare quale combinazione permetta di ottenere il valore di coppia media desiderato con ripple di coppia minore possibile. Impostati i parametri nella colonna a sinistra, il range di variazione delle barriere, il valore minimo di coppia media accettabile ed il valore massimo del ripple di coppia, è possibile procedere con l'ottimizzazione. Per ogni generazione, ogni individuo della popolazione rappresenta un motore in questo caso identificato da 3 variabili essendo il numero di barriere pari a 3. La prima generazione dura il doppio rispetto alle altre in quanto è necessario inizializzare la popolazione per generare anche il conseguente vettore target, chiamato "Parent". Nelle successive generazioni tale procedura non è necessaria. La parte successiva è quella relativa ai 3 processi: mutazione, crossover e selezione, le prime due avvengono una di seguito all'altra, mentre la fase di selezione avviene alla fine della generazione. Il vettore ottenuto dall'operazione di mutazione viene chiamato "Mutant", il quale sarebbe il vettore  $x_{off}$ chiamato in precedenza, mentre il vettore ottenuto dall'operazione di crossover viene chiamato "Child", il quale sarebbe quello di prova. Durante la selezione il valore del costo del vettore di prova viene confrontato con il valore del costo del vettore target e se il costo è minore il vettore prova si sostituisce al vettore target relativo a quell'elemento della popolazione. Come conseguenza, da ogni generazione possono risultare più vettori prova che hanno un costo inferiore al vettore target. Ad ogni generazione viene aggiornato il valore del vettore target e come conseguenza, in linea di massima, maggiore è il numero di generazioni, minore risulterà essere il valore della funzione costo.

Quello che si nota nella "Command Window" di Matlab è la continua variazione dei parametri, nell'esempio preso in considerazione si vedranno quindi i 3 valori degli angoli di barriera. Nella prima generazione sono presenti i valori sia dei "Parent" che dei "Child", mentre dalla seconda generazione in poi sono presenti solo i valori dei "Child".

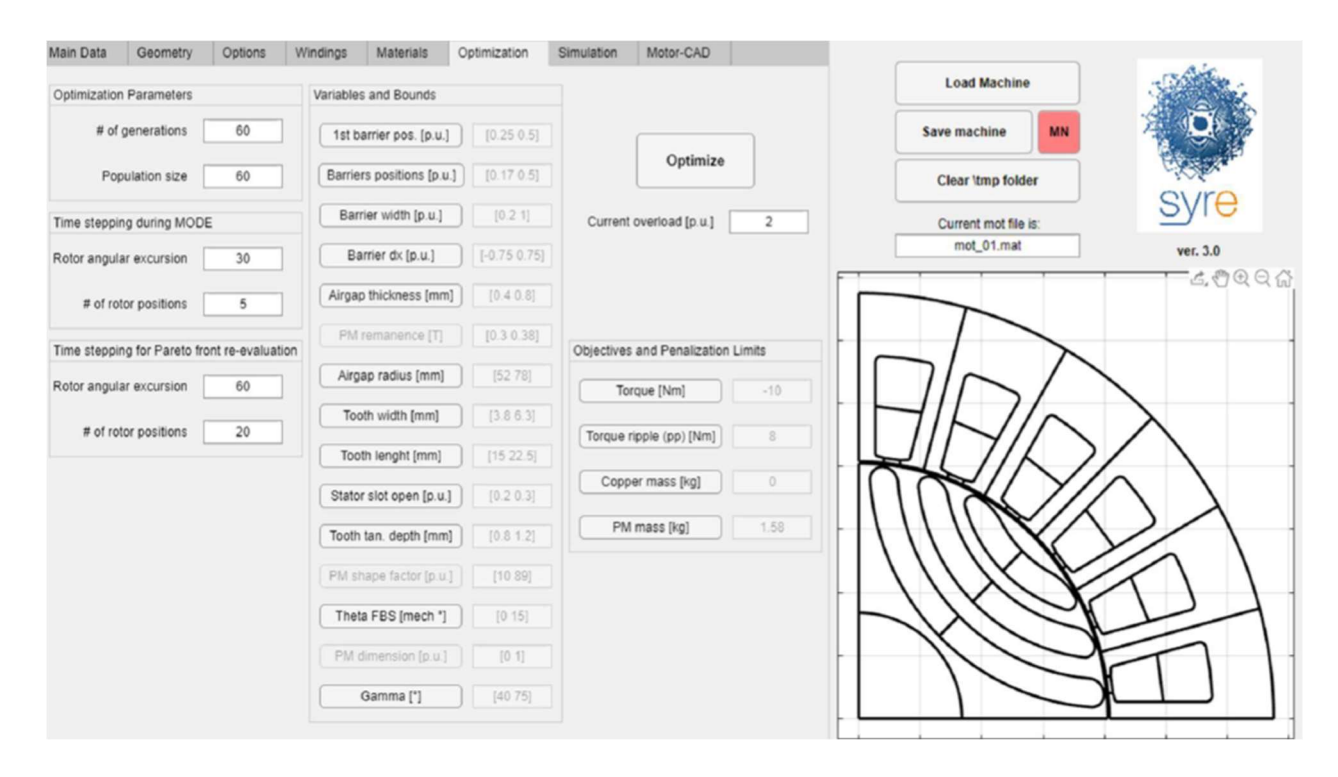

Figura 2.12: visualizzazione della finestra di ottimizzazione

La penultima finestra visualizzabile dalla GUI di SyR e [Figura 2.12] è quella relativa alla simulazione. Ottenuto la geometria del motore e successivamente effettuata l'eventuale ottimizzazione dello stesso, è possibile effettuare la simulazione del motore appena progettato. Cosa importante da tenere a mente, appena prima di lanciare la simulazione è salvare la geometria del motore, perché se non venisse eseguita questa procedura i dati del motore potrebbero poi non essere quelli appena progettati, ma quelli del motore salvato in precedenza. I parametri principali da inserire sono:

- Rotor angular excursion [°el] (Angolo di rotore da analizzare in gradi elettrici);
- Number of rotor position (Numero di posizioni angolari in cui è suddiviso l'angolo da analizzare);
- Current phase angle [°el] (angolo della corrente in gradi elettrici);
- Current load [pu] (valore della corrente, nominale =1 sovraccarico dal 2 in su);
- Rotor speed [rpm] (velcità di rotazione);

Evaluation type (tipo di valutazione).

L'escursione del rotore, insieme al numero di posizioni da analizzare, identifica il movimento del rotore durante la simulazione e di come esso sia suddiviso in step discreti. L'angolo di alimentazione della corrente e il valore della corrente identificano la corrente che circola nelle fasi di statore. Dal punto di vista teorico se si trascurano i fenomeni di saturazione, l'angolo della corrente che garantisce la coppia massima è di 45°, considerando anche il fenomeno della saturazione quest'angolo viene ad aumentare e dipende molto dalla geometria del rotore.

Sono presenti anche altri parametri da introdurre, ma solo nel caso vengano scelti anche i magneti permanenti, tali parametri si riferiscono al campo residuo e alla temperatura di funzionamento dei magneti, e sono due: "PM remanence" e "PM temperature".

Grazie all'utilizzo del parametro "Evaluation type" è possibile scegliere il tipo di valutazione che si vuole effettuare sul motore. Le valutazioni disponibili sono:

- Single Point: è la valutazione standard di SyR e, la simulazione viene effettuata con un singolo valore di corrente e restituisce sottoforma di grafici e valori medi: i flussi di asse d e q, il fattore di potenza e la coppia. Dal grafico di coppia è possibile visualizzare l'informazione relativa al valore del ripple di coppia;
- Flux Map: viene utilizzato un piano  $i_d$   $i_q$  per valutare il motore. I limiti degli assi sono dati dal valore nominale della corrente. Tale funzione restituisce i grafici di flusso e coppia in funzione del valore di corrente;
- Demagnetization analysis, curve e characteristic current sono valutazioni da effettuare nel caso siano presenti magneti permanenti, ed effettuano analisi riguardo la curva di smagnetizzazione e corrente caratteristica;
- Flux Density Analysis: restituisce valori di flusso simili alla prima analisi, ma in questo caso i valori del flusso, al traferro, nella corona statorica, nei denti statorici, vengono estratti per ogni posizione del rotore;
- Current Offset Simulation: simulazione ancora simile alla prima, ma in questo caso viene aggiunta una corrente di modo comune alle correnti nelle fasi.
- Airgap Force: è la stessa simulazione nel caso di "single point", ma viene estratto il valore della forza radiale.
- Iron Loss: queste due ultime analisi sono riferite alla valutazione delle perdite nel ferro, e possono essere valutate in due modi diversi, "single point" o "flux map".

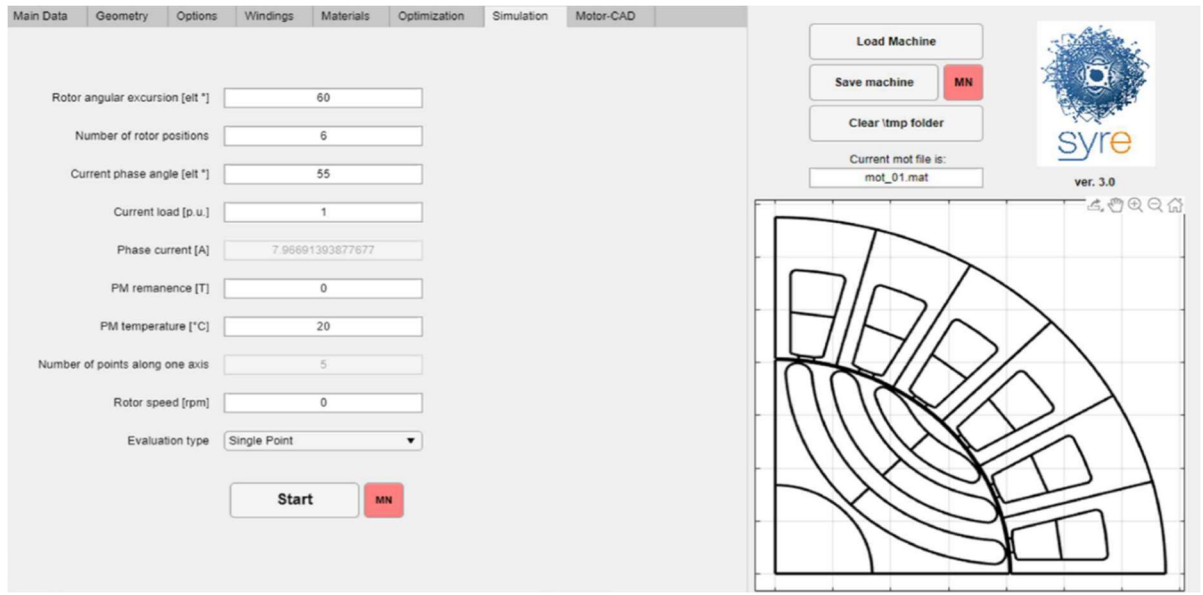

Figura 2.13: visualizzazione della finestra relativa alla simulazione

# 2.4 SyR-e Magnetic Model Manipulation

SyR\_e di recente ha aggiunto questa nuova GUI che permette per l'appunto di manipolare il modello magnetico andandone ad analizzare il suo comportamento. Tutte le informazioni qui scritte sono presenti nella guida messa a disposizione dell'utente. Per utilizzare questa GUI è necessario aprire la cartella "syreManipulateMMM" e lanciare la GUI presente all'interno.

L'interfaccia grafica è composta di cinque finestre le quali si occupano delle seguenti funzioni:

- Main: contiene i comandi per caricare i dati ottenuti dalle analisi della GUI principale e fare una rapida elaborazione della mappa dei flussi (Flux Map) [Figura 2.13];
- dqtMap: contiene tutte le procedure correlate al modello della dqtMap [Figura 2.14];
- Scaling&Skewing: è possibile pesare il modello magnetico ed ottenere il modello magnetico del motore nel quale è presente lo skew [Figura 2.15];
- Torque-Speed: permette di valutare le prestazioni della macchina del piano coppia-velocità [Figura 2.16];
- syreDrive: permette l'interfaccia con un modello Simulink (ancora in fase di sviluppo).

Come si vede dalla figura 2.14, la finestra e costituita da più sottomenù, dai quali è possibile visualizzare diverse informazioni. Come prima cosa si nota un sottomenù laterale a destra, esso permette di caricare il motore precedentemente disegnato e visualizzarne i principali parametri.

Il sottomenù "Models Loaded" permette di caricare e visualizzare di dati ottenuti dalla simulazione del motore. Necessario quindi è caricare la corretta simulazione di riferimento, nel caso contrario verrà restituito un segnale di errore. Per esempio, per la prima funzione è necessario effettuare la "Flux Map" e caricare il file "fdfq...", mentre

per la seconda funzione è necessario effettuare la "Iron loss-Fulx Map" e caricare il file "F\_map".

Per ottenere la curva MTPA-MTPV è necessario cliccare il pulsante "evaluate" ed esso permette di visualizzare la curva MTPA ed MTPV sul grafico di coppia.

Stessa procedura può essere eseguita anche per il sottomenù "Inductance and Anisotropy Maps", esso permette di visualizzare l'andamento delle auto e mute induttanze di asse d e q ed il relativo rapporto.

Come si capisce bene dal nome la "Short Circuit Torque" permette di ottenere la coppia in cortocircuito, mentre "Current Angle Curves" permette di ottenere i principali grafici della macchina al variare dell'angolo di corrente, ad esempio il grafico coppia-angolo di corrente o ripple-angolo di corrente.

L'ultimo sottomenù riguarda il modello inverso. In esso le correnti e la coppia sono espresse in funzione dei flussi di asse d e q. possono essere rappresentati in due modi, 2D o 3D in funzione della dqt Map.

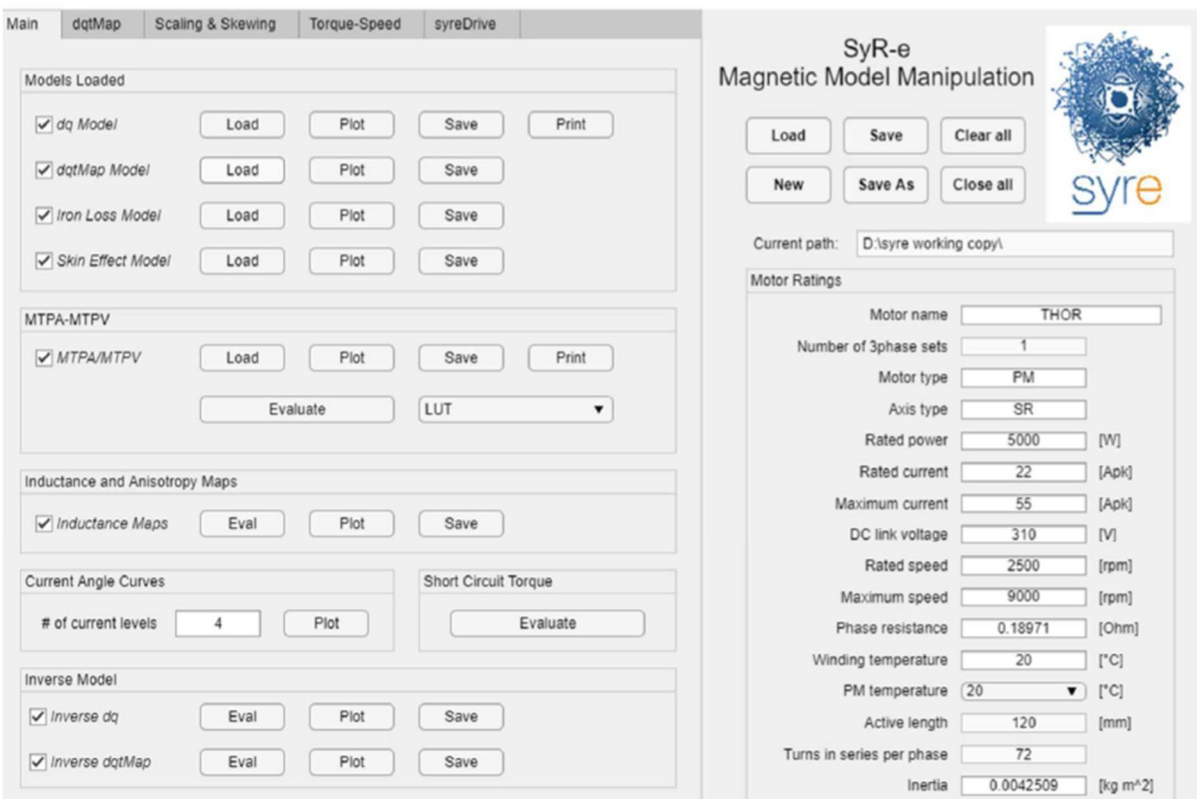

Figura 2.14: visualizzazione della finestra principale

La finestra "dqt Map" è visualizzata nella figura 2.15, essa permette di manipolare il modello dqt.

La prima funzione è una ripetizione di quella presente nella finestra principale; il secondo sottomenù permette di effettuare una simulazione single point senza andare ad utilizzare alcuna simulazione FEA, ma ottenendola dai dati presenti nella dqt map. Essa è simile a quella già presente in SyR\_e.

L'ultimo sottomenù permette di visualizzare il contenuto armonico del ripple di coppia, tramite FFT, delle armoniche specificate tra parentesi.

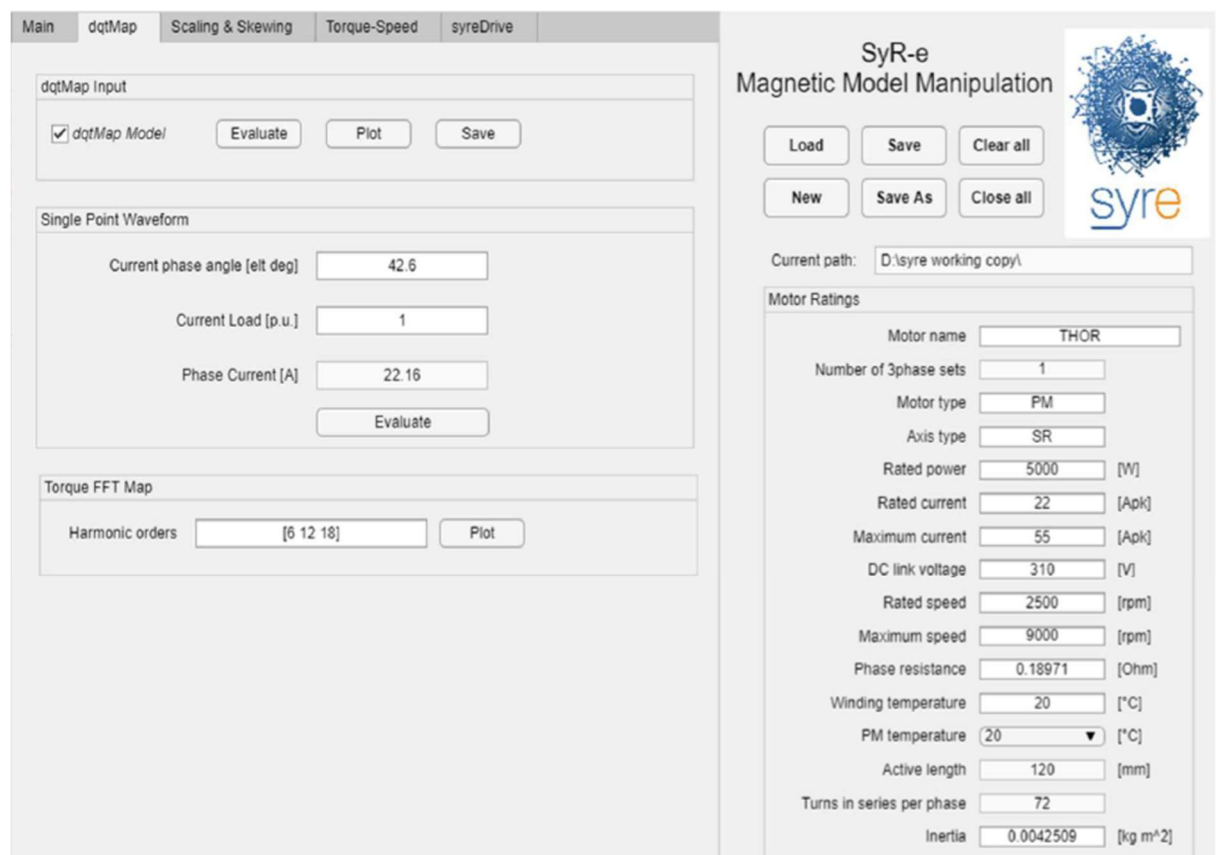

Figura 2.15: visualizzazione della finestra dqtMap

La finestra "Scaling and Skewing", visibile in figura 2.15, permette di modificare il modello magnetico per ottenere il modello scalato e il modello con lo skew. Come si nota è diviso in due sezioni e non è possibile utilizzarle in contemporanea. In fondo alla finestra è possibile vedere l'effetto della modifica dei flussi di asse d e q.

All'interno dei due sottomenù sono presenti i parametri relativi alle due variazioni. Il primo riguarda lo scaling ed in questo caso è possibile effettuare una variazione su tutti i parametri, mentre per quanto riguarda lo skewing è possibile modificare solo i primi tre parametri.

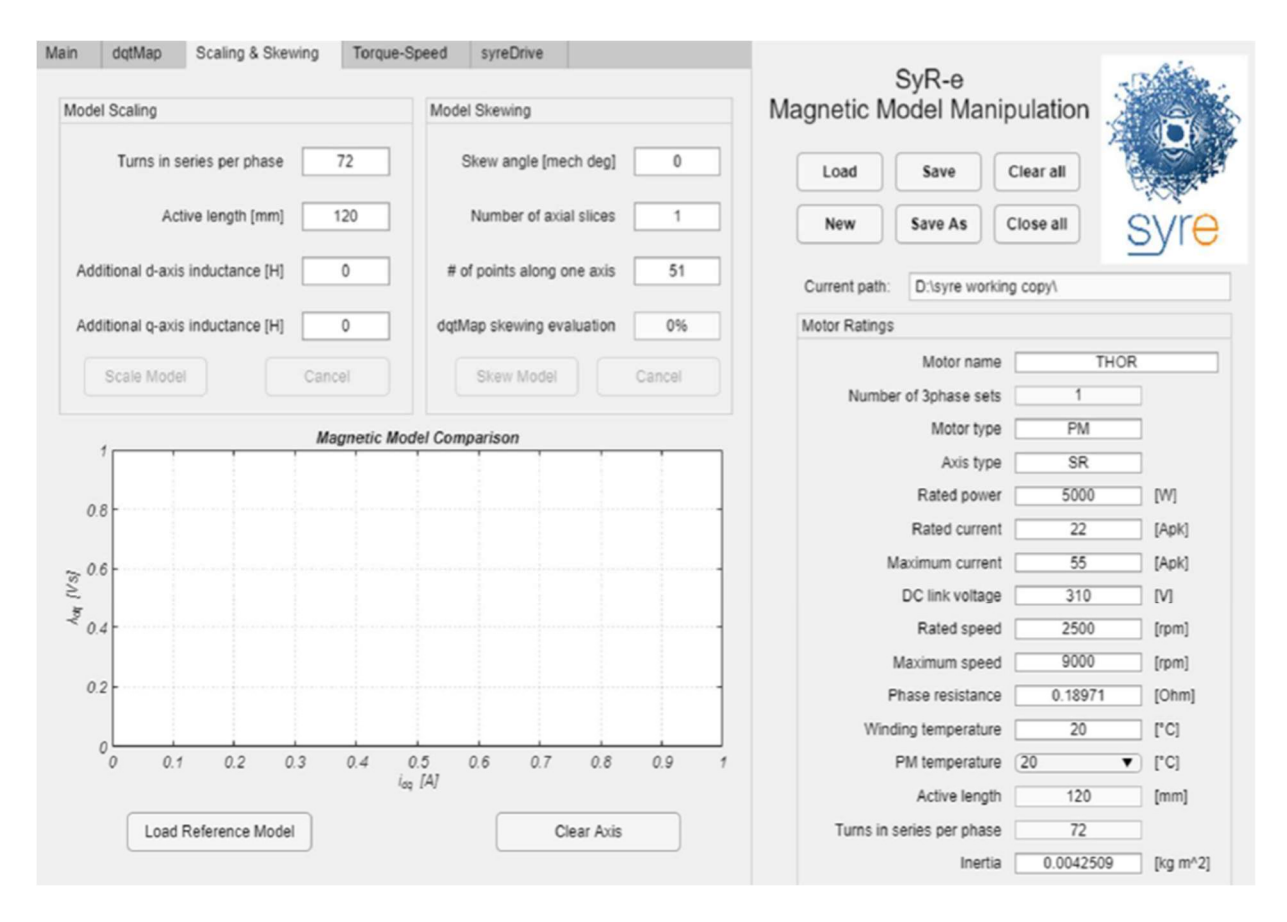

Figura 2.16: visulaizzazione della finestra scaling and skewing

La quarta finestra, figura 2.17, raccoglie tutte le elaborazioni per valutare le prestazioni del motore al variare della velocità di rotazione. Per effettuare l'elaborazione delle prestazioni è necessario specificare i limiti operativi, quali: coppia, velocità, temperatura e perdite (possono anche essere trascurate). È possibile specificare la strategia di controllo, la quale può essere quella a massima efficienza o quella sulla curva MTPA. Il grafico sottostante permette di visualizzare quali sono i punti di funzionamento ammissibili e non ammissibili, i quali verranno indicati in colore verde e rosso.

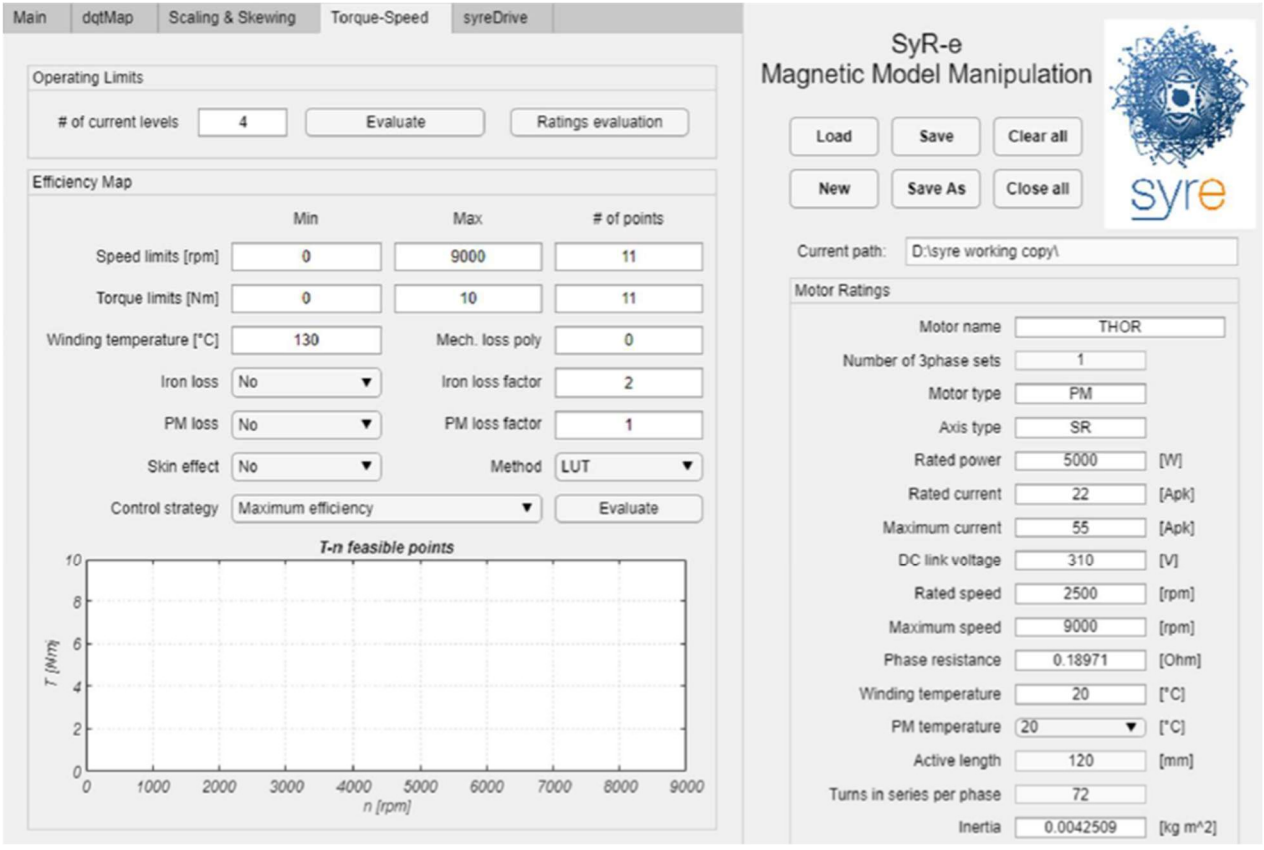

Figura 2.17: visualizzazione della finestra torque-speed

Per quanto riguarda la finestra syreDrive non è possibile specificare il suo funzionamento in quanto è ancora in fase di sviluppo, ciò che viene indicato è che sarà disponibile nei futuri aggiornamenti.

3. Progetto del motore sincrono a riluttanza

### 3.1 Progetto del motore asincrono

Per progettare lo statore del motore sincrono a riluttanza si è partiti dal considerare un motore ad induzione, in modo particolare considerando un motore asincrono. Il motore asincrono è stato progettato partendo dai seguenti dati di specifica:

- 1) Potenza: 7.5 kW (P);
- 2) Tensione concatenata: 390 V;
- 3) Frequenza: 50 Hz (f);
- 4) Velocità di rotazione: 1455 [rpm];
- 5) Rendimento a pieno carico: 0.89 (η);
- 6) Fattore di potenza a pieno carico: 0.86 (cosφ).

Importante specificare che velocità di rotazione quando si andrà a cambiare il rotore non sarà più la stessa, ma risulterà esattamente essere 1500 rpm, la quale risulta essere la velocità di rotazione al sincronismo di un motore a 4 poli (p=2) alimentato ad una frequenza di 50 Hz. Considerazioni analoghe anche per il rendimento a pieno carico ed il fattore di potenza: il rendimento a pieno carico risulterà essere leggermente maggiore per via del fatto che non risulta essere presente alcun circuito di rotore e di conseguenza non sono presenti perdite Joule rotoriche, mentre per quanto riguarda il fattore di potenza, risulterà essere di entità minore rispetto a quello di un motore asincrono dovuto alla presenza dell'anisotropia rotorica. Diversa inoltre sarà anche l'andamento della coppia. Il primo produce una coppia di tipo asincrona con il relativo andamento, mentre il secondo produce una coppi di tipo sincrono.

Partendo dai dati di specifica, sono state effettuate delle scelte sui parametri:

- $\bullet$  B<sub>m</sub> = 0.88 T, valore massimo dell'induzione al traferro, generalmente tra i 0.7 e 0.9 T;
- $m = 0.475*2p$ , parametro adimensionale che risulta essere il rapporto tra lunghezza del motore e passo polare, non ha un valore fisso, ma un range di variazione abbastanza ristretto.
$\Delta = 22825$  A/m, densità di corrente lineare, anche in questo caso il range di variazione è ampio (20000-60000 A/m).

La scelta di questi parametri ha permesso di andare ad effettuare il calcolo del diametro di prima analisi [Equazione 3.1]:

$$
D' = \sqrt[3]{\frac{P}{f} \frac{2\sqrt{2}}{\pi^3} \frac{p^2}{K_a \eta \cos\varphi} \frac{1}{B_m \Delta m}} \tag{3.1}
$$

Tale fornisce quindi una stima del diametro al traferro iniziale. Ciò permette di andare a verificare se in commercio sono disponibili dei lamierini di diametro simile a quello appena calcolato.  $K_a$  è il fattore di avvolgimento, introdotto nel primo capitolo, esso dipende da quale lamierino viene scelto e se il passo è stato raccorciato o meno. In prima analisi tale valore è stato fissato ad 1, non conscendo ancora il lamierino. Quando successivamente è stato preso in considerazione il lamierino, è stato effettuato il raccorciamento. Variando più volte i valori dei parametri scelti è stato possibile ottenere un valore del diametro di primo tentativo simile a quello che generalmente viene utilizzato nel caso di motori asincroni di pari potenza [Figura 3.1], dove si nota che il valore del diametro al traferro è pari a 0.125 metri.

Trovato il valore del diametro scelto è stato possibile effettuare il calcolo della lunghezza del motore, la quale anche in questo caso era stata calcolata, prima tramite l'utilizzo del diametro di prima analisi [Equazione 3.2] e successivamente riaggiornandone il valore [Equazione 3.3].

$$
L' = m \pi \frac{D'}{2p} \tag{3.2}
$$

$$
L = L' \frac{{D'}^2}{D^2} = 18.98 \, \text{cm}
$$

Il lamierino utilizzato risulta essere il seguente (IEC.132/4.125 di Euro Tranciatura):

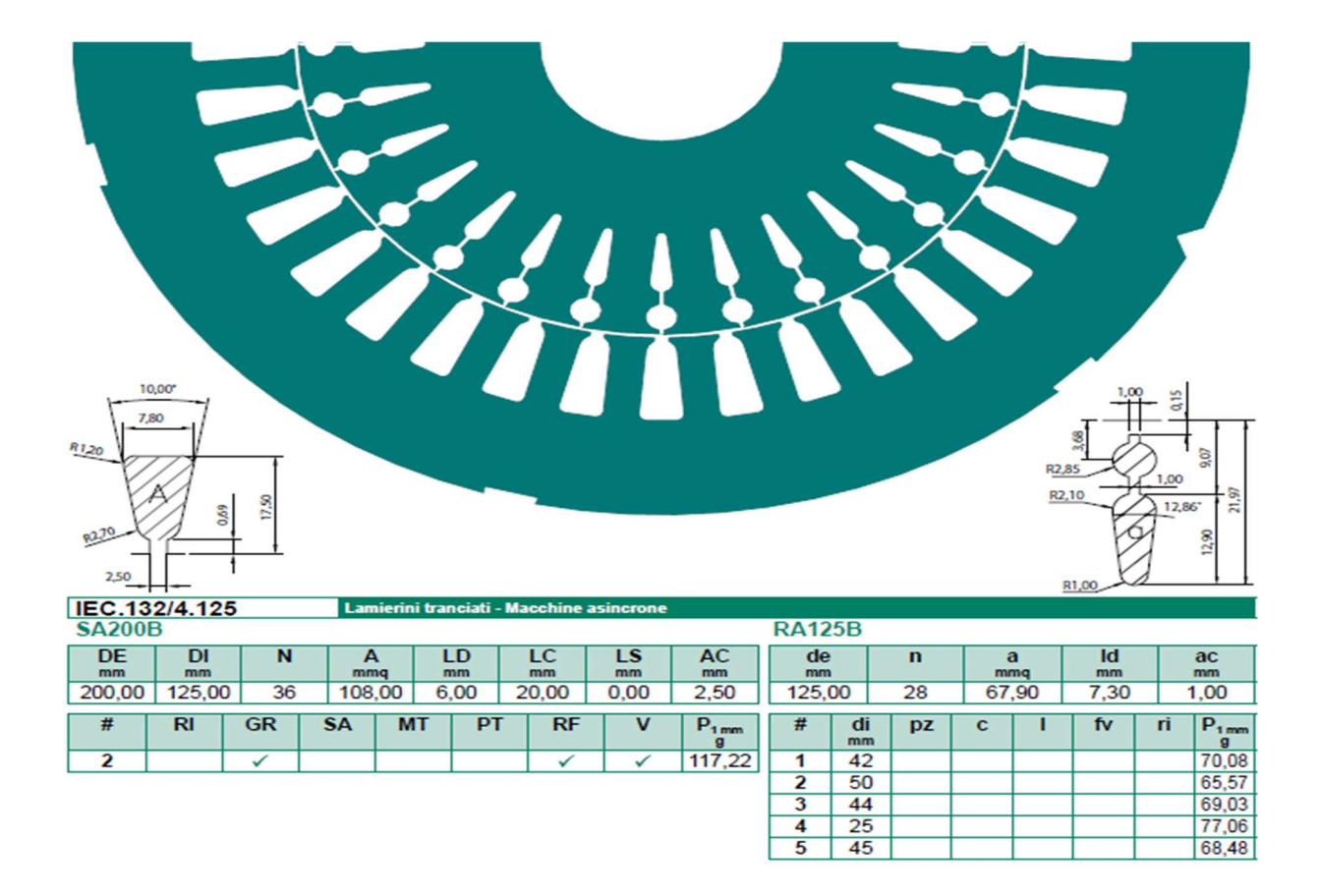

Figura 3.1: lamierino utilizzato per il progetto

Tramite l'utilizzo del seguente lamierino tutti i parametri dimensionali relativi alle cave e alle corone, sia di rotore che statore, ed anche il fattore di avvolgimento, sono noti.

Come si nota dalla scheda tecnica del lamierino è possibile scegliere la dimensione del diametro interno del rotore, cioè il diametro dell'albero. In base al valore scelto si ottiene il valore dell'altezza della corona rotorica.

Eseguito i calcoli sopra citati è possibile determinare il valore dei conduttori (n) presenti all'interno della cava statorica tramite la seguente equazione [Equazione 3.4]:

$$
n = \frac{\sqrt{2}V}{K_a 2\pi f q B_m L D} * 0.95 = 27.93
$$

Il valore di n dipende dalla tensione applicata alla fase e dai parametri noti o determinati in precedenza. Anche in questo caso i parametri sono stati scelti in modo opportuno tale da ottenere un numero di conduttori n pari, cosa necessaria per effettuare un avvolgimento a doppio strato. Il numero dei conduttori in cava deve essere arrotondato

all'unità e questo arrotondamento incide sul valore del campo di induzione magnetica, il quale quindi non risulta più essere uguale a quello imposto in precedenza, ma leggermente diverso (millesimi di Tesla).

Come si nota dall'equazione 3.4, è necessario moltiplicare la frazione presente per un coefficiente moltiplicativo, il quale varia tra 0.95-0.98. Questo è dovuto al fatto che nell'equazione non dovrebbe essere presente il valore della tensione (V), ma il valore della forza elettromotrice. In prima analisi si può considerare che essa abbia un valore tra il 2-5% inferiore rispetto al valore della tensione.

Tramite il numero di conduttori in cava ottenuti, è possibile ottenere il numero dei conduttori per fase nell'avvolgimento tramite la relazione già introdotta nel capitolo 1, che però è utile riportare [Equazione 3.5].

$$
N = 2pnq = 336 \tag{3.5}
$$

Dove p è il numero di coppie di poli, n è il numero di conduttori in cava arrotondato all'unità e q è il numero di cave per polo e per fase.

Altro parametro che è importante specificare è il fattore di riempimento. Esso rappresenta la superficie di rame presente nella cava rispetto alla superficie di cava totale. Si parla di un buon fattore di avvolgimento a partire da valori pari a 0.36/0.38 fino a valori ottimali di 0.42. Tale fattore è stato considerato pari a 0.4, quindi un valore abbastanza elevato, tramite il quale è stato possibile ottenere la superficie del conduttore e il diametro del conduttore [Equazioni 3.6, 3.7].

$$
S_{conductore} = \frac{Area_{cava}F_r}{n} = 1.5429 \, mm^2
$$
\n
$$
d_{conductore} = \sqrt{\frac{4 \, S_{conductore}}{n}} = 1.401 \, mm
$$
\n
$$
3.7
$$

Ottenuta la superficie del conduttore è il valore della corrente circolante nelle fasi di statore è stato calcolato il valore della densità di corrente [Equazioni 3.8, 3.9].

$$
I_{face} = \frac{P}{3V\cos \eta} = 8.4678 \text{ A}
$$

$$
J_{statore} = \frac{I_{fase}}{S_{conductore}} = 5.488 \frac{A}{mm^2}
$$

Il valore ottenuto della densità di corrente risulta essere consono ai limiti di corrente nel caso il motore sia solo autoventilato. Per tale tipologia di motori non si va oltre ai 6.5 A/mm<sup>2</sup>.

Successivamente sono stati calcolati i valori di induzione nei denti e nelle corone sia di statore che di rotore. Tali valori risultano essere necessari per il calcolo delle perdite nel ferro, le quali sono per la maggior parte prodotte dal ferro statorico. Anche in questo caso sono presenti dei limiti sui quali fare riferimento: L'induzione nelle corone non deve superare 1.5 T, mentre l'induzione nei denti non deve superare 1.6/1.8 T, dipende dal materiale ferromagnetico utilizzato e a che valore di induzione esso satura.

Dal lamierino si denta che il rotore è costituito da due gabbie, tali gabbie sono fatte in alluminio pressofuso, ciò comporta che l'alluminio presenta impurità, le quali causano un aumento della resistività tra 8-10 %, però garantisce che tutta l'area di cava rotorica sia riempita. Anche la densità di corrente nelle barre rotoriche presenta un limite superiore, tipicamente attorno ai 4-4.2  $A/mm^2$ . È stato quindi verificato che il valore che si ottiene per la densità di corrente sia inferiore rispetto a tale limite. È stata per prima calcolata la corrente che circola nelle barre di rotore [Equazione 3.10] e la relativa densità di corrente [Equazione 3.11]. Le barre risultano essere inclinate di due cave rotoriche, ciò ha contribuito alla riduzione delle armoniche di campo nel traferro.

Successivamente è stato considerato che la densità di corrente di anello fosse esattamente uguale a quella nelle barre.

$$
I_{barra} = I_{fase} \cos\varphi \frac{3 K_a N}{Nb K_{skew}} = 254.05 A
$$

$$
J_{barra} = \frac{I_{barra}}{S_{barra}} = 3.74 \frac{A}{mm^2}
$$

Nelle equazioni qui sopra riportate si nota la presenza del termine Nb, il quale corrisponde al numero di barre rotoriche ed il coefficiente  $K_{\text{skew}}$ , il quale tiene conto dell'inclinazione delle barre rotoriche.

Noti questi valori è stato calcolato il valore del traferro minimo visto nell'equazione 2.1. Il valore del traferro che si ottiene certe volte deve essere aumentato, perché risulta essere troppo piccolo in questo caso la formula restituiva un valore modesto, quindi è stato portato ad un valore di 0.4 mm.

Tramite l'utilizzo dei valori ottenuti per l'induzione, nei denti e nelle corone, è stato possibile calcolare le perdite nel ferro statorico, tenendo conto delle due principali cause delle perdite ne ferro: correnti parassite ed isteresi. L'equazione che tiene contro di queste perdite è la seguente [Equazione 3.12]:

$$
Perdite_{ferro} = K_i f B_m^{\alpha} + K_{cp} f^2 B_m^2 \left[ \frac{W}{kg} \right]
$$

Dove i parametri  $K_i$  e  $K_{cp}$  sono i coefficienti relativi al lamierino scelto che tengono conto delle perdite per isteresi e per correnti parassite. Tali perdite devono essere calcolate per ogni elemento (denti e corone) che presenta un valore di induzione diverso. Quindi per ottenere le perdite effettive che si hanno nel motore, è necessario moltiplicare il tutto per il peso del ferro delle singole parti. Anche il parametro α

dipende dal lamierino che viene utilizzato ed il suo valore è intorno a 2. Tali perdite, in prima approssimazione, possono essere considerate solo nello statore. Calcolando i pesi dei denti e della cora di statore e valutando le perdite per unità di peso è stato possibile ottenere il valore delle perdite totali nel motore [Equazione 3.13]:

$$
P_{totale\,ferro} = cl\,perdit\,ed\,Peso_d + cl\,perdit\,ed\,Peso_c = 185.24\,W\tag{3.13}
$$

Anche il coefficiente di lavorazione (cl) incide sul valore delle perdite. Esso dipende dal tipo lavorazione e generalmente ha valori tra 1.9 e 2.1. Il lamierino che è stato considerato risulta essere quello realizzato dalla Voestalpine ed è "isovac 700-50°".

Non sono le uniche perdite presenti all'interno del motore, infatti sono anche da considerare le perdite joule nello statore e nel rotore. Tali perdite sono generalmente le maggiori e dipendono dalla temperatura dell'avvolgimento, più la temperatura risulta essere elevata, maggiori saranno le perdite. Bisogna quindi sempre indicare a che temperatura sono state calcolate. Generalmente si fa riferimento alla temperatura di 75 °C, di conseguenza le perdite sono state valutate per tale temperatura che, come noto, causa l'aumento di resistività sia del rame che dell'alluminio [Equazioni 3.14, 3.15, 3.16]. Per tali perdite è necessario calcolare il volume occupato dal rame e dall'alluminio, ricordando la presenza dell'anello.

$$
Perdite_{cu} = Volume_{cu} \rho_{cu_{75}} J_{statore} = 350.346 W
$$

$$
Perdite_{barre} = Volume_{barre} \rho_{al_{75}} J_{barre} = 187.578 W
$$

$$
Perditeanello = Volumeanello \rhoal75 Janello = 52.562 W
$$
 3.16

L'unico contributo che non risulta essere presente nelle perdite, è quello che tiene in considerazione l'attrito, causato dai cuscinetti per la maggior parte, e la ventilazione, avendo supposto una ventola calettata sull'albero [Equazione 3.17]. La potenza è indicata in W e la velocità di rotazione indicata in rpm.

$$
Perdite_{av} = (0.6 \div 0.8) \, P \, \sqrt{velocita \, rotazione} \, 10^{-3} = 171.65 \, W \tag{3.17}
$$

Calcolate le perdite presenti nel sistema è stato possibile ottenere lo scorrimento (s) e verificare il rendimento e la velocità di rotazione del motore così progettato [Equazioni 3.18, 3.19, 3.20]. I parametri risultano discostarsi leggermente dal valore richiesto dal progetto, ma comunque nell'intorno di pochi %.

$$
s = \frac{Perdite_{joulerotore}}{(P + Perdite_{joulerotore} + Perdite_{av})} = 3.04\%
$$

$$
V_{rotazione} = 60 \frac{f}{p} (1 - s) = 1454.5 \, rpm \tag{3.19}
$$

$$
\eta = \frac{P}{(P + Perditet_{total})} = 88.78\,\%
$$

L'unico parametro che manca da essere verificato è il fattore di potenza a pieno carico. Per prima cosa è stata calcolata la reattanza magnetizzante, la quale risulta essere dipendente dal lamierino, successivamente è stata calcolata la potenza reattiva magnetizzante [Equazione 3.21], la quale risulta essere quasi la totalità della potenza reattiva del motore, ed infine è stata calcolata la potenza reattiva totale come aumento percentuale della potenza reattiva magnetizzante. Ottenuto il valore della potenza reattiva è stato possibile ottenere il valore del fattore di potenza [Equazione 3.22]. Anche per quanto riguarda il fattore di potenza, non risulta essere uguale a quello nei dati di progetto, ma comunque risulta discostarsi di meno dell'1%.

$$
Q_{magnetizzante} = \frac{V^2}{X_m} = 4752.6 \text{ VAr}
$$

$$
cos\varphi = \frac{P}{\eta} \frac{1}{\sqrt{(\frac{P}{\eta})^2 + Q_{totale}^2}} = 0.8525
$$

Tramite i dati ottenuti è stato possibile ottenere il valore della coppia, partendo alla conoscenza dei parametri del circuito equivalente a stella [Figura 3.2]. Per prima cosa è stata calcolata la resistenza che tiene conto delle perdite nel ferro [Equazione 3.23], poi la resistenza delle barre e dell'anello in condizioni di scorrimento nominale [Equazioni 3.24, 3.25] ed infine la resistenza di statore [Equazione 3.26].

$$
R_{ferro} = \frac{V^2}{Pertite_{ferro}} = 821.1036 \,\Omega
$$
\n
$$
3.23 \tag{3.23}
$$

$$
R_{barre} = \frac{Perdite_{barre}}{Nb l_{barra}^2} \frac{3(K_a N)^2}{Nb K_{skew}^2} \left(\frac{l_{fase}}{l_{linea}}\right)^2 = 0.4001 \,\Omega
$$

$$
R_{anello} = \frac{Perdite_{anello}}{Nb I_{barra}^2} \frac{3(K_a N)^2}{Nb K_{skew}^2} \left(\frac{I_{face}}{I_{linea}}\right)^2 = 0.1121 \Omega
$$

$$
R_{statore} = \frac{Perdite_{cu}}{3I_{linea}^2} = 0.5429 \,\Omega
$$
\n
$$
3.26
$$

Cosa importante da specificare è che la reattanza di dispersione rotorica e la resistenza rotorica variano in funzione del valore dello scorrimento, ed essendo un rotore a doppia gabbia e non a singola gabbia, bisogna tenerne che le due gabbie si influenzano a vicenda. Per il valore allo scorrimento nominale è possibile utilizzare le equazioni 3.24 e 3.25, ma se si vuole tenere conto dell'influenza della mutua impedenza è necessario effettuare un'analisi più approfondita. Per ottenere una soluzione il più precisa possibile è stato utilizzato il software "Lua\_motor" per ottenere il valore della resistenza rotorica ed induttanza rotorica al variare dello scorrimento, la quale tiene conto anche della muta impedenza tra le due gabbie.

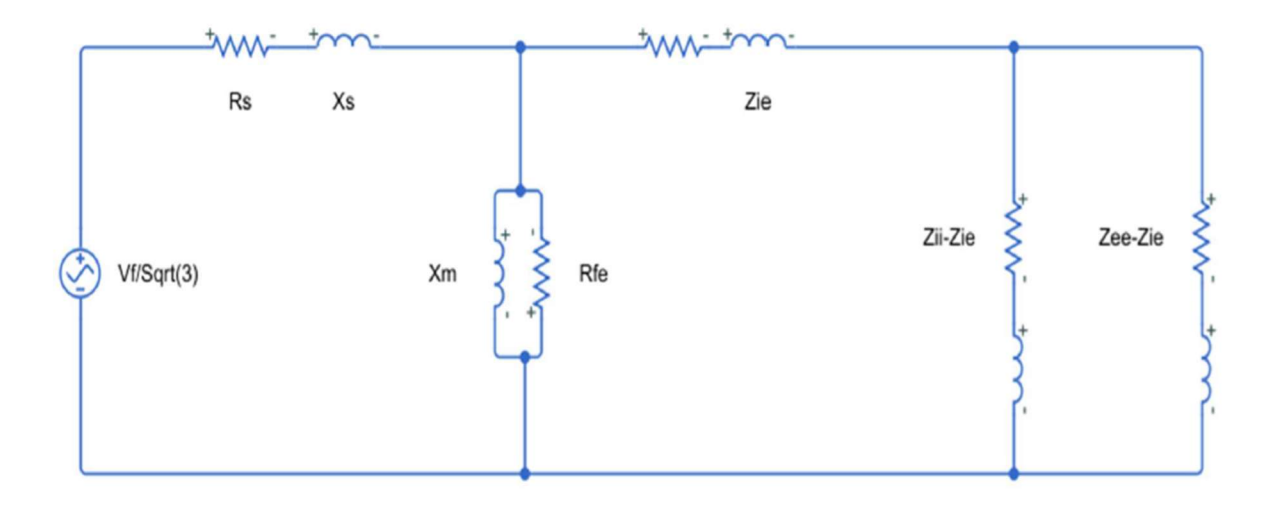

Figura 3.2: circuito equivalente a stella del motore asincrono a doppia gabbia

Tramite l'utilizzo del software sopra citato è stato possibile ottenere l'andamento al variare dello scorrimento delle dei parametri relativi al rotore [Figura 3.3].

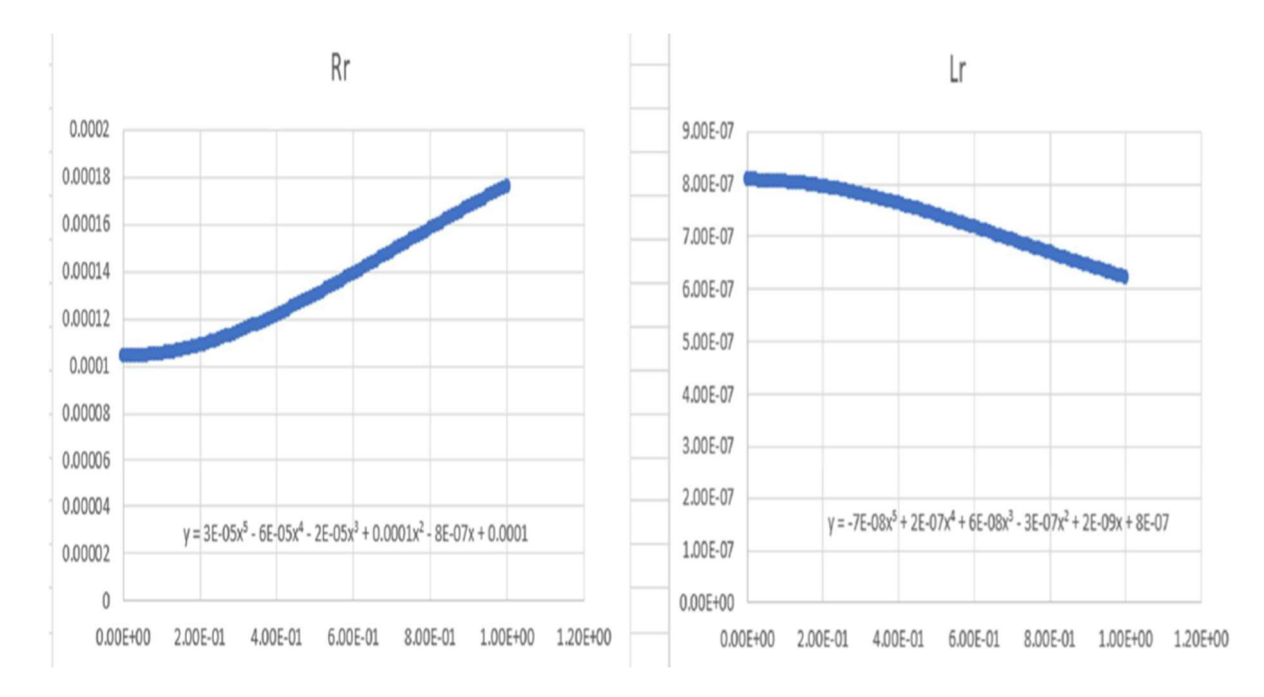

Figura 3.3: andamento resistenza ed induttanza di rotore al variare dello scorrimento, con relative equazioni della variazione

L'ultimo parametro rimasto da determinare risulta essere la reattanza di dispersione statorica [Equazione 3.27], la quale è composta dalla somma di 4 diversi termini:

- Reattanza di dispersione in cava  $[X_c]$ ;
- Reattanza di dispersione in testata  $[X_t]$ ;
- Reattanza di dispersione ai campi armonici  $[X_d]$ ;
- Impedenza a zig-zag  $[X_z]$ .

$$
X_S = X_c + X_t + X_d + X_z = 1.458 \,\Omega \tag{3.27}
$$

Avendo ora ottenuto tutti i parametri che caratterizzano il circuito equivalente è possibile determinare il grafico di coppia della macchina asincrona [Figura 3.4] per ogni valore dello scorrimento tramite l'utilizzo della seguente equazione:

$$
Coppia = \frac{p}{2\pi f} \frac{R_{rotore}}{s} \frac{V^2}{\left(R_{statore} + \frac{R_{rotore}}{s}\right)^2 + (X_{statore} + X_{rotore})^2}
$$
 3.28

Dove è opportuno specificare che la resistenza di rotore risulta essere uguale alla somma della resistenza delle barre e della resistenza dell'anello. Ciò che non è stata considerata è la variazione della resistenza di anello in funzione dello scorrimento, per questo motivo e per altre semplificazioni fatte nei calcoli e differenza dei materiali utilizzati, si ha una piccola differenza tra il motore che è stato preso in considerazione e quelli disponibili in commercio, i quali riescono a generare coppie di circa 49.5 Nm.

I rapporti tipici che si visualizzano nei cataloghi sono:

- Coppia massima su coppia nominale, nel progetto risulta essere 2.9;
- Coppia allo spunto su coppia nominale, nel progetto risulta essere 1.74;
- Corrente allo spunto su corrente nominale, nel progetto risulta essere 5.78.

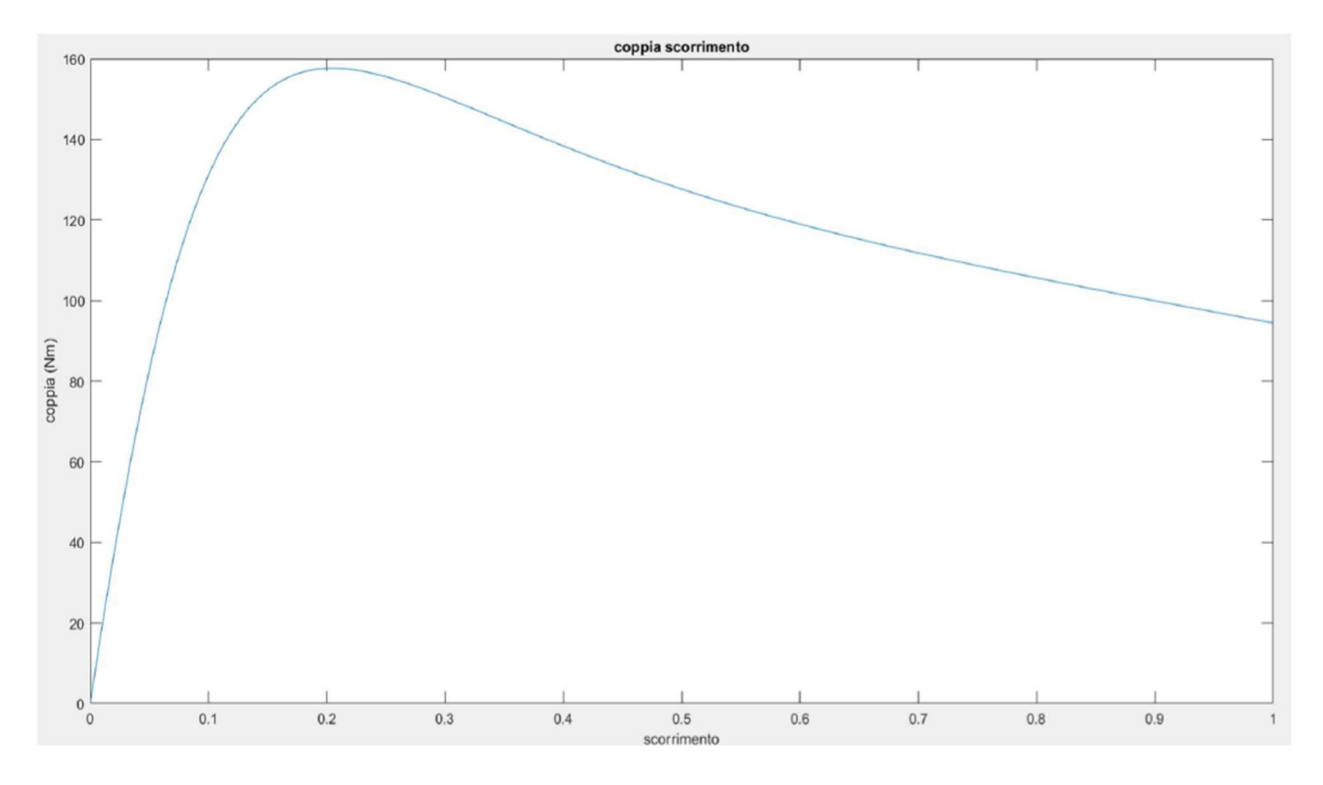

Figura 3.4: andamento della coppia nel motore asincrono progettato

#### 3.2 Disegno preliminare del motore sincrono a riluttanza

Avendo progettato il motore asincrono è possibile ottenere un motore sincrono a riluttanza semplicemente sostituendo il rotore. L'obbiettivo è quello di ottenere prestazioni simili ad un motore asincrono e ridurre il più possibile il ripple di coppia che presenta questa tipologia di motori.

Importante risulta essere la procedura utilizzata per la progettazione del rotore e soprattutto per la fase di ottimizzazione.

Come prima cosa i dati ottenuti dal motore asincrono sono stati inseriti all'interno della GUI di Syr\_e, negli appositi spazi. La totalità dei dati geometrici riferiti allo statore è stata mantenuta invariata, l'unico parametro di rotore che è stato considerato risulta essere la dimensione dell'albero; i dati geometrici sono stati inseriti nelle finestre "main data" e "geometry" [Figure 2.1, 2.2]. Come si nota dalla finestra principale, è necessario definire anche la geometria delle barriere di rotore, nel caso del progetto è stata scelta la "Fluid". Le barriere di flusso che vengono disegnate sono degli archi di circonferenza. La maggior parte delle geometrie più complesse che vengono utilizzate, come detto in [10], sono derivazioni della "Circular", ma è stato scelto di utilizzare la geometria "Fluid", perché essa permette di sfruttare meglio il rotore, riducendo il materiale necessario.

Nella finestra "geometry", non bisogna solo inserire i dati di statore, ma anche quelli di rotore, quindi per andare ad effettuare le analisi che devono essere effettuate è necessario andare a scegliere come progettare il rotore. La prima scelta che deve essere effettuata è quella riferita al numero di barriere di flusso. Come scritto in [7, 15] esiste un numero ottimale di barriere di flusso che permette di ridurre il ripple di coppia:

$$
n_r = n_s \pm 4 \tag{3.29}
$$

Dove  $n_s$  è il numero di cave statoriche per coppia di poli e  $n_r$  è il numero di cave equivalente rotoriche. Considerando il motore asincrono progettato, il numero di cave statoriche per coppia di poli è pari a 18, di conseguenza il numero di cave equivalenti di statore può essere 14 o 22. Per spiegare meglio questo concetto è necessario guardare la figura sottostante [Figura 3.5], dove si nota il numero di cave equivalenti di rotore (indicate tramite punti rossi) in funzione dell'angolo di barriera [Figura 2.5].

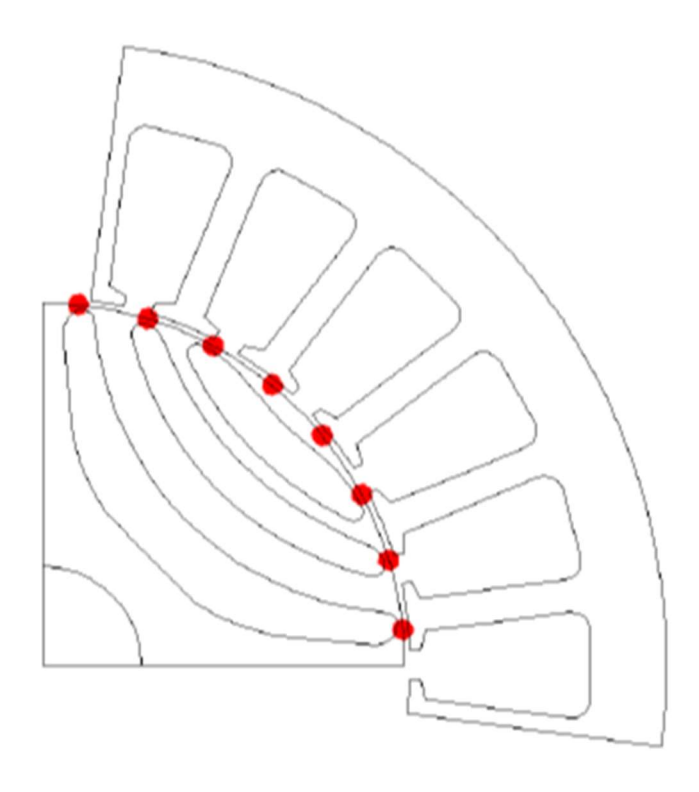

Figura 3.5: visualizzazione di  $n_r$ , nel caso di un motore con  $n_s = 12$  e  $n_r = 16$ 

Nella figura sovrastante si nota che non è necessario che ogni cava equivalente di statore sia riferita ad una barriera di flusso. Il rotore in figura potrebbe avere anche 4 barriere di flusso invece che 3, in questo caso è probabile che la quarta barriera fosse troppo piccola, e si è optato per aumentare lo spessore delle altre [11].

In automatico la GUI, al variare dei parametri inseriti, varierà gli altri parametri di rotore presenti per ottenere il disegno del possibile rotore. Li varia in modo automatico perché non è detto che con i parametri inseriti di rotore il motore sia realizzabile, di conseguenza la variazione automatica restituisce una combinazione dei parametri che permetta il disegno.

Ottenuto il disegno preliminare del motore che si vuole andare ad analizzare ed inseriti i dati nella finestra "options", "windings" e avendo scelto i materiali del motore è possibile verificare il valore della coppia e del ripple di coppia della macchina effettuando una simulazione "single point". Quello che si nota è che nonostante venga

scelto un valore dell'angolo di barriera tale da soddisfare l'equazione 3.29, non è detto che il ripple sia di valori adeguati (circa il 5 -10 % del valore della coppia media). In questo caso risulta essere necessario effettuare l'ottimizzazione del motore.

## 3.3 Funzione costo ed ottimizzazione

Prima di descrivere il processo che è stato utilizzato è importante cercare di capire come funziona l'algoritmo sottostante e soprattutto come vengo assegnati i costi. Si è partiti dall'analizzare la funzione che si occupa dell'ottimizzazione. Tale funzione risulta essere "MODEstart".

All'interno della funzione si nota alla riga 67 la chiamata ad una ulteriore funzione chiamata "FEMMFitness" e come si nota dalla successiva riga di codice è quella che si occupa dell'assegnazione del costo. Tale costo viene assegnato in funzione del valore inserito come obbiettivo dell'ottimizzazione. All'interno della funzione "FEMMFitness" vengono riportati i dati ottenuti dalla simulazione del motore tramite la funzione "simulate\_xdeg".

Di seguito sono riportate le righe di codice importanti da specificare all'interno del codice. Nella parte di codice riportata si effettua un controllo del segno della coppia. Il segno della coppia deve essere positivo, quindi nel caso il valore restituito sia negativo le righe di codice servono ad invertirne il segno. necessario per il processo di ottimizzazione. Non si ha bisogno di alcun controllo per quanto riguarda il ripple, è sempre positivo.

```
% check Torque sign
if sign(out.T)~=sign(out.fd*out.iq-out.fq*out.id)
    out.T = -out.T;out.SOL.T = -out.SOL.T;end
```
Il valore iniziale del costo, come si nota dalle righe 124 a 136 della funzione "FEMMfitness", è posto pari al valore della coppia media, per il costo della coppia media, e al valore del ripple, per il costo del ripple. In questo caso il costo avrà una dimensione pari a due, in quanto le variabili scelte per l'ottimizzazione sono due, mentre se le variabili di ottimizzazione fossero quattro, la dimensione del vettore costo sarebbe quattro, con i relativi valori iniziali.

```
% Cost functions
cost = zeros(1, length(geo.OBJnames));
temp1 = 1;% Torque
if strcmp(geo.OBJnames{temp1},'Torque')
    cost(temp1) = -out.T;temp1 = temp1+1;end
% Torque Ripple
if
temp1<=length(geo.OBJnames)&&strcmp(geo.OBJnames{temp1},'TorR
ip')
    % cost(temp1) = out.dTpu*100;
   cost(temp1) = out.dTpp;temp1 = temp1+1;end
```
La parte cruciale dell'assegnazione del costo risulta essere quella successiva, dalle righe 147 a 156. Prima di spiegarne il funzionamento per rendere più chiara la spiegazione ne vengono riportate le righe di codice.

```
% penalize weak solutions
    for j = 1: length (cost)
        if cost(j) >per.objs(j, 1)if per.objs(j,1)>0cost(j)=cost(j)*10; % minimalization problem else
                 cost(j)=cost(j)*0.1; % maximization problem
             end
         end
     end
```
Questa parte di codice si occupa di penalizzare le soluzioni che escono dal range impostato dall'utente. Se è un problema di minimizzazione, il valore del costo viene moltiplicato per dieci se è superiore al valore impostato dall'utente, ciò permette all'algoritmo di escludere, in maniera più efficacie, le soluzioni che rendono massimo il costo, quindi sì privilegiano i valori del costo più piccoli. Se al contrario si è in presenza di un problema di massimizzazione, il valore ottenuto è diviso per dieci, in quanto si vuole massimizzare il valore ottenuto e quindi si privilegiano i valori di costo più elevati. Per rendere ancora più chiaro il funzionamento è opportuno farne un

esempio: si è impostati due valori di ottimizzazioni, la coppia media ed il ripple di coppia rispettivamente di 10 Nm e 5 Nm. Il valore della coppia che restituisce la funzione da "simulate\_xdeg" è positivo, ne si effettua una media, e tale media si salva con valore negativo all'interno del vettore "cost". Il vettore "cost" ha dimensione 2, il primo valore è il valore negativo della coppia media, mentre il secondo è il valore del ripple di coppia picco picco. Il passaggio finale per determinare i costi della funzione riguarda le cosiddette "penalize weak solution". Se la coppia media ottenuta ha un valore inferiore ai -10 Nm, il valore non subisce alcuna modifica, mentre se il valore è superiore, esso viene moltiplicato per 0.1. Se il ripple picco picco ha un valore superiore ai 5 Nm esso viene moltiplicato per 10, altrimenti non subisce alcuna modifica.

I valori del costo così ottenuti vengono riportati all'interno della funzione "MODEstart" e prendono il nome di "dat.CostProblem".

Successivamente il valore dei costi viene salvato all'interno della struttura "dat", non più con il medesimo nome, ma con il nome "dat.mop". Tale struttura utilizza la funzione "evaluateF" per salvare il valore del costo di tutta la popolazione presa in considerazione. Ciò significa che se si è scelto una popolazione di 60 individui ed un numero di variabili di ottimizzazione pari a due, "dat.mop" non è altro che una matrice 60x2.

Alla riga 127 della funzione "MODEstart" avviene la chiamata al MODE, dove vengono passati i dati della struttura "dat" e quelli del "dataSet". In tale funzione si nota la struttura tipica del MODE con le operazioni di Mutazione, Crossover e Selezione, dove il valore iniziale è randomico, ciò significa che non viene mai restituito il medesimo motore.

## 3.4 Procedura di ottimizzazione

Come si deduce dalla spiegazione di come operi l'algoritmo di ottimizzazione [paragrafo 2.3 e paragrafo 3.4] maggiore è la popolazione ed il numero di generazioni, maggiore è la probabilità di arrivare ad una soluzione ottimale. L'algoritmo MODE permette di raggiungere l'ottimo con un minor numero di iterazioni rispetto alle altre come MOGA o MOSA [5,9]. L'ottimizzazione che viene effettuata da [4] è stata compiuta nel seguente modo: 4 GS + LS. GS è l'acronimo che sta per ricerca globale, mentre LS sta per ricerca locale.

Durante le quattro ricerche globali il range di variazione dei parametri risulta essere ampio, mentre durante la ricerca locale la variazione dei parametri risulta essere nell'intorno della soluzione migliore, ottenuta nelle quattro ricerche precedenti, viene specificato che la ricerca è in un intorno del 15% rispetto al valore ottenuto. Come descritto da [4,5] viene effettuata un'analisi su un passo di cava statorico, perché il maggior contributo al ripple di coppia è dovuto all'interazione tra la cava di statore ed il rotore. Il numero di punti da analizzare viene preso pari a 5, questo perché all'interno del codice è presente una funzione randomica la quale permette di evitare di commettere errore di aliasing sul contenuto armonico del ripple di coppia. il numero di posizioni di rotore da analizzare è preso pari a 5 per le ricerche globali, mentre è preso pari a 15 per la ricerca locale, questo per aumentare la precisione della ricerca ritenuta migliore [4,6].

Analizzando l'andamento si nota che è il ripple di coppia si ripete in modo analogo dopo 60 gradi elettrici, il che corrisponde allo spazio occupato da una fase di statore. Questo perché dopo 60 gradi elettrici si è in presenza di una situazione temporale medesima a quella precedente, il che significa che la fase successiva ed il rotore si trovano nelle stesse condizioni rispetto a quelle precedenti, evitando quindi di andare a compiere analisi con arco maggiore che tenga conto di tutte e tre le fasi (360°el).

Volendo analizzare il ripple di coppia non solo per il suo contenuto massimo, ma anche per quelli di minore entità, l'analisi che viene effettuata non sarà sul passo di cava

statorico indicato in gradi elettrici, ma su 60 gradi elettrici. Come conseguenza è necessario aumentare il numero di punti da analizzare nel periodo. Tale aumento dipende da quanto risulta essere il passo di cava rotorico in gradi elettrici, se ad esempio tale passo risulta essere pari a 20 gradi elettrici (caso di un motore a 36 cave, 4 poli, 3 cave polo fase), il numero di punti analizzati nel periodo di 60 gradi elettrici è 15, cioè q\*5, dove q indica il numero di cave per polo e per fase.

Come descritto in [5] per raggiungere valori di ottimo, utilizzando il MODE, sono sufficienti 3000 iterazioni, anche se esse dipendono molto dalla geometria del rotore. Aumentando il numero di iterazioni aumenta anche il tempo necessario all'ottimizzazione, ciò è dovuto anche dalla scelta della mesh utilizzata, più essa è fitta, maggiore è il tempo necessario. Certe volte l'aumento del numero di iterazioni e l'aumento della densità della mesh, il conseguente aumento di precisione non è giustificato, in quanto il tempo computazione richiesto risulterebbe essere troppo elevato, quindi risulta essere necessario trovare un compromesso tra tempo di computazione e precisione. Nella fonte [4] è stato anche specificato quale processore è stato utilizzato per compiere il processo definito in precedenza. È possibile dedurre che, a parità di tempo computazionale, migliore è il processore, maggiore è la precisione che può essere raggiunta.

Il numero di ottimizzazioni utilizzato è stato 1500. Con tale numero di ottimizzazioni il MODE raggiunge una soluzione ottimale nel 90% dei casi [5]. Tale scelta è stata effettuata perché come vincolo si è voluto avere che ogni ottimizzazione non duri più di 14/18 ore. Il calcolatore a disposizione [HP pavillion "i7 – 8750H" 16 GB di RAM, 256 GB ssd] non permette di ottenere soluzioni adeguate in poco tempo, e possibilmente con il minor numero di ottimizzazioni possibili.

Con il calcolatore a disposizione utilizzare una procedura composta da 4GS + LS sarebbe stata troppo dispendiosa in termini di tempo, soprattutto considerando il triplo delle posizioni di rotore da analizzare ed un pareto con 60 posizioni su 60 gradi elettrici.

91

Si è voluto quindi sviluppare una procedura che permetta in un tempo inferiore di andare ad ottenere un motore con ripple minore possibile e con la coppia comparabile con quella di un motore asincrono.

La procedura utilizzata per l'ottimizzazione può essere descritta nel modo seguente: effettuato il disegno preliminare si è proceduti alla prima fase di ottimizzazione, la quale è stata definita con le seguenti indicazioni:

- Popolazione di 60 individui con un numero di generazioni pari a 50;
- Numero di posizione di rotore analizzate 15 con un arco di variazione di 60 gradi elettrici;
- Pareto con 60 posizioni su 60 gradi elettrici.

I parametri del motore sottoposti alla variazione sono stati i seguenti:

- Posizione delle barriere di flusso, nella quale bisogna specificare il range di variazione della prima barriera e di quelle successive;
- Spessore delle barriere di flusso, considerando anche come tolleranza minima dello spessore un millimetro;
- Spostamento "Δx" delle barriere di flusso con range di variazione fisso tra -1 ed 1;
- Angolo della corrente, con range di variazione tra 40 e 70 gradi elettrici.

In fine sono stati posti gli obbiettivi di questa simulazione:

- Coppia media maggiore di 46 Nm;
- Ripple di coppia inferiore a 3 Nm.

Alla fine dell'ottimizzazione, grazie ai risultati ottenuti tramite il pareto è possibile verificare quale dei motori ottenuti è quello che soddisfa meglio i vincoli imposti. Quello che è stato notato dalle varie simulazioni è che la coppia media viene sempre raggiunta come obbiettivo, mentre il ripple non viene raggiunto con una singola ottimizzazione, è quindi necessario almeno un'altra ottimizzazione.

Importante specificare che è stato modificato il valore del costo del ripple di coppia, da 10 volte il valore del ripple a 100 volte il valore del ripple. Ciò significa che il peso del ripple a meno che non sia entro il limite stabilito è sempre maggiore del costo della coppia, forzando l'algoritmo a ridurre tale contenuto in modo maggiore.

Per le successive ottimizzazioni si può procedere in due modi diversi: in modo simile alla prima ottimizzazione oppure procedendo con ottimizzazioni a singolo obbiettivo. Se uno dei vincoli da rispettare è che la soluzione dell'ottimizzazione avvenga in un giorno, allora conviene utilizzare una soluzione a doppio obbiettivo centrata sul contenuto maggiore. Ad esempio se il contenuto del ripple è quasi completamente causato dall'interazione con la cava statorica, allora l'ottimizzazione è da effettuare analizzando un angolo pari a quello di cava statorica, riducendo di conseguenza i punti da analizzare mantenendo una medesima discretizzazione. In assenza del vincolo temporale conviene utilizzare un'ottimizzazione a singolo obbiettivo, perché in tale ottimizzazione conviene considerare tutta la periodicità, quindi 60 gradi elettrici mantenendo una discretizzazione di un punto per ogni grado.

Le successive ottimizzazioni sono state effettuate a doppio obbiettivo, di conseguenza hanno parametri e relative variazioni diversi rispetto alla prima:

- Range di variazione della prima barriera maggiormente ristretto nell'intorno della soluzione trovata;
- Lo spessore delle barriere di flusso non è più un parametro dell'ottimizzatore in quanto esso incide maggiormente sul valore della coppia media e non su quello del ripple;
- Variazione dell'angolo di corrente nell'intorno di due gradi rispetto al risultato ottenuto in precedenza.

Importante risulta anche specificare che le successive ottimizzazioni saranno riferite ad un angolo di rotore pari al contenuto maggiore del ripple. Ciò significa che ottenuto il motore dalla prima ottimizzazione, viene verificato con quale angolo di analisi si riesce a prendere tutto il contenuto del ripple, o almeno la maggior parte, permettendo

di ridurre l'angolo di analisi e quindi a parità di punti considerati aumentandone anche la precisione in quanto i punti considerati sono meno distanziati.

Diversamente dalla prima ottimizzazione, nelle successive il numero di punti da analizzare è stato portato a 20, questo perché si è voluto aumentare la precisione delle successive ottimizzazioni. Sapendo che il contenuto maggiore è dato dall'interazione con la cava statorica, e nel caso in esame l'angolo di cava statorica è pari a 20 gradi elettrici, tale aumento permette la discretizzazione di un punto per grado.

Ad ogni ottimizzazione il range di variazione della prima barriera viene ristretto e come conseguenza anche il limite inferiore della variazione delle successive barriere viene aumentato.

Se si fosse scelto di utilizzare l'ottimizzazione a singolo obbiettivo, con 60 posizioni di rotore, con un numero di punti pari a 60, si sarebbero ottenuti risultati migliori, unico problema è che il tempo necessario all'ottimizzazione sarebbe quadruplicato, il che significa 72 ore circa per ottenere un motore, mantenendo invariato la popolazione ed il numero di generazioni.

### 3.5 Motore sincrono a riluttanza

Come prima cosa, seguendo la procedura utilizzata, è stato generato il disegno preliminare del motore: utilizzando il medesimo statore del motore asincrono, scegliendo un numero di barriere di flusso pari a 5 ed inserendo nella finestra "Option" le perdite ottenute nel progetto del motore asincrono, considerando anche la temperatura alla quale sono state calcolate. Nella finestra "Windings" sono stati inseriti i dati relativi all'avvolgimento ottenuto nel motore asincrono, prestando attenzione al fatto che risultasse il medesimo numero di conduttori per cava. Il materiale scelto per il motore risulta essere "M530-65A-OK" già presente all'interno della libreria dei materiali di Syre. Il disegno del motore ottenuto risulta essere il seguente:

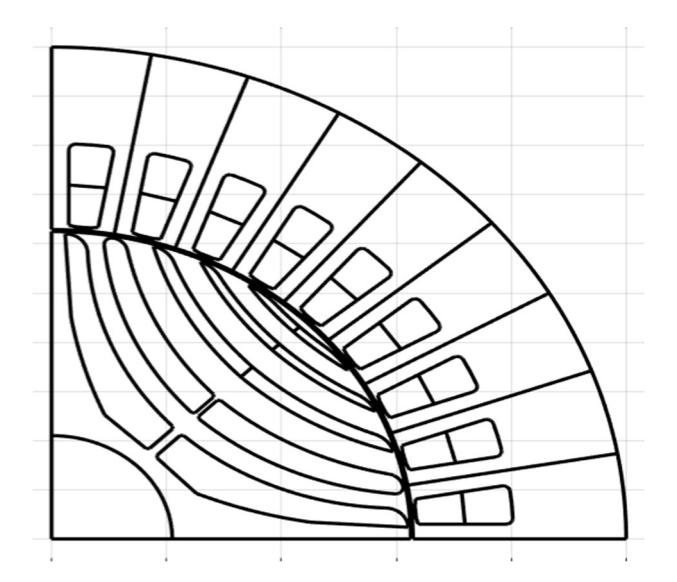

Figura 3.6: visualizzazione del motore iniziale

Ottenuto il motore così disegnato non è stata eseguita un'analisi sul valore del ripple e sul valore della coppia media, questo perché tali valori risultano essere dipendenti dall'angolo della corrente, e non si ha alcun tipo di informazione riguardo quale angolo è opportuno utilizzare per il motore così ottenuto. Altro motivo è quello legato allo spessore delle barriere di flusso esso, come descritto in precedenza, agisce maggiormente sul valore medio della coppia e non tanto sul valore del ripple, quindi inserendo i dati la prima volta non si ha ancora noto il valore della coppia che essi possono produrre.

Dopo la prima ottimizzazione, avendo seguito la procedura descritta nel paragrafo 3.4, grazie alle immagini che restituisce alla fine è possibile verificare quale motori soddisfi maggiormente le richieste [Figura 3.7] ed eseguire le analisi per verificare se ad escursioni di rotore inferiori a 60 gradi elettrici è già quasi completamente contenuto il valore massimo del ripple di coppia. Nel caso in esame già per un'escursione angolare pari a 20 gradi elettrici si ha quasi la totalità del ripple di coppia, di conseguenza la successiva ottimizzazione sarà effettuata per un'escursione angolare pari a 20 gradi elettrici. Il motore considerato per l'ottimizzazione successiva risulta essere il numero 23 [Figura 3.8], il quale presenta un angolo di coppia di circa 60 gradi elettrici. Per una visualizzazione immediata di quale motore abbia il minor contenuto del ripple è sufficiente vedere il Pareto ottenuto [Figura 3.9]. Come si nota anche nella figura 3.7 il valore del ripple è moltiplicato per 100, causato dalla modifica descritta in precedenza nel paragrafo 3.4.

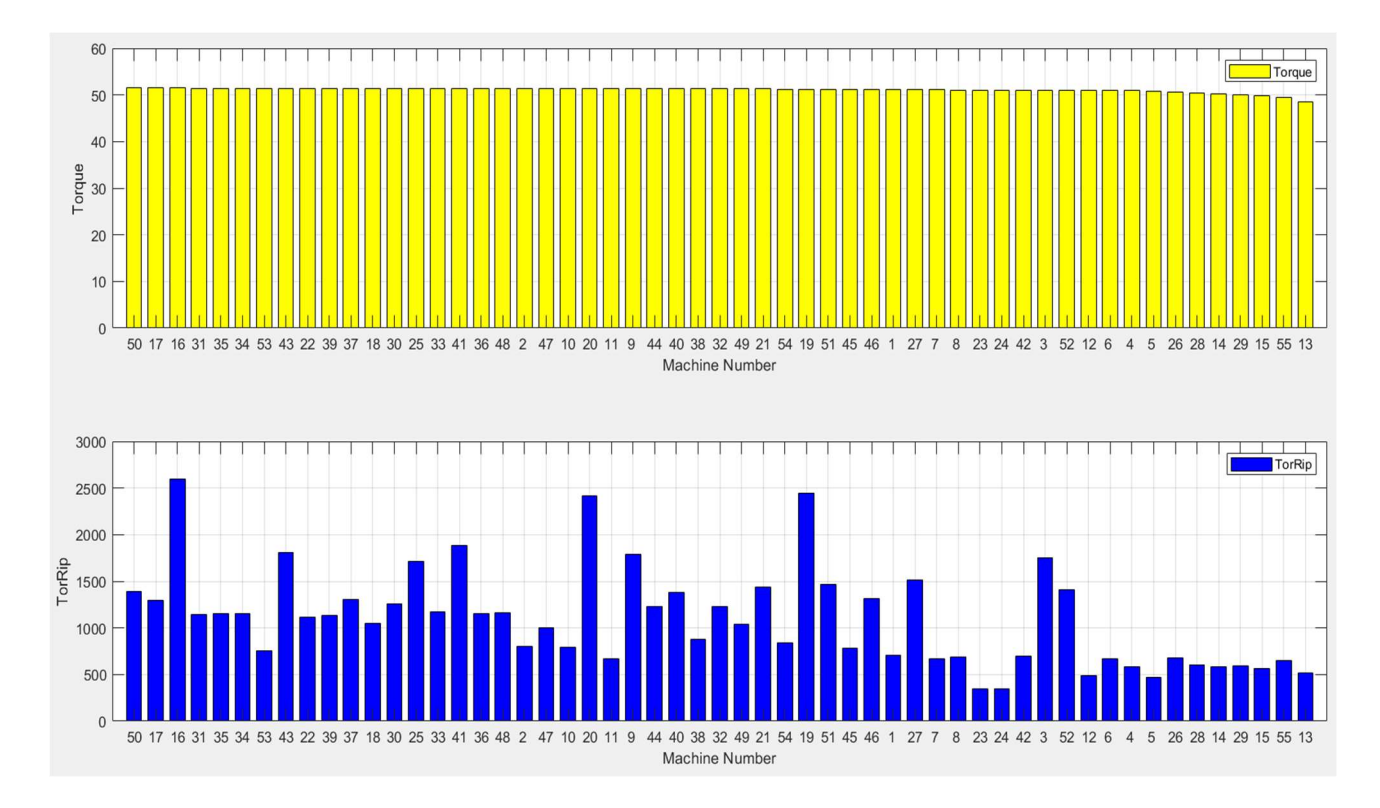

Figura 3.7: Visualizzazione del valore di coppia media e del valore picco-picco del ripple di coppia in uscita dall'ottimizzazione

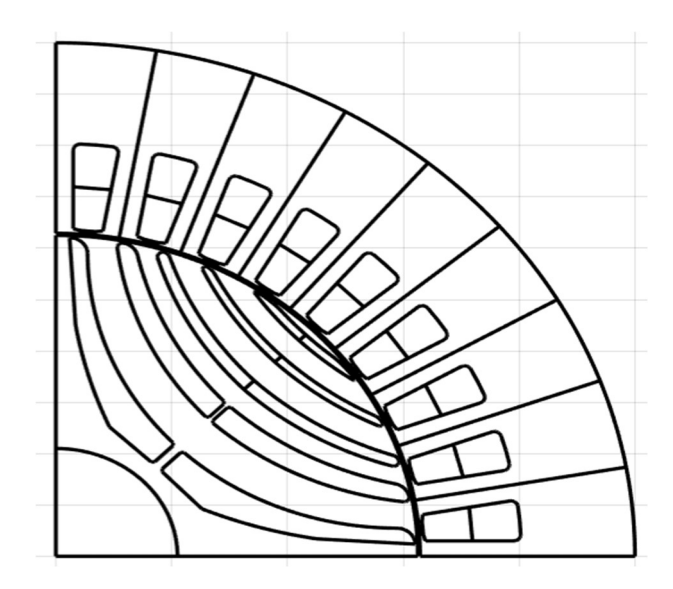

Figura 3.8: Visualizzazione del motore numero 23

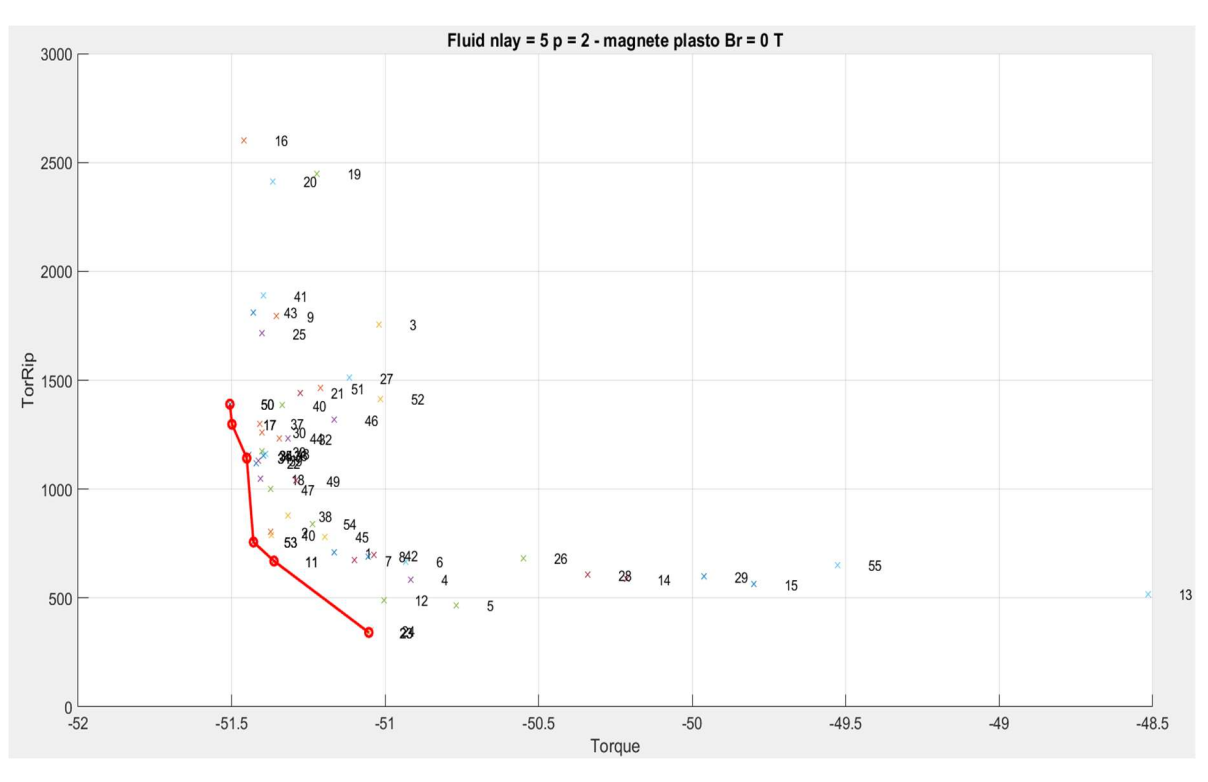

Figura 3.9: Pareto della prima ottimizzazione

Il valore del ripple di coppia del motore 23 è pari a circa 3.4 Nm [Figura 3.10], il che significa pari a circa il 7% della coppia media. Considerando che l'obbiettivo era quello di ottenere un motore con ripple inferiore a 3 Nm ossia al 6% circa, il risultato già dopo la prima ottimizzazione è molto prossimo a tale valore.

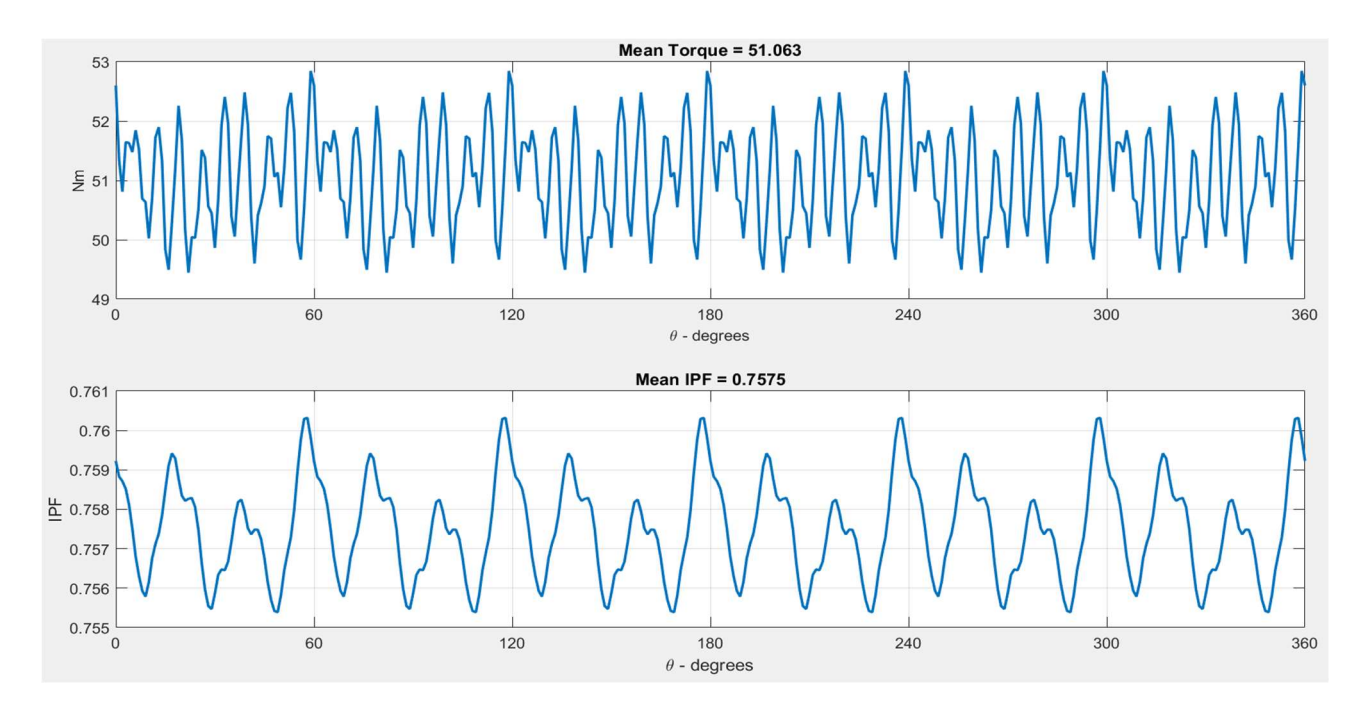

Figura 3.10: andamento della coppia e del fattore di potenza del motore numero 23

Eseguendo la procedura descritta nel paragrafo 3.4, riducendo il range di variazione della posizione angolare della prima barriera in un intorno di 0.04 pu dalla soluzione trovata e conseguentemente modificando il range delle altre barriere, in modo che la somma dell'angolo in pu di tutte le barriere sia pari a 0.95, è stata eseguita la successiva ottimizzazione a doppio obbiettivo. Anche per quanto riguarda la seconda ottimizzazione, sono stati ottenuti svariati motori, uno dei quali [Figura 3.11] come risultato ha portato ad un ripple di coppia di 3.03 Nm, quasi del tutto identico al valore target di 3 Nm [Figura 3.12].

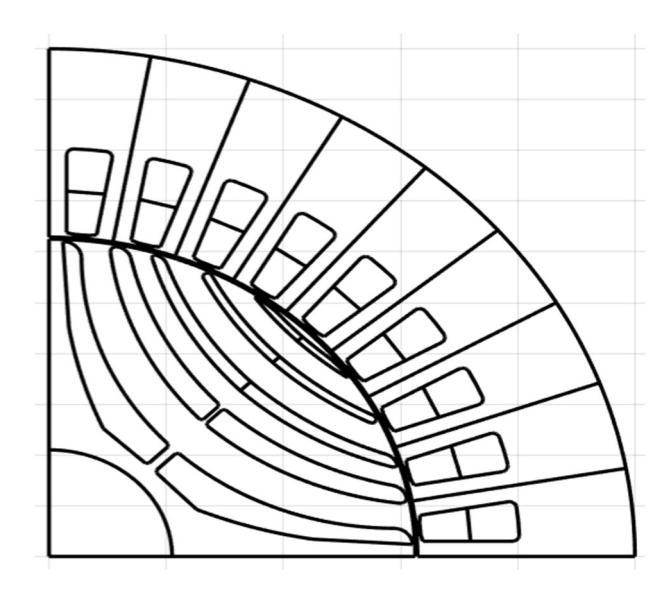

Figura 3.11: Visualizzazione del motore ottenuto dalla seconda ottimizzazione

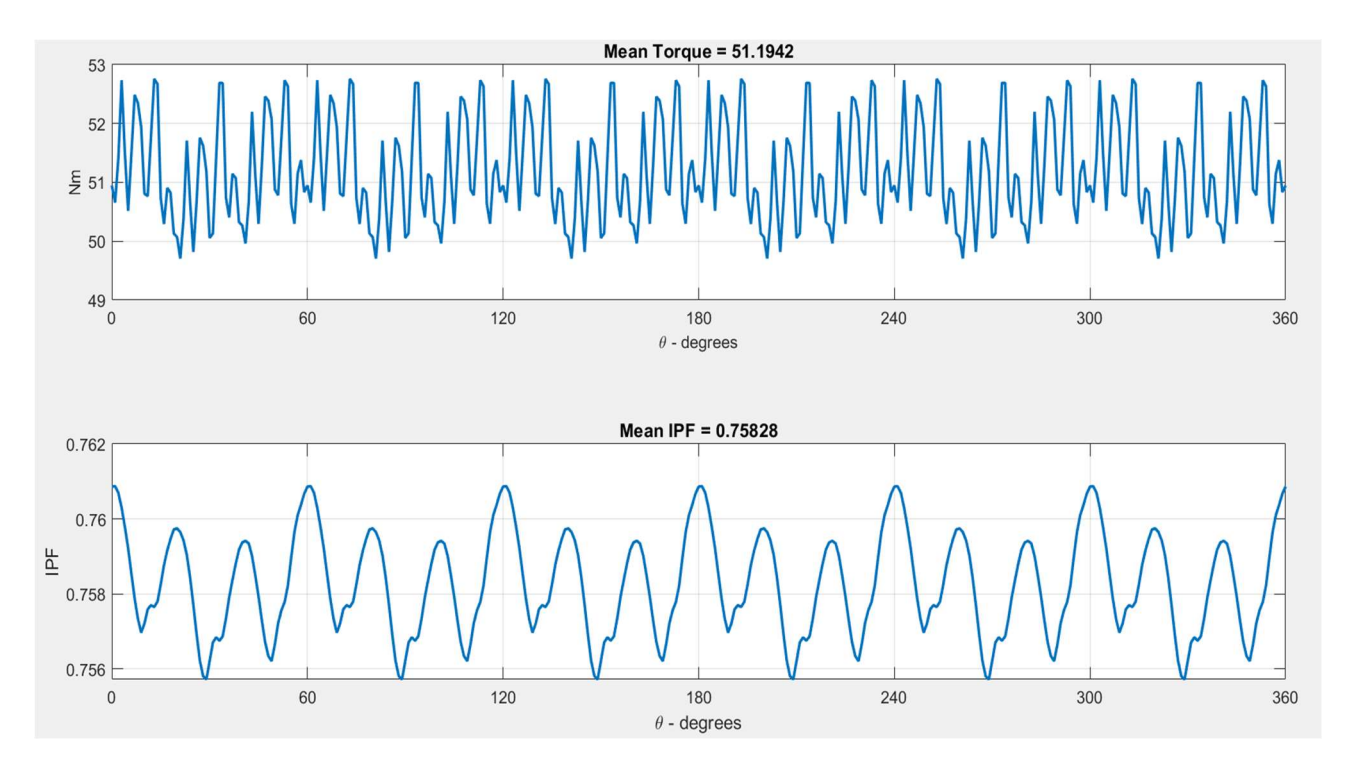

Figura 3.12: andamento coppia e fattore di potenza del motore migliore ottenuto dalla seconda ottimizzazione

Tale valore di ripple di coppia corrisponde al 5.92% del valore della coppia media ottenuta, la quale è uguale a 51.1942 Nm. Come si nota da grafico è presente anche il valore del fattore di potenza, il quale risulta essere pari a 0.75828. Nella figura successiva sono riportati i valori dei flussi di asse d e q [Figura 3.13].

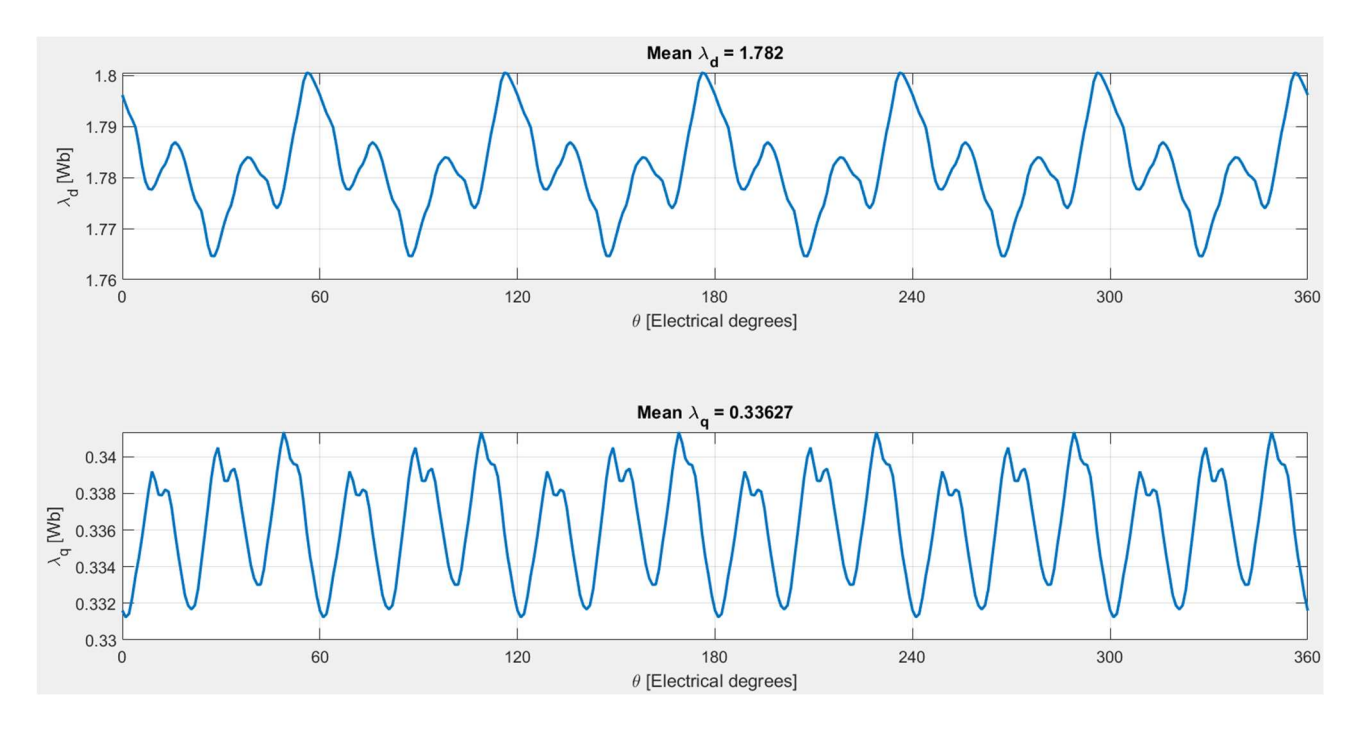

Figura 3.13: andamento dei flussi di asse d ed asse q

Del motore trovato non è interessante vederne solo la coppia, il ripple di coppia, fattore di potenza, ed i flussi di asse d e q, ma anche ulteriori grafici che permettono di visualizzare il ripple, coppia media e fattore di potenza in funzione dell'angolo di corrente e del valore della corrente [Figura 3.14, 3.15, 3.16], curve MTPA ed MTPV [Figura 3.17] ed il contenuto armonico del ripple [Figura 3.18]. Per ottenerli è necessario fare ulteriori simulazioni, quali la "Flux Map" e la "Iron loss- Flux map" ed utilizzare l'interfaccia grafica "Magnetic Model Manipulation" (MMM).

Nella figura 3.18 sono riportati i principali contenuti armonici del ripple, cioè quelli di 6<sup>a</sup>, 12<sup>a</sup>, 18<sup>a</sup> e 24<sup>a</sup> armonica. I contenuti non riportati contribuiscono al ripple in modo molto meno significativo.

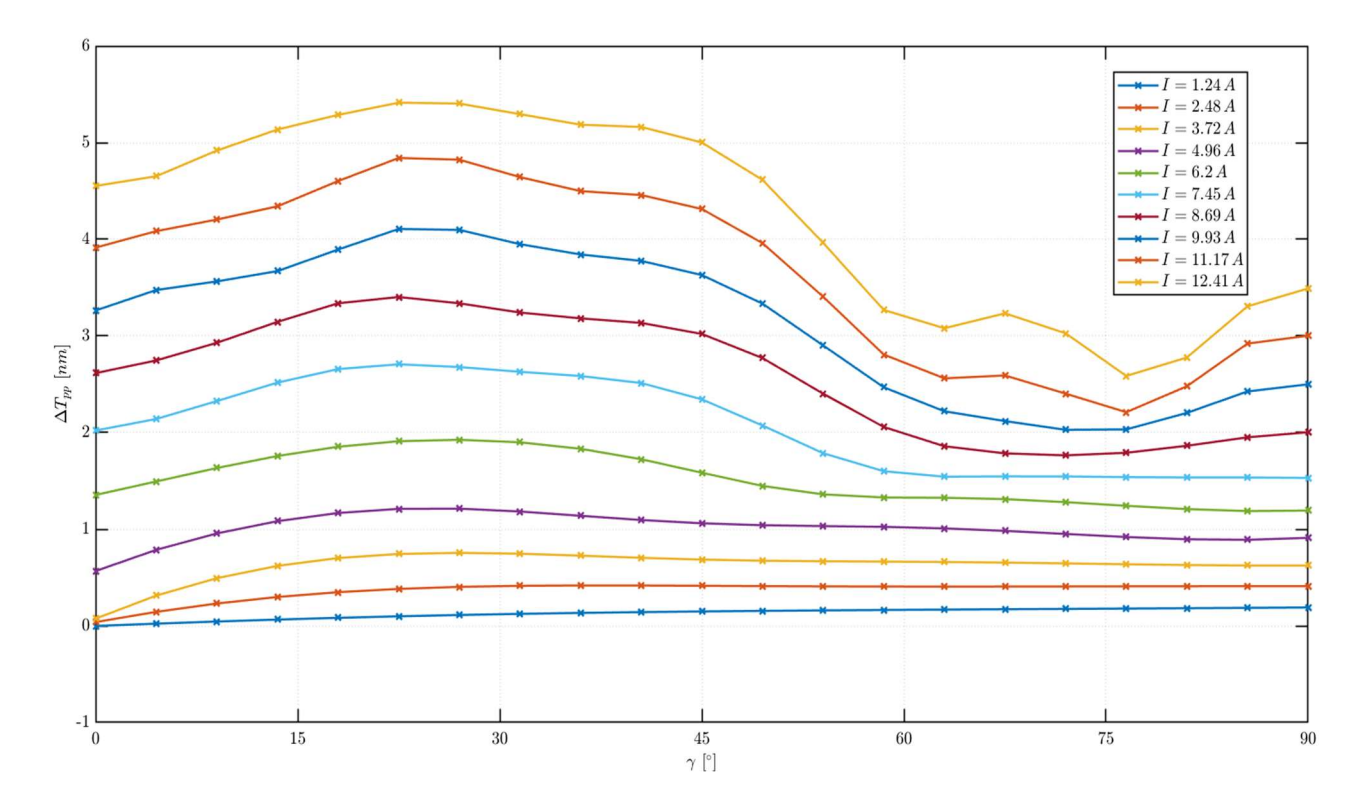

Figura 3.14: andamento del ripple di coppia in funzione dell'angolo di corrente e del valore della corrente

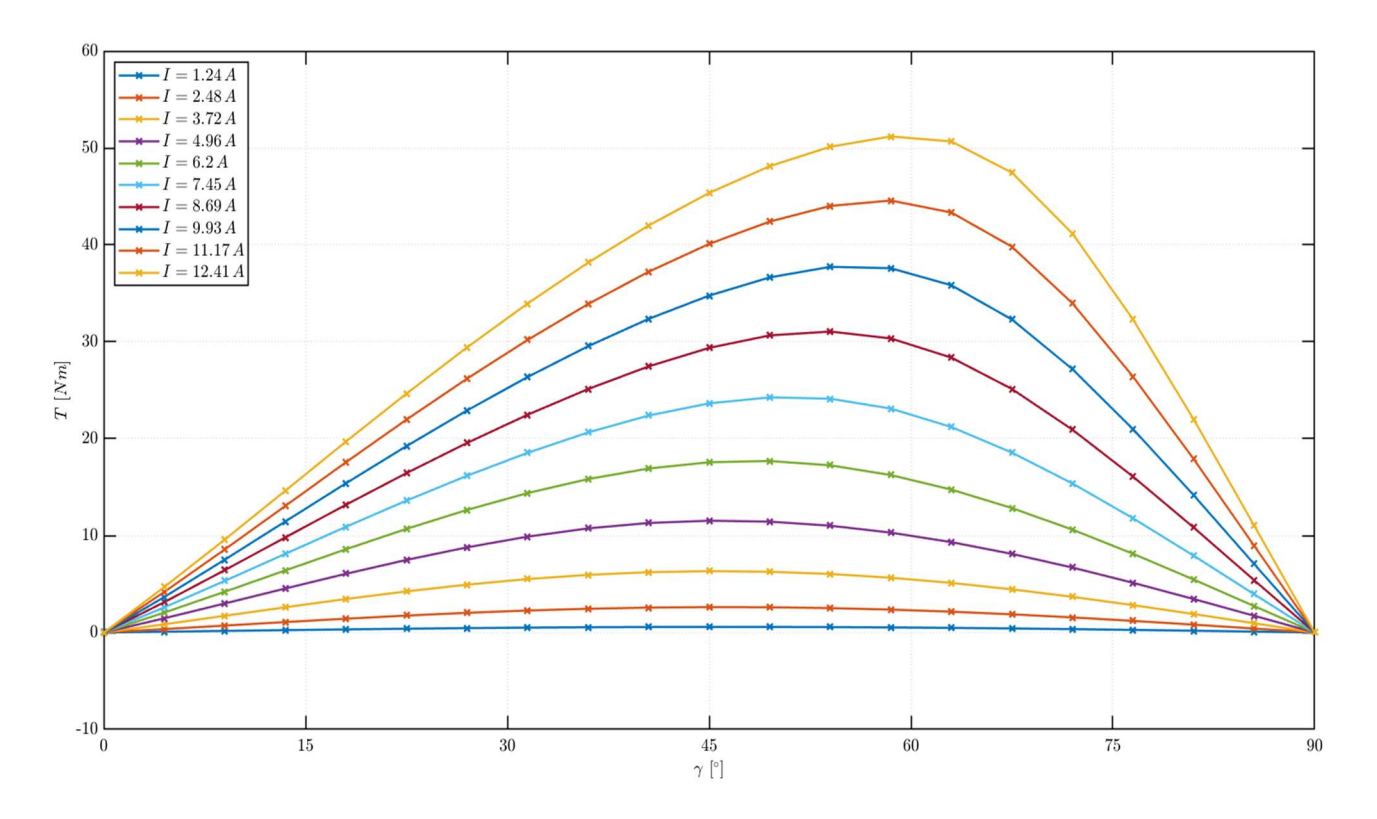

Figura 3.15: andamento della coppia media in funzione dell'angolo di corrente e del valore della corrente

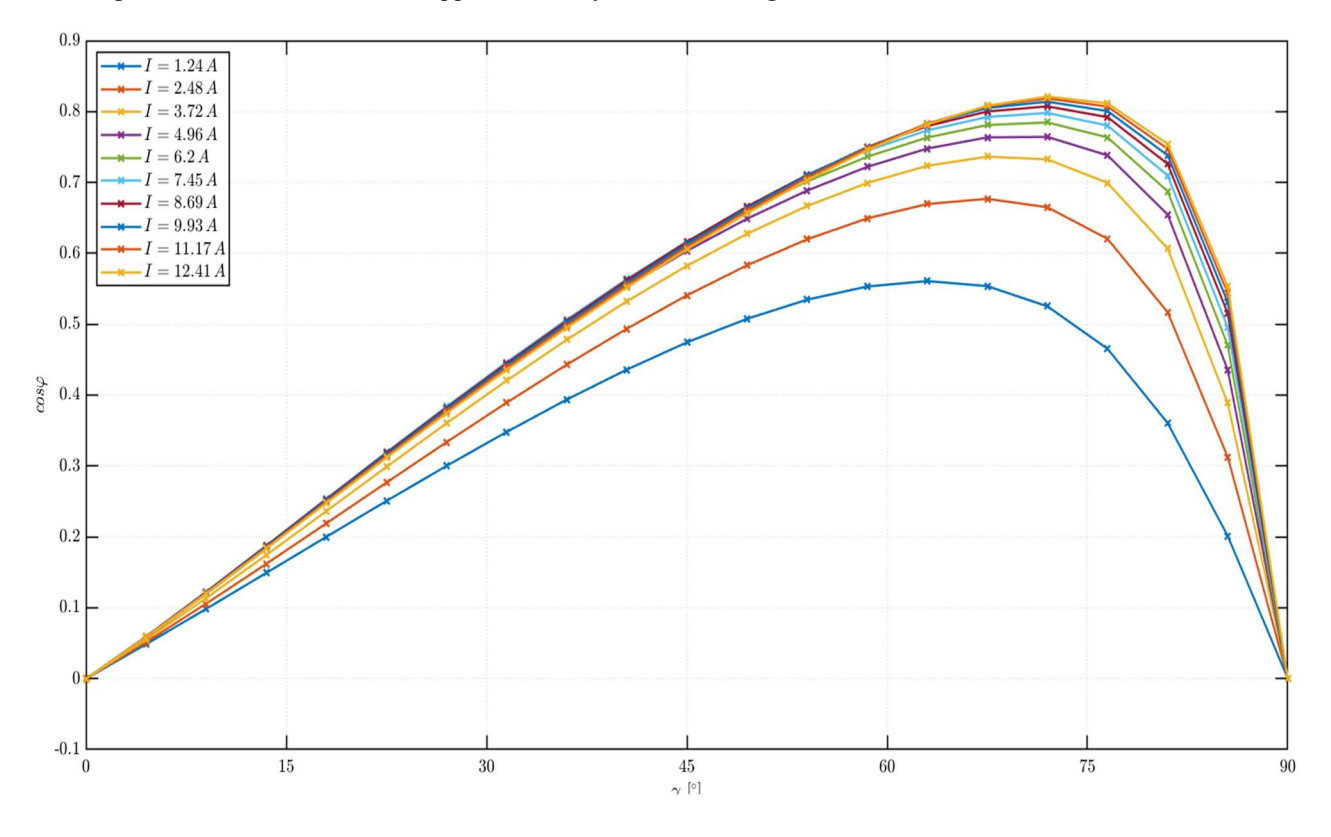

Figura 3.16: andamento del fattore di potenza in funzione dell'angolo di corrente e del valore della corrente

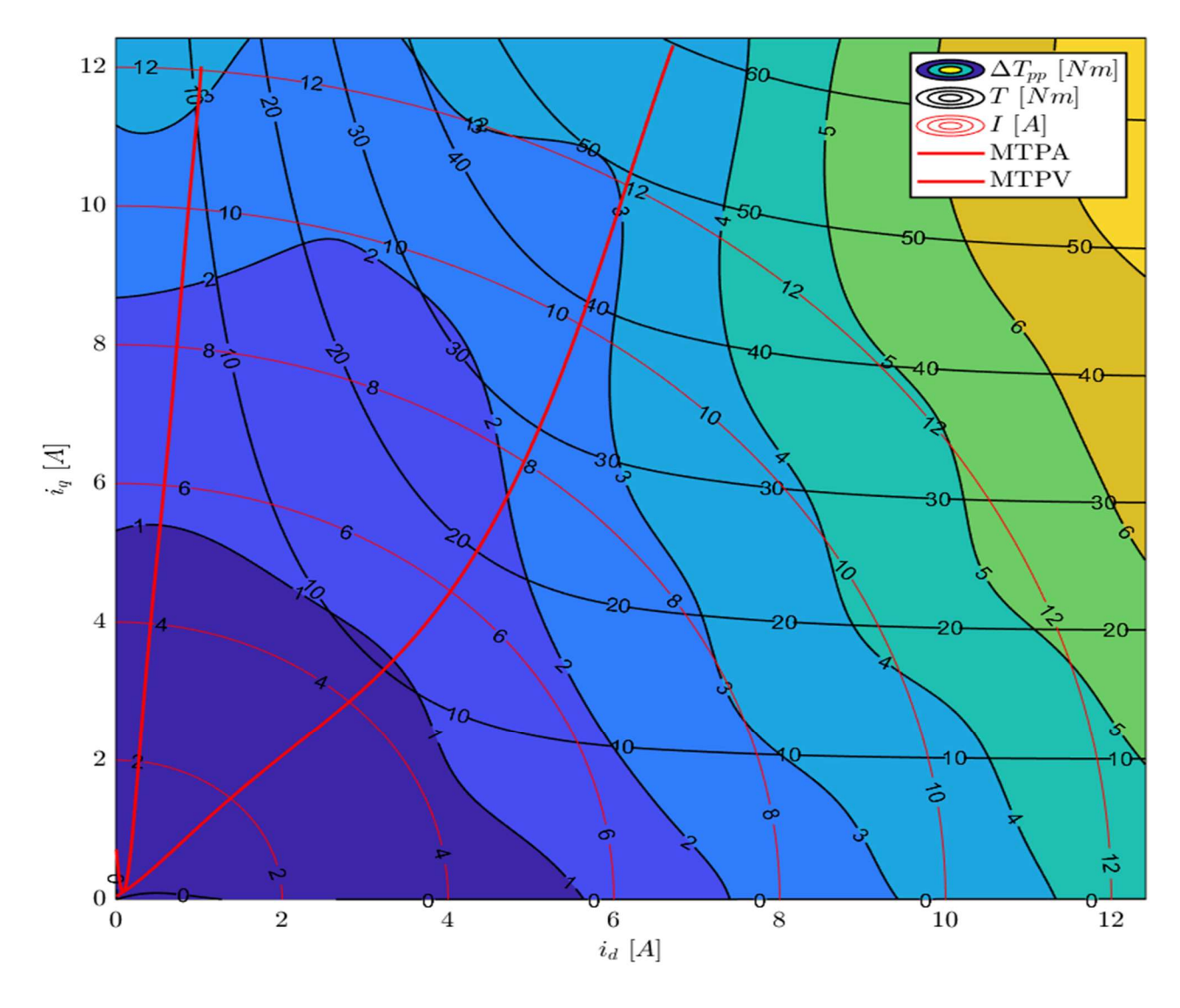

Figura 3.17: curve MTPA ed MTPV

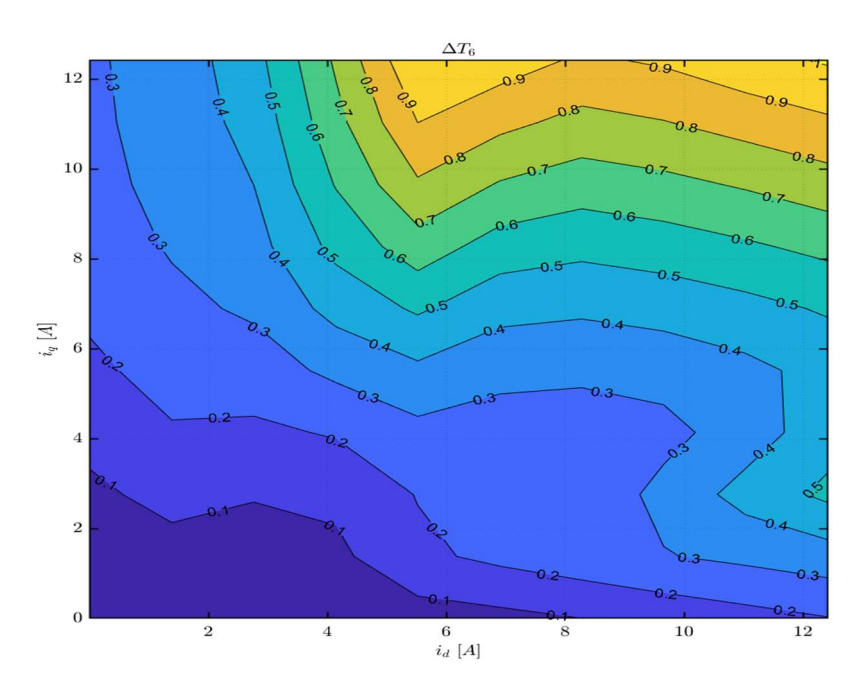

102

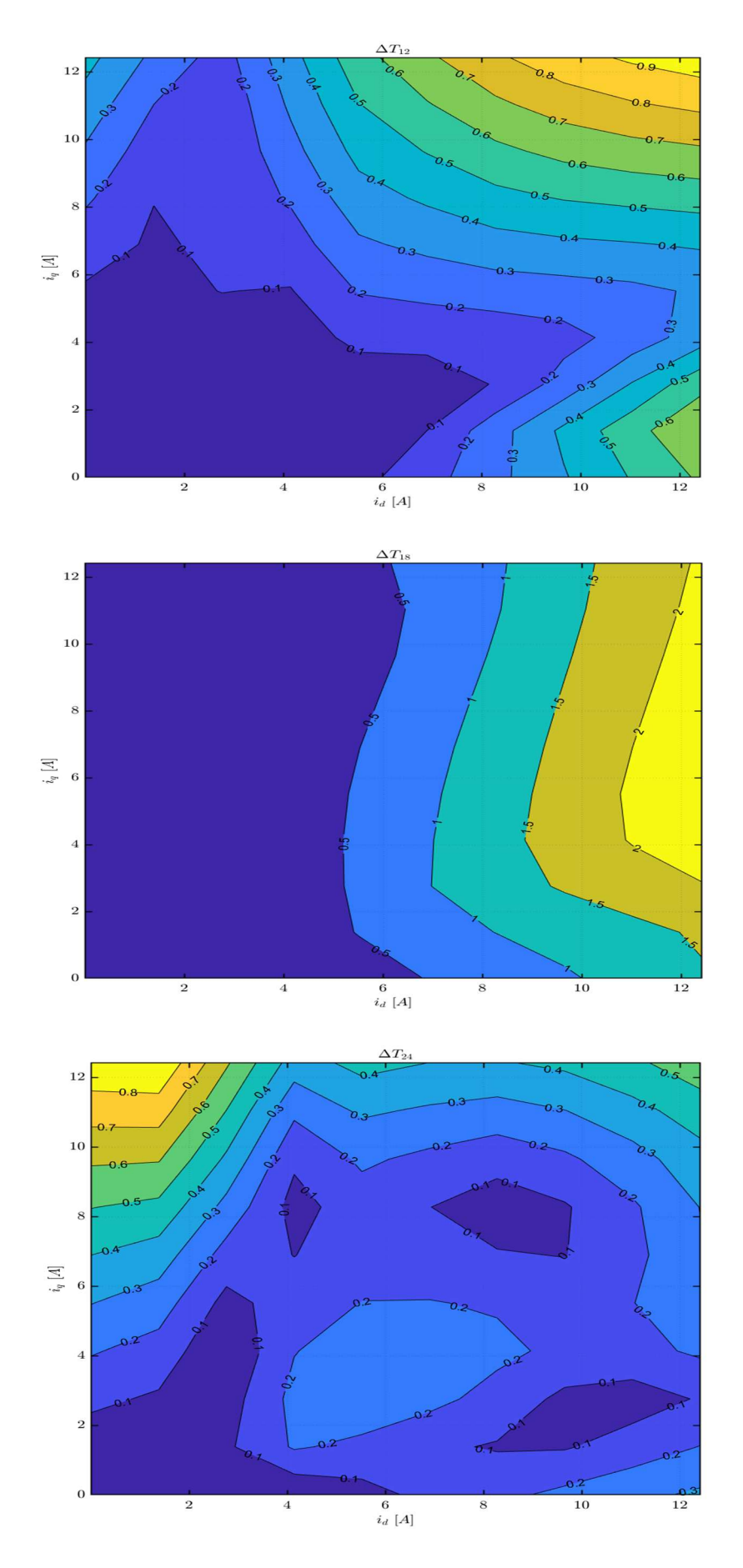

Figura 3.18: contenuti armonici principali del ripple di coppia

Tramite la visualizzazione grafica del contenuto armonico del ripple è possibile capire quali contributi agiscono su di esso e quale di questi è opportuno attenuare. Non è detto che sia sempre necessaria un'analisi del contributo fino alla 24<sup>a</sup> armonica, perché bisogna anche tenere in considerazione l'effetto dell'inerzia del rotore: più il rotore è massiccio, quindi maggiore è la dimensione del rotore, minore è l'effetto dei contributi armonici superiori, in quanto l'inerzia del motore mitiga tali contributi.

Esistono due diverse tecniche per la riduzione del contributo armonico: skewing ed FBS. Lo skewing è del tutto analogo a quello dei motori asincroni, quindi si effettua una torsione (continua o discreta) del rotore di un angolo tale per cui uno dei contributi armonici presenti viene attenuato [Equazione 3.30]. L'altra tecnica è chiamata "Flux Barrier Shift" ed è chiaramente visibile nella figura 2.10. Esso consiste nello aumento dello spazio occupato dalle barriere di flusso e conseguentemente quella limitrofa a tale spostamento viene ridotta di tale angolo [Equazione 3.31]. La cosa viene ripetuta anche per l'alta metà del rotore in modo analogo. Tale procedura non causa alcun squilibro sul rotore quindi entrambe sono valide. In generale lo skewing è leggermente più efficacie rispetto alla riduzione del ripple di coppia della tecnica FBS, la quale però incide meno sul valore della coppia media [12, 17].

$$
\theta_{skew} = \frac{360}{p \, h} \tag{3.30}
$$

$$
\theta_{FBS} = \frac{360}{2 p h}
$$

Syre permette di utilizzare in modo diretto la tecnica FBS, ma non per tutte le geometrie, quindi la visualizzazione grafica della coppia, del ripple di coppia e del contenuto armonico di essa è immediata, mentre lo skewing è visualizzabile solo come effetto sui flussi di asse d e q utilizzando l'interfaccia "GUI\_Syre\_MMM".

# 3.6 Confronto

Sono stati poi confrontati i risultati ottenuti dai due motori, come coppia, fattore di potenza, rendimento e curve MTPA ed MTPV.

Per il calcolo della coppia del motore asincrono, essendo stati calcolati tutti i parametri nel paragrafo 3.1, è stato possibile ottenerla in funzione dei parametri di asse d e q. Per rendere più chiari i passaggi effettuati vengono riportate le righe di codice scritte.

```
M = Xm/(2*pi*f)*(11/If)^2;Ldr = Xr n/(2*pi*f)*(11/If)^2;Lds = Xs/(2*pi*f)*(I1/If)^2;sig = 1 - M^2/((Ldr + M) * (Lds+M));Lrr = (Ldr+M);Lss = (Lds+M);Lq = sig * (Lds+M);Ld = Lds + M;rappldlq = Ld/Lq;
tau r = Lrr/(Rr n*(I1/If)^2);
rappiqid = tau r *s*2*pi*f;
ang corr = atand(rappiqid);
iq = sqrt(2) * If * sind(ang corr);id = sqrt(2) *If * cosd(ang corr);
Copp = 3/2*p* (Ld-Lq) *id*iq;
```
 Come si nota è stato aggiunto il fattore che tiene conto del tipo di collegamento effettuato, in questo caso un collegamento a triangolo, di conseguenza i parametri calcolati con riferimento al circuito stellato devono essere moltiplicati per questo fattore.

Il valore della coppia ottenuto è quello a scorrimento nomale e risulta essere pari a 51.61 Nm, molto simile alla coppia generata dal motore a riluttanza, la quale risulta essere pari a 51.19 Nm.

La verifica del fattore di potenza risulta essere immediata, in quanto la valutazione "single point" in uscita consente di visualizzare direttamente il valore e l'andamento del fattore di potenza. Il fattore di potenza nel caso del motore asincrono risultava essere 0.8525, mentre il valore ottenuto con il motore a riluttanza risulta essere 0.75828. Come scritto nella letteratura il fattore di potenza del motore a riluttanza è inferiore rispetto al motore ad induzione corrispondente.

Il rendimento di un motore a riluttanza è superiore rispetto al motore asincrono, questo è dovuto alla mancanza del circuito rotorico, il quale causa perdite per effetto Joule. Se si suppone che il lamierino sia il medesimo, nel calcolo delle perdite totali è sufficiente omettere il valore delle perdite Joule rotoriche, di conseguenza il rendimento per il motore a riluttanza risulta essere 0.9138, il quale risulta essere superiore a quello del motore asincrono che è 0.8878.

Per ottenere le curve MTPA ed MTPV del motore asincrono è stato necessario implementare le equazioni di asse d ed asse q delle due curve [Equazioni 3.32, 3.33, 3.34, 3.35], inoltre è stata anche definita l'equazione che premette di trovare i punti di intersezione tra ellissi di tensione e circonferenza di corrente [Equazioni 3.36, 3.37].

$$
i_{dMTPA} = -\frac{\sqrt{8I_0^2}}{4}
$$
 3.32

$$
i_{qMTPA} = \sqrt{I_0^2 - i_{dMTPA}^2}
$$

$$
i_{dMTPV} = -\frac{\sqrt{8(\frac{V_{max}}{Ld\omega})^2}}{4}
$$

$$
i_{qMTPV} = \frac{\sqrt{\left(\frac{V_{max}}{\omega}\right)^2 - (Ld \ i_{dMTPV})^2}}{Lq}
$$

$$
i_{dINT} = -\frac{\sqrt{(L_q^2 - L_d^2) * (L_q I_{max})^2 - \left(\frac{V_{max}}{\omega}\right)^2}}{L_q^2 - L_d^2}
$$

$$
i_{qINT} = \sqrt{I_0^2 - i_{dINT}^2} \tag{3.37}
$$

Come si nota dall'equazione 3.32 e 3.33. la curva MTPA è la bisettrice del primo quadrante, quindi con id = iq. Sulla curva MTPA nel caso di motori asincroni non si lavora, in quanto in quei punti si ottengono valori troppo alti di corrente magnetizzante  $i<sub>ds</sub>$ , mentre la corrente che produce la coppia risulta essere la corrente  $i<sub>gs</sub>$ . Quindi non si lavora sulla curva MTPA per due motivi: il primo è che variare la corrente magnetizzante causerebbe transitori di flusso e conseguentemente oscillazioni di coppia, il secondo è che la macchina viene solitamente progettata per funzionare sul ginocchio della caratteristica magnetica e quindi un aumento della corrente magnetizzante provocherebbe la saturazione del circuito magnetico. Per questi motivi il punto di funzionamento nominale si trova a combinazioni diverse con sempre  $i_q$ maggiore di i<sub>d</sub>. Quanto appena detto è visualizzabile nella figura sottostante [Figura 3.19]

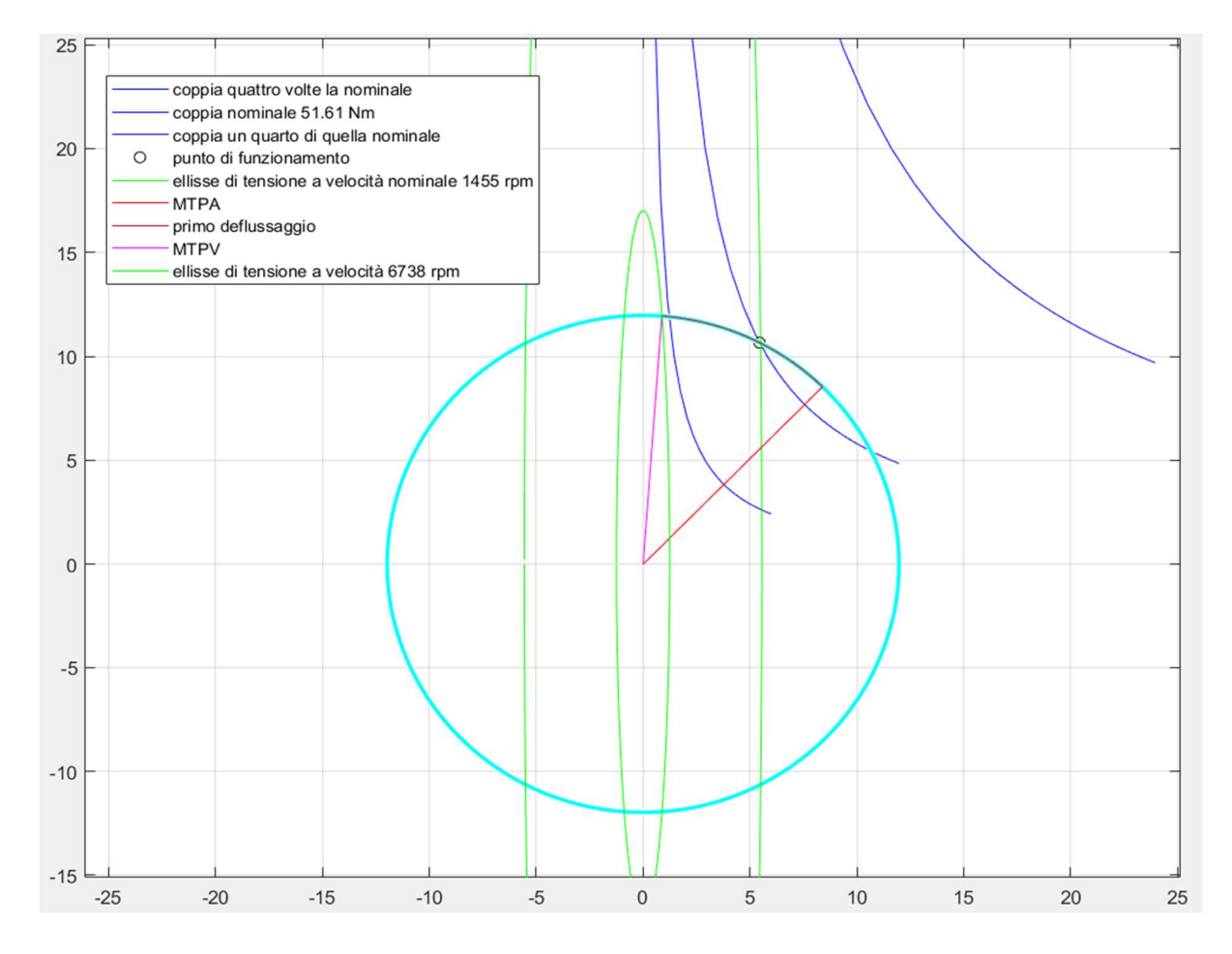

Figura 3.19: grafico delle curve di coppia (blu), MTPA(rosso), MTPV(magenta), ellisse di tensione(verde), circonferenza di corrente(azzurro) e punti intermedi (marroni)

Il cerchio nero è il punto di funzionamento nominale della macchina asincrona di partenza. Tale grafico è confrontabile con quello in figura 3.17 che riguarda il motore a riluttanza ottenuto con syre, dove però in questo caso si considerano costanti sia  $L_q$ che Ld. In figura 3.17 la curva MTPA non è come nel caso ideale la bisettrice del primo

quadrante, ma subisce una variazione dovuta ai fenomeni di saturazione, che portano ad ottenere la coppia massima per un valore di circa 60° elettrici. Nella figura 3.17 non è possibile visualizzare il punto di funzionamento come nella figura 3.19 in quanto syre divide in step discreti sia la coppia che la corrente e non permette la visualizzazione dell'ellisse di tensione, però fornisce informazioni sul valore del ripple di coppia in funzione delle correnti di asse d e q. Utilizzando lo stesso codice e variando i valori di corrente e delle induttanze di asse d e q è stato possibile ottenere il grafico in figura 3.19 anche per il motore a riluttanza [Figura 3.20]. Tale grafico è confrontabile con quello ottenuto nella figura 3.17.

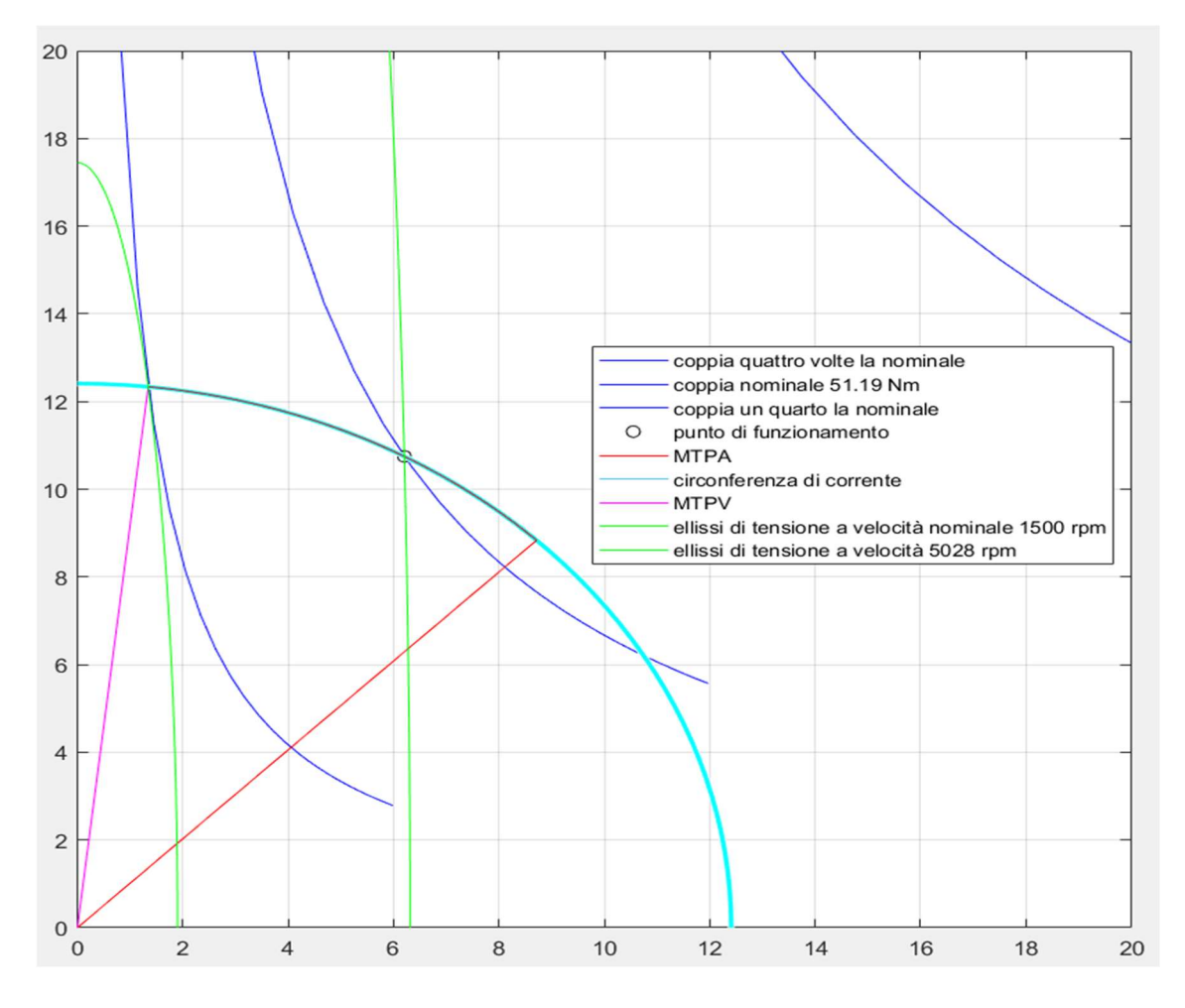

Figura 3.20: grafico delle curve di coppia (blu), MTPA(rosso), MTPV(magenta), ellisse di tensione(verde), circonferenza di corrente(azzurro) e punti intermedi (nero)

A differenza del grafico ottenuto grazie a syre, l'andamento della curva MTPA risulta essere diverso, in quanto non vengono considerate le variazioni delle induttanze di asse d e q dovute alla saturazione. Mentre l'andamento della curva MTPV risulta essere
abbastanza simile a quello precedentemente ottenuto. Come si nota nella figura 3.15 se si seguisse l'andamento teorico della MTPA, la coppia ottenibile sarebbe inferiore in quanto i fenomeni di saturazione per questa tipologia di motore permettono di massimizzare il rapporto  $L_d$  su  $L_q$  e di conseguenza il valore della coppia. Di seguito vengono riportate le righe di codice Matlab per la realizzazione della figura 3.19 e 3.20.

```
%grafico di coppia asincrono idiq
ang corr g=(1:3:90);
%valore di coppia nominale 
idgn = sqrt(2)*If * cos d (ang corr g);iqgn = Copp./(3/2*p*(Ld-Lq)*idqn);%valore di coppia 4 volte quella nominale 
idgs = 2*sqrt(2)*If*cosd(ang corr q);iqgs = 4*Copy. / (3/2*p*(Ld-Lq)*idqs);
%valore id coppia 1/4 di quella nominale
idgl = 0.5*sqrt(2)*If*cosd(ang corr q);iqql = 0.25 * Copp. / (3/2 * p * (Ld-Lq) * idgl);%iperboli di coppia
figure;
plot(idgn,iqgn,'b'); hold on
plot(idgs,iqgs,'b');
plot(idgl,iqgl,'b');
plot(id,iq,'or','Color','k');
axis equal;
%circonferenza di corrnte 
viscircles([0,0],sqrt(2)*If,'Color','c');
%tensioni di asse d e q 
Vd= Rs*id - 2*pi*f*Lq*iq;
Vq= Rs*iq + 2*pi*f*Ld*id;
V0 = sqrt(Vd^2 + Vq^2);VarV = 1;
%ellissi di tensione 
V0q = VarV*V0;a=V0g./(2*pi*f*Ld); % horizontal radius
b=V0q./(2*pi*f*Lq); % vertical radius
x0=0; % x0,y0 ellipse centre coordinates
v0=0;for i=1:length(V0g)
    t = -pi: 0.01 : pi;x = x0 + a(i) * cos(t);y = x0 + b(i) * sin(t);plot(x,y,'g');
end
```

```
Imaxpu = 1;% Intervallo di variazione della corrente di fase 
[pu]
Vdcpu = 1;% Intervallo di variazione della tensione di bus DC 
[pu]
nrpm = 0:10:12e3;% Vettore della velocità di rotazione [rpm]
Inmax = If*sqrt(2); % Valore massimo corrente di fase
nominale [A]
Imax = Inmax*Imaxpu;% Vettore dei valori massimi della 
corrente di fase [A]
Vmax = V0*Vdcpu;% Valor massimo della tensione di fase 
nominale [V]
wm = nrpm*pi/30;% Vettore della velocità angolare in radianti 
meccanici [rad/s]
w = p*wm;% Vettore della velocità angolare in radianti 
elettrici [rad/s]
Nw = length(w); % Lunghezze dei vettori
NImax = length(Imax);NVmax = length (Vmax) ;
% Calcolo dei punti di intersezione notevoli
% Valori nominali di id e iq [A]
idn = id;iqn = iq;
% Pulsazione elettrica nominale [rad/s]
wn c = V0/sqrt((Ld*idn)^2+(Lq*iqn)^2);
wmn = wn c/p; % Velocità angolare meccanica nominale [rad/s]
% Coppia nominale [Nm]
Cn = 3/2*p*iqn*(-(Lq-Ld)*idn);
for j = 1:NImaxfor k = 1:NVmax
      id = sqrt(8*Imax(j)^2)/4;
      iqMTA = sqrt(Imax(i)^2-idMTA^2);wMTA = Vmax(k)/sqrt((Ld*idMTA)^2+(Lq*iqMTA)^2);
       % Variabili ausiliarie
      a = 1 + (Lq/Ld)^2;b = 0;c = - (Lq/Ld*Imax(j))^2;idMTV = (-b - sqrt(b^2 - 4 * a * c)) / (2 * a);
      iqMTV = sqrt(Imax(i)^2 - idMTV^2);wMTV = Vmax(k)/sqrt(Udx/dMTV)^2 + (Lq*iqMTV)^2;
```

```
for i = 1:Nwif w(i) \leq wMTAid = idn:
%id = sqrt(8*Imax(j)^2)/4; %in condizioni nominali ho id cost
               iq = sqrt(Imax(i)^{2}-id^{2});
               Vfmax(i, j, k) = w(i)*sqrt((Ld*id)^{2}+(Lq*iq)^{2});
               idMTA(i,j,k) = id;iqMTA(i, j, k) = iq;
               CmaxMTA(i, j, k) = 3/2*p*iq*(-(Lq-Ld)*id);
               VdMTA(i,j,k) = Rs*id - 2*pi*f*Lq*iq;VqMTA(i, j, k) = Rs * iq + 2 * pi * f * Ld * id; elseif w(i)<=wMTV
               id = -sqrt((Lq^2-Ld^2) *((Lq*Imax(j))^2 -( \text{Vmax}(k)/w(i)))^2)))/(Lq^2-Ld^2);
               iq = sqrt(Imax(j)^2 - id^2);CmaxINT(i, j, k) = 3/2*p*iq*(-(Lq-Ld)*id);
               Vfmax(i,j, k) = w(i)*sqrt((Ld*id)^{2}+(Lq*iq)^{2});
               idINT(i,j,k) = id;iqINT(i,j,k) = iq;VdINT(i, j, k) = Rs * id - 2*pi * f * Lq * iq;VqINT(i, j, k) = Rs * iq + 2*pi * f * Ld * id; else
                % Variabili ausiliarie
               a = 2;b = 0;c = -(Vmax(k)/(Ld*w(i)))^2;
               id = -(-b-sqrt(b^2-4*a*c))/(2*a);iq = sqrt((Vmax(k)/w(i))^2 - (Ld*id)^2)/Lq;CmaxMTV(i, j, k) = 3/2*p*iq*(-(Lq-Ld)*id);
               Vfmax(i, j, k) = w(i)*sqrt((Ld*id)^2+(Lq*iq)^2);
               idMTVg (i, j, k) = id;iqMTVq (i, j, k) = iq;VdmTV(i, j, k) = Rs * id - 2*pi * f * Lq * iq;VQMYV(i,i,k) = Rs*iq + 2*pi*f*Ld*id; end
       end
   end
end
idINTqn (:,:) = idINT(:,:);iqINTqn (:,:) = igINT(:,:);plot(idINTgn,iqINTgn,'r');
axis equal;
plot(idMTA,iqMTA); 
plot(idMTVg,iqMTVg,'m');
axis equal;hold off
```
## Conclusioni

L'obbiettivo di questo elaborato è stato quello di presentare una possibile procedura per l'ottimizzazione e progettazione di motori sincroni a riluttanza.

Nel terzo capitolo si è voluto dimostrare quanto detto nell'introduzione, il che significa che partendo da un motore ad induzione è possibile ottenerne uno sincrono a riluttanza semplicemente sostituendone il rotore con uno opportunamente progettato. Avendo progettato in precedenza il motore asincrono di riferimento, è stato necessario fare delle prove per vedere con quale procedura si sono soddisfatti i vincoli designati: coppia media, ripple di coppia e durata dell'ottimizzazione. Di questi tre vincoli quello che ha causato più problematiche è la durata dell'ottimizzazione. Essa varia in funzione di molti parametri, come densità della mesh, numero di generazione, popolazione e punti da analizzare nell'arco d'analisi scelto. Al fine di ottenere meno ottimizzazioni possibili, e quindi ridurre il tempo necessario alla generazione del motore, è stato necessario variare il peso assegnato al ripple di coppia all'interno del codice. Tale variazione ha permesso, mantenendo invariato il tempo necessario per la singola ottimizzazione e la coppia media ottenibile, di raggiungere fin dalla prima ottimizzazione un valore del ripple di coppia inferiore all'8%, riducendo quindi il numero di ottimizzazioni necessarie per raggiungere l'obbiettivo del ripple di coppia pari al 6%.

La procedura che ha portato al risultato che viene visualizzato nel capitolo 3 paragrafo 5, descritta nel paragrafo 3.4, risulta essere quella più veloce, ma non è detto che sia quella che garantisce risultati migliori. Per essere certi che il ripple di coppia sia inferiore ad un determinato valore è necessario effettuare un'ottimizzazione con singolo obbiettivo su 60 gradi elettrici di escursione del rotore e con tanti punti di analisi. Qualora l'analisi fosse effettuata con un valore inferiore a 60 gradi elettrici non è detto che si riuscirebbe a considerare tutto il contenuto del ripple. Per raggiungere la soluzione con minor ripple di coppia possibile è necessario anche aumentare la popolazione ed il numero di generazioni, in quanto il MODE, effettuando variazioni

casuali, possa determinare risultati migliori. E come descritto nella letteratura, maggiore è il numero di iterazioni che vengono eseguite, migliori sono i risultati ottenibili.

Nell'ultimo paragrafo del capitolo 3 sono state confrontate le due tipologie di motore prese in considerazione. Come si nota dai risultati riportati la coppia risulta essere quasi uguale, come ci si aspettava il rendimento è maggiore, grazie all'assenza delle perdite Joule rotoriche ed il fattore di potenza del motore sincrono a riluttanza è risultato minore rispetto a quello del motore asincrono, come confermato nella letteratura. Come ultimo confronto sono state ottenute le curve di MTPA ed MTPV del motore a riluttanza, le quali non considerano l'effetto della saturazione del materiale ferromagnetico e la conseguente variazione di  $L_d$  ed  $L_q$ . Modelli analitici semplificati non sarebbero abbastanza precisi, come si nota dalla differenza evidente tra gli andamenti in figura 3.17 e 3.20, ma grazie all'utilizzo di software agli elementi finiti è possibile ottenere andamenti che rispecchiano maggiormente la realtà.

In via definitiva è possibile progettare un motore sincrono a riluttanza partendo dallo statore di un motore ad induzione. Un possibile ampliamento a questa trattazione potrebbe essere quello di modificare non solo il rotore ma anche lo statore, provando anche a variare la procedura di ottimizzazione, al fine di ottenere valore del ripple di coppia migliore e la coppia media massima ottenibile. Il motore a riluttanza presenta quindi un vantaggio in termini di efficienza e risulta essere importante andare a cercare soluzioni che riducano lo spreco di energia.

## Bibliografia

[1] G. Serra, Dispense del corso "Macchine elettriche T", 2017

[2] G. Serra, Dispense del corso "Metodologie di progettazione delle macchine elettriche M", 2020

[3] L. Zarri, Dispense del corso "Azionamenti elettrici per applicazioni industriali ed eoliche M", 2019

[4] G. Pellegrino, F. Cupertino, C. Gerada, "Automatic Design of Synchronous Reluctance Motors Focusing on Barrier Shape Optimization", IEEE transactions on industry applications, vol. 51, no. 2, march/april 2015, doi:10.1109/TIA.2014.2345953

[5] G. Pellegrino, F. Cupertino, C. Gerada, "Design of Synchronous Reluctance Motors With Multiobjective Optimization Algorithms", IEEE transactions on industry applications, vol. 50, no. 6, november/december 2014, doi:10.1109/TIA.2014.2312540

[6] G. Pellegrino, F. Cupertino, "FEA-based multi-objective optimization of IPM motor design including rotor losses", IEEE doi:10.1109/ECCE.2010.5618310

[7] A. Vagati, M. Pastorelli, G. Franceschini, S.C. Petrache "Design of Low-Torque-Ripple Synchronous Reluctance Motors", IEEE transactions on industry applications, vol. 34, no. 4, july/august 1998

[8] M. Palmieri, M. Perta, F. Cupertino, G. Pellegrino, "High-Speed Scalability of Synchronous Reluctance Machines Considering Different Lamination Materials", IEEE 2014

[9] F. Cupertino, G. Pellegrino, E. Armando, C. Gerada, "A SyR and IPM machine design methodology assisted by optimization algorithms" IEEE 2012 doi:10.1109/ECCE.2012.6342478

[10] G. Pellegrino, F. Cupertino, M.Gamba "Optimal Number of Rotor Parameters for the Automatic Design of Synchronous Reluctance Machines", IEEE 2014 doi:10.1109/ICELMACH.2014.6960355

[11] G. Pellegrino, F. Cupertino, M. Palmieri, M. Perta, "Effect of the Numbers of Slots and Barriers on the Optimal Design of Synchronous Reluctance Machines", IEEE 2014 doi:10.1109/OPTIM.2014.6850947

[12] S. Ferrari, E. Armando, G. Pellegrino "Torque Ripple Minimization of PM-assisted Synchronous Reluctance Machines via Asymmetric Rotor Poles", IEEE 2019 doi:10.1109/ECCE.2019.8912470

[13] A. Fratta, G.P. Troglia, A. Vagati, F. Villata "Evaluation of Torque Ripple in High Performance Synchronous Reluctance Machines", IEEE 1993

[14] M. Murataliyev, M. Degano, M. Galea, "A Novel Sizing Approach for Synchronous Reluctance Machines", IEEE transactions on industrial electronics 2020 doi:10.1109/TIE.2020.2975461

[15] A. Vagati, A. Canova, M. Chiampi, M. Pastorelli, M. Repetto, "Design Refinement of Synchronous Reluctance Motors Through Finite-Element Analysis", IEEE transactions on industry applications, vol. 36, no. 4, 2000

[16] S. Ferrari, G. Pellegrino, "FEA-Augmented Design Equations for Synchronous Reluctance Machines", IEEE 2018

[17] S. Ferrari, G. Pellegrino, M. Davoli, C. Bianchini, "Reduction of Torque Ripple in Synchronous Reluctance Machines through Flux Barrier Shift", IEEE 2018

[18] R. Storn, K. Price, "Differential Evolution – A Simple and Efficient Heuristic for Global Optimization over Continuous Spaces", Journal of Global Optimization 11: 341–359, 1997

[19] Manuale utente di Syre e manuale MMM

[20] Dan Jones "The Reluctance Motor Springs Forth", 2014